# **SISTEM INFORMASI PELAYANAN PUSKESMAS TANJUNG MEDAN KAB. LABUHANBATU SELATAN BERBASIS WEB**

# **TUGAS AKHIR**

Untuk Memenuhi Persyaratan Memperoleh Gelar Ahli Madya Pada ProgramStudi Manajemen Informatika Fakultas Sains dan Teknologi Universitas Labuhanbatu

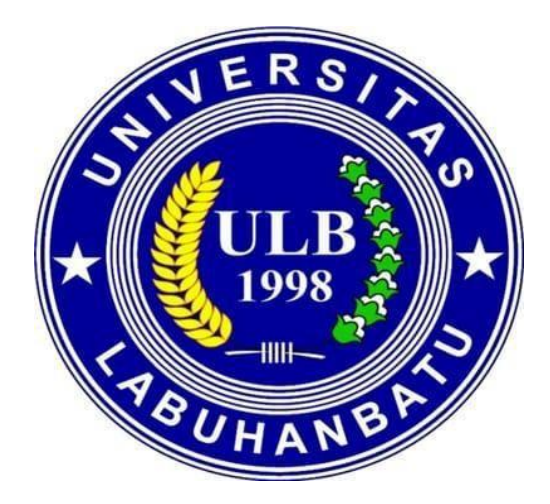

# **Oleh : ENDANG SRI LESTARI 16.051.00.015**

# **PROGRAM STUDI MANAJEMEN INFORMATIKA FAKULTAS SAINS DAN TEKNOLOGI UNIVERSITAS LABUHANBATU RANTAUPRAPAT**

**2019**

# **LEMBAR PENGESAHAN/PERSETUJUAN SKRIPSI**

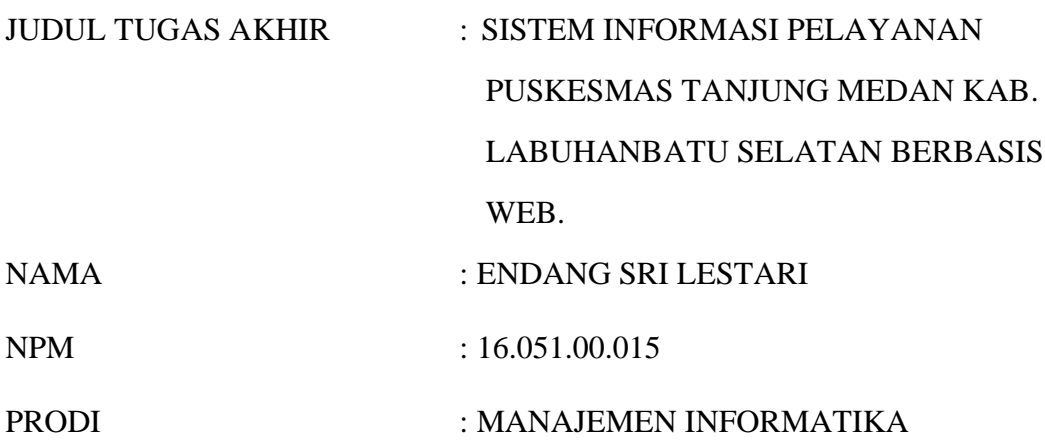

Disetujui Pada Tanggal : \_\_\_\_\_\_\_\_\_\_\_\_\_\_\_\_\_\_\_\_\_\_\_\_\_\_\_\_\_\_\_\_\_\_\_\_

Pembimbing I Pembimbing II

**Muhammad Halmi Dar, S.Si., M.Kom Sentosa Pohan, S.Kom., M.Kom NIDN:0112128004** NIDN:0107128401

**NIDN:0107128401** 

# **LEMBAR PENGESAHAN NASKAH TUGAS AKHIR**

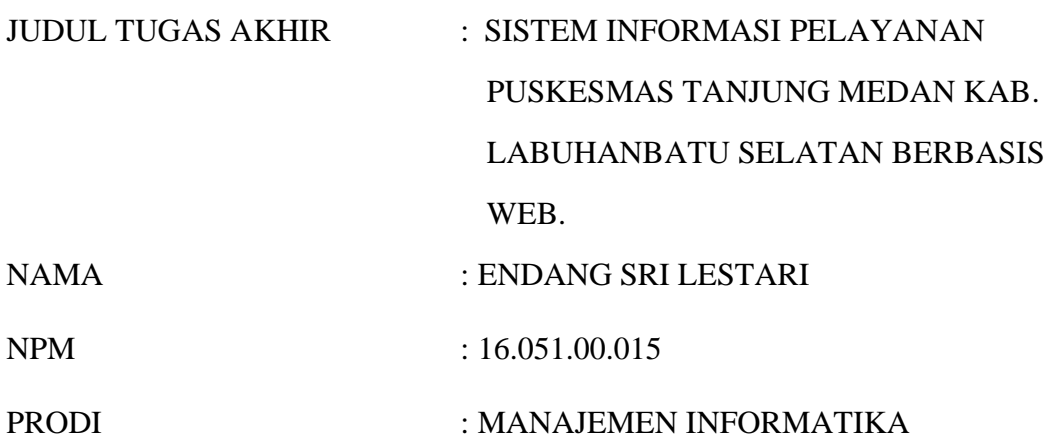

Telah Diuji Dan Dinyatakan Lulus Dalam Ujian Ahli Madya Pada Tanggal 06 Agustus 2019

#### TIM PENGUJI

**Tanda Tangan** 

Penguji I (Ketua) Nama :Deci Irmayani, S.Kom.,M.Kom NIDN : 0127058602 ...........................

Penguji II (Anggota) Nama : Marnis Nasution,S.Kom,,M.Kom NIDN : 0130039001 ...........................

Penguji III (Anggota) Nama : Iwan Purnama,S.Kom.,M.Kom NIDN : 0112029202 ...........................

**Dekan, Ka.Program Studi, Fakultas Sains dan Teknologi Manajemen Informatika**

**(Novilda Elizabeth Mustamu, S.Pt, M.Si) (Marnis Nasution, S.Kom, M.Kom) NIDN.0130039001** 

# **HALAMAN PERSEMBAHAN**

Puji syukur kehadirat Allah SWT, yang telah memberikan limpahan rahmat, rezeki serta kesehatan, sehingga saya dapat menyelesaikan tugas akhir ini dengan berjalan lancar tanpa halangan yang berarti. Tak lupa pula saya ucapkan syukur saya juga kepada Nabi Muhammad SAW yang sosoknya selalu menjadi suri tauladan untuk kita semua.

Saya persembahkan persembahan ini untuk:

- ❖ Bapak Jumino dan Ibu Sumarni, Selaku orang tua saya tercinta yang selalu memberikan semangat, dukungan serta do'a nya kepada saya, sehingga saya dapat menyelesaikan tugas akhir ini tanpa halangan yang berarti.
- ❖ Bapak Muhammad Halmi Dar HSB S.Si, M.Kom dan bapak Sentosa Pohan S.Kom, M. Kom, selaku Dosen Pembimbing saya, yang berkenan membimbing saya serta memberikan motivasi serta wejangannya kepada saya selama saya dibimbing dalam penyusunan tugas akhir ini hingga selesai.
- ❖ Seluruh dosen serta staf Amik Labuhabatu, yang selalu membimbing, memberikan ilmu, serta wawasannya terhadap mahasiswa Universitas Labuhanbatu khususnya kepada saya sendiri. luangan waktu, kepedulian, serta tanggung jawab Bapak/Ibu semua sangat berarti buat saya dan rekan-rekan saya lainnya.
- ❖ Keluarga besar saya di Tanjung Medan saya ucapkan terimakasih atas do'a serta motivasinya.
- ❖ Ibu kepala puskesmas, bapak KTU dan Seluruh staf-staf puskesmas tanjung medan yang telah memberikan motivasi dan dukungan kepada saya selama saya menyusun tugas akhir ini hingga selesai.
- ❖ Sahabat-sahabat terbaik saya, Putri Lestari, Ngolu Hotdiana Simanullang, Sartika Elfrida, Nilam Cahyani, Ayu Sahdila, Sri Indah Lestari, Lili Marliani, Siti Faujiah Indriani dan Muhammad Pristiwanto yang selama saya ber kuliah Universitas Labuhanbatu selalu menjadi sahabat setia saya yang saling memberikan semangat serta dukungannya kepada saya, maupun kepada teman-teman Amik Labuhanbatu lainnya.
- ❖ Teman teman seperjuangan saya di Universitas Labuhanbatu, yang samasama berjuang untuk dapat menyelesaikan tugas akhir ini.
- ❖ Kakak-kakak alumni Amik Labuhanbatu, yang tugas akhirnya dapat menjedi referensi bagi saya dan teman-teman Universitas Labuhanbatu angkatan 2019.
- ❖ Serta segenap rekan-rekan yang memberikan do'a serta dukungan. Harapan saya untuk kedepannya agar kita semua dapat menjaga tali persaudaraan setelah lulus dari Universitas Labuhanbatu

# **SURAT PERNYATAAN Perihal : Penulisan Tugas Akhir**

Saya yang membuat pernyataan ini adalah mahasiswa AMIK Labuhanbatu dengan identitas mahasiswa sebagai berikut :

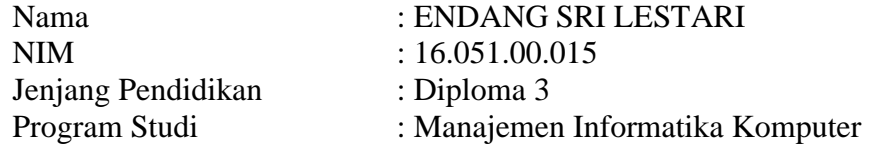

Saya telah melaksanakan penelitian dan penulisan Tugas Akhir dengan judul dan tempat penelitian sebagai berikut :

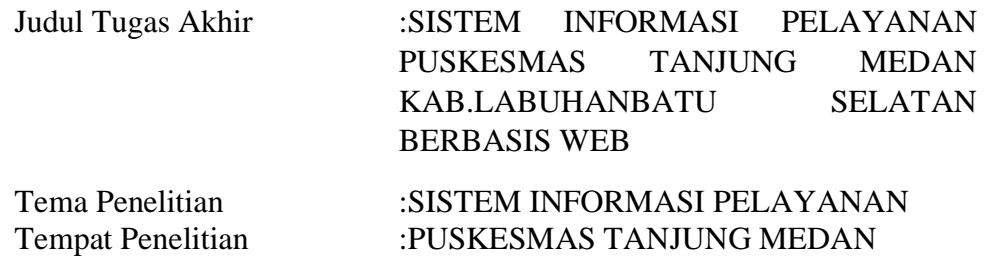

Sehubungan dengan Tugas Akhir ini saya menyatakan dengan sebenarbenarnya bahwa **LaporanTugas Akhir ini merupakan hasil karya saya sendiri (tidak menyuruh orang lain yang mengerjakannya) dan tidak melakukan Plagiat.** Bila dikemudian hari ternyata terbukti bahwa saya melanggar pernyataan ini, maka saya bersedia dikenakan sanksi yang telah ditetapkan oleh Program Studi AMIK Labuhanbatu yakni **Pencabutan Ijazah yang telah saya terima dan Ijazah tersebut dinyatakan tidak sah.** 

Demikian Surat Pernyataan ini saya buat dengan sungguh – sungguh, dalam keadaan sadar, dan tanpa ada tekanan dari pihak manapun.

Rantauprapat,  $/ 2019$ 

Saya yang membuat pernyataan,

**Endang Sri Lestari NPM:1605100015**

### *ABSTRACT*

*Information systems at health centers or community health centers have several activities, including patient registration, patient medical records, patient services, queues, and reporting. The purpose of making this health care information system is to help the performance of officers and doctors at the puskesmas, such as searching patient data, adding medical records, and making reports. For example, addressing the management information system on the registration of patients who are still using the writing system, and recording the patients on treatment every day. Puskesmas Tanjung Medan Kec. Kampung Rakyat Kab. Labuhanbatu Selatan, is one of the Puskesmas that still uses a system of recording and registering patients who are not computerized. This information system applies the waterfall model in its construction, and is built with the PHP programming language and uses MySql. The design of the program will be done, with a reference program that is made using the UML (unifed Modeling Language) method. With the existence of this website to make it easier for Puskesmas to improve their services, especially in the field of patient registration and make it easier for the public to get information on services that are available by the Tanjung Medan Health Center.*

*Keywords: Information System, waterfall, website*

#### **ABSTRAK**

*Sistem informasi pada puskesmas atau pusat kesehatan masyarakat mempunyai beberapa kegiatan, antara lain pendaftaran pasien, rekam medis pasien, pelayanan pasien, antrian, dan pelaporan. Tujuan dari pembuatan sistem informasi pelayanan kesehatan ini untuk membantu kinerja petugas dan dokter pada puskesmas, seperti pencarian data pasien, menambahkan rekam medis, dan pembuatan laporan . Misalnya, mengatasi sitem informasi manajemen pada pendaftaran pasien yang selama ini masih menggunkan sistem penulisan, dan pencatatan pada pasien berobat setiap harinya. Puskesmas Tanjung Medan Kec. Kampung Rakyat Kab. Labuhanbatu Selatan, merupakan salah satu Puskesmas yang masih menggunakan sistem pencatatan dan pendaftaran pasien yang tidak terkomputerisasi.Sistem informasi ini menerapkan model waterfall dalam pembangunannya, dan dibangun dengan bahasa pemrograman PHP dan menggunakan MySql. Perancangan program yang akan dikerjakan, dengan acuan program yang dibuat menggunakan metode UML (unifed Modeling Language). Dengan adnya website ini agar mempermudah Puskesmas dalam meningkatkan pelayanan nya, terutama dalam bidang pendaftaran pasien dan mempermudah masyarakat dalam mendapat informasi pelayanan-pelayanan yang telah tersedia oleh Puskesmas Tanjung Medan.*

*Kata kunci : Sistem Informasi, waterfall, website*

# **KATA PENGANTAR**

Puji syukur saya ucapkan kehadirat Allah Swt Tuhan Yang Maha Esa, yang telah melimpahkan rahmat dan karunia Nya sehingga pada akhirnya. Penulis dapat menyelesaikan tugas akhir ini dengan baik. Dimana Tugas Akhir ini penulis sajikan dalam bentuk buku sederhana. Adapun judul penulisan Tugas Akhir, yang penulis ambil adalah berikut

# **"SISTEM INFORMASI PELAYANANPUSKESMAS TANJUNG MEDAN KAB.LABUHANBATU SELATAN BERBASIS WEB**"

Tujuan penulisan Tugas Akhir ini di buat sebagai salah satu syarat kelulusan Program Diploma Tiga (D.III) Program Studi Manajemen Informatika Fakultas Sains dan Teknologi Universitas Labuhanbatu. Sebagai bahan penulisan di ambil berdasarkan hasil observasi dan beberapa sumber literature yang mendukung penulisan ini. Penulis menyadari bahwa tanpa bimbingan dan dorongan dari semua pihak, maka penulisan Tugas Akhir ini tidak akan lancar. Oleh karena itu pada kesempatan ini, izinkan lah penulis menyampaikan ucapan terima kasih kepada:

- ➢ Ibu Decy Irmayani S.Kom, M.Kom selaku Ketua Direktur Prodi AMIK Labuhanbatu.
- ➢ Ibu Marnis Nasution S.Kom,M.Kom selaku ketua program studi Manajemen Informatika AMIK Labuhanbatu.
- ➢Bapak Muhammad Halmi Dar HSB, S.Kom, M.Kom selaku Pembimbing I program studi Manajemen Informatika AMIK Labuhanbatu.
- ➢Santosa Pohan, S.Kom, M.Kom selaku Pembimbing II program studi Manajemen Informatika AMIK Labuhanbatu.
- ➢Seluruh Dosen dan Staff AMIK Labuhanbatu.

Akhir kata penulis menyadari bahwa dalam pembuatan laporan ini masih terdapat banyak kekurangan, baik dari segi materi, penyusunan, maupun penyiapan penulisannya. Oleh karena itu penulis bersedia menerima kritikan dan saran yang bersifat membangun demi kesempurnaan laporan ini.

> Rantauprapat, / / 2019 Penulis,

**Endang Sri Lestari NPM:1605100015**

# **DAFTAR ISI**

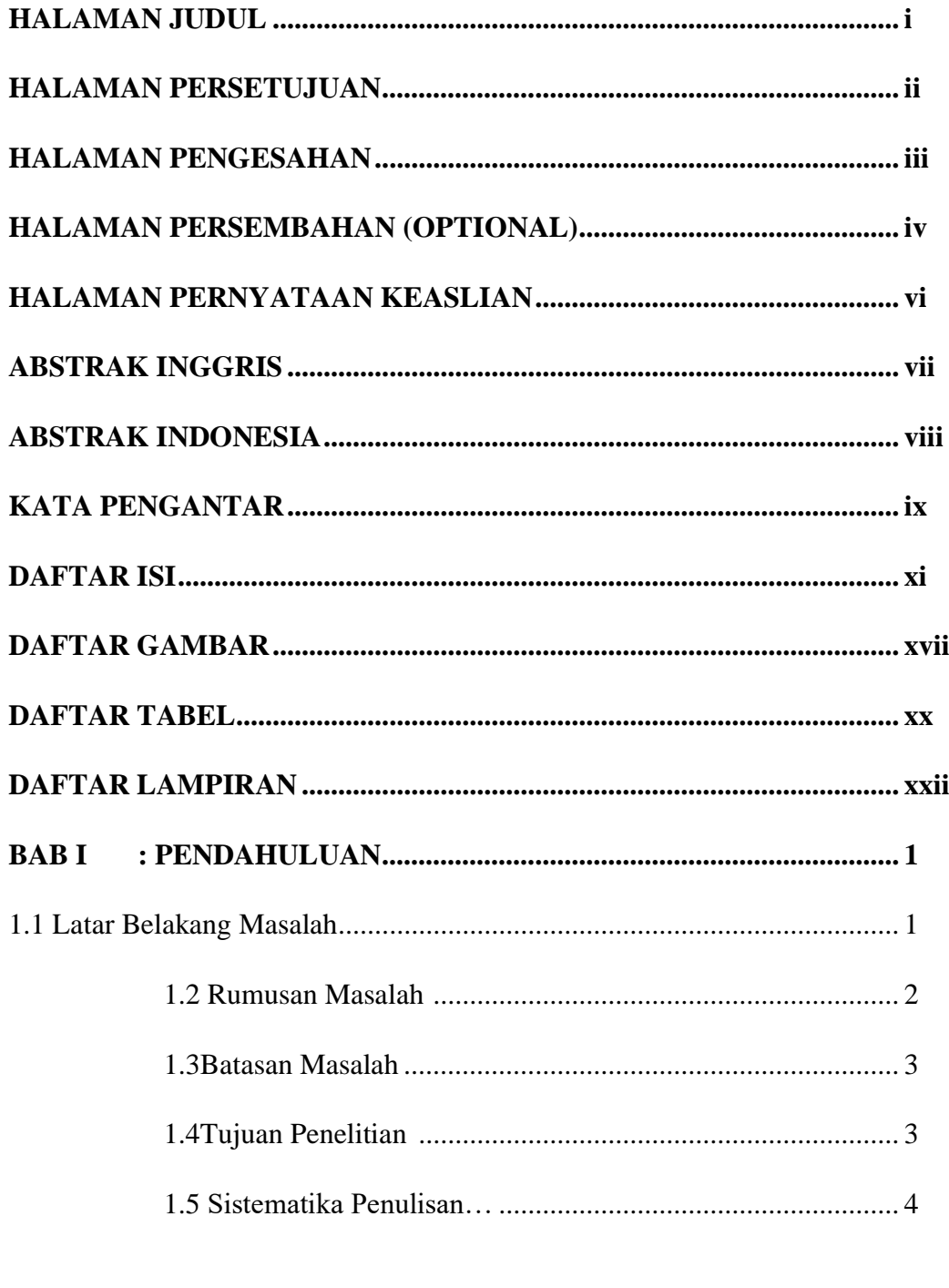

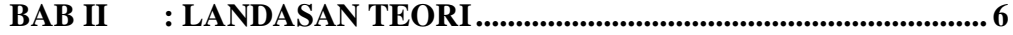

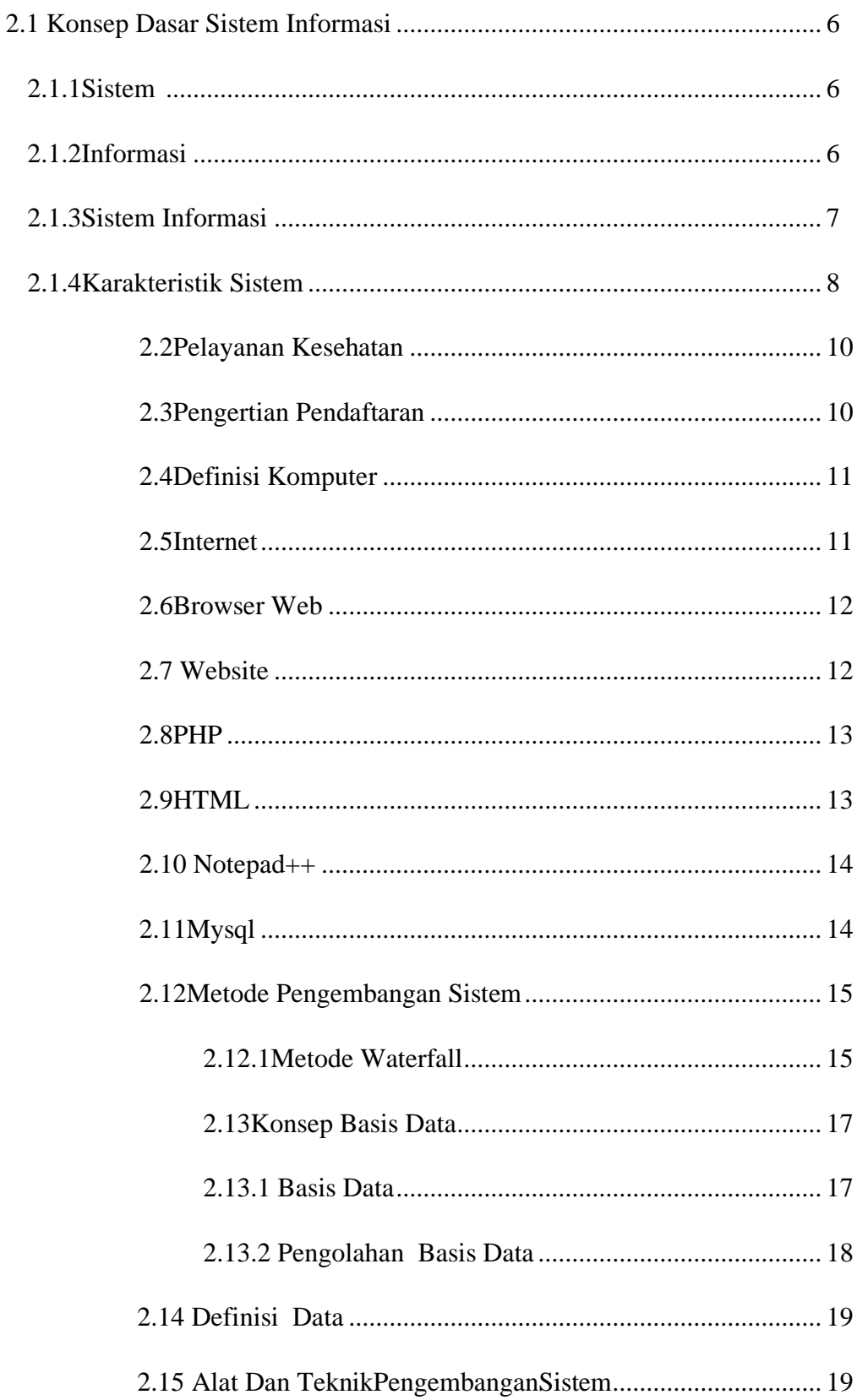

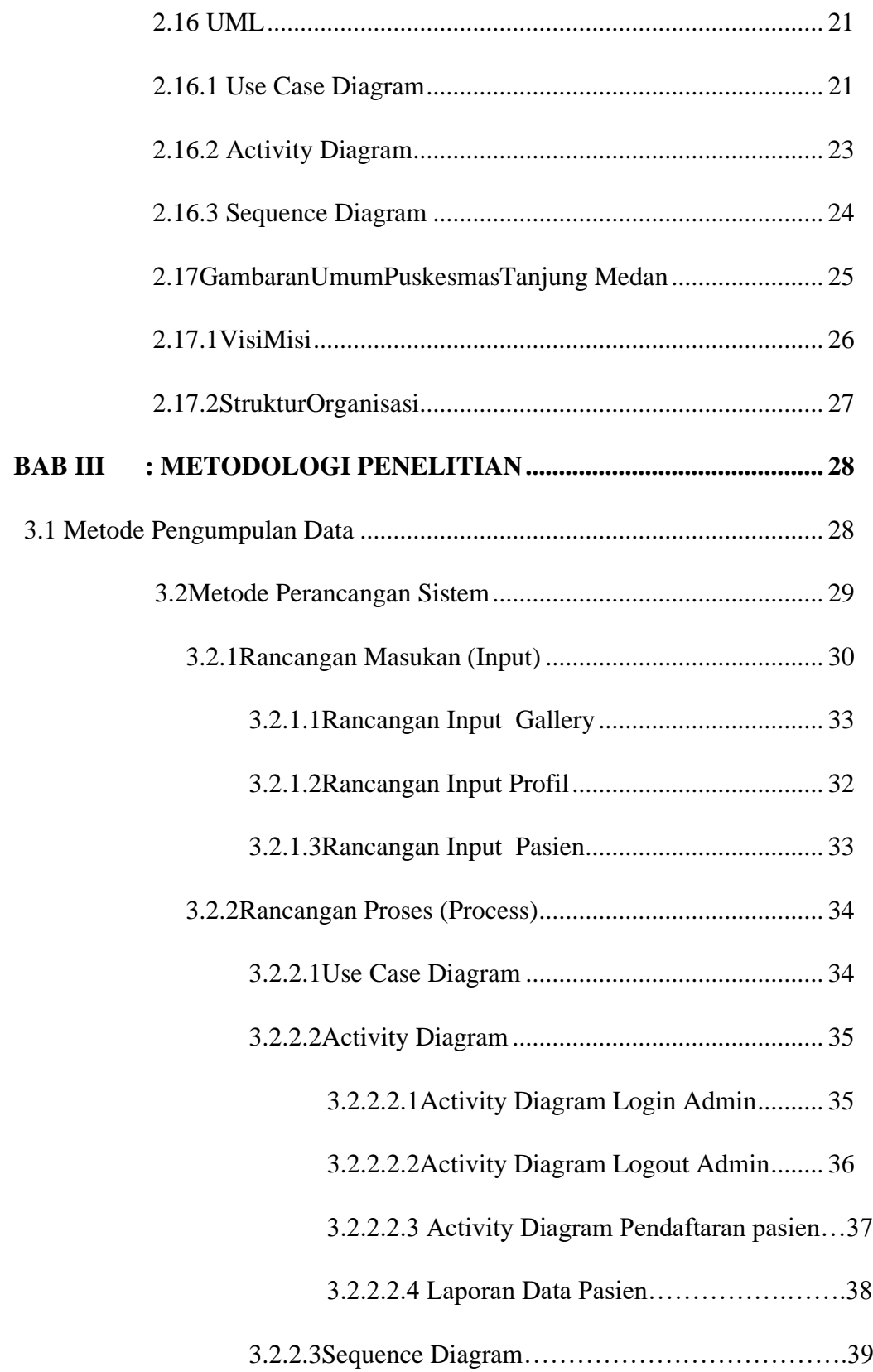

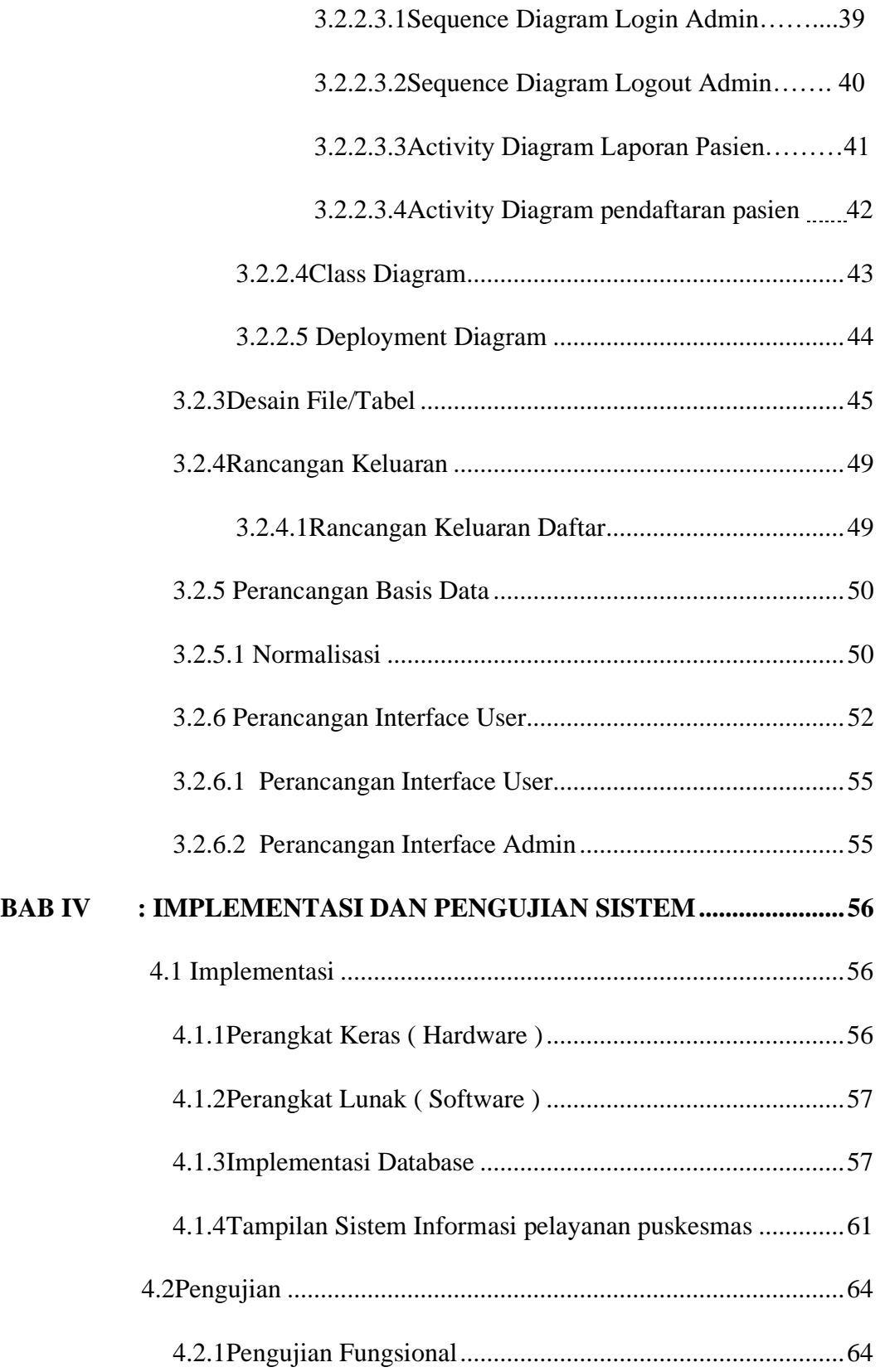

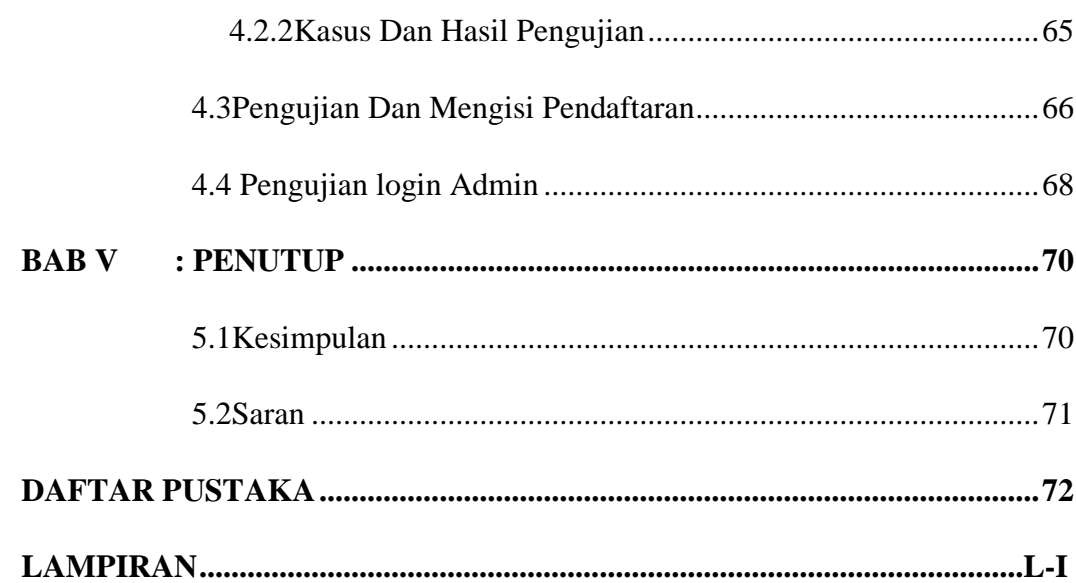

# **DAFTAR GAMBAR**

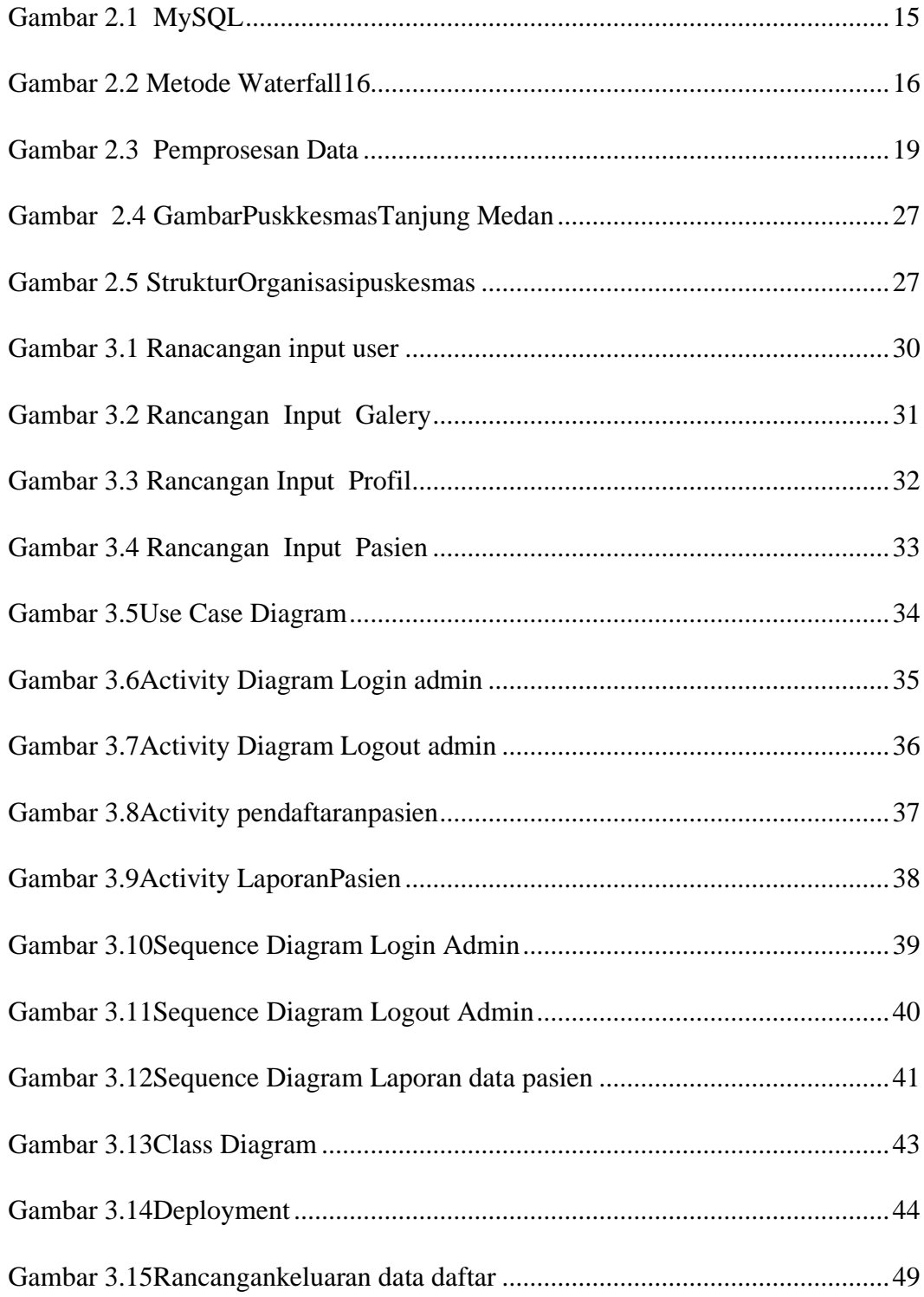

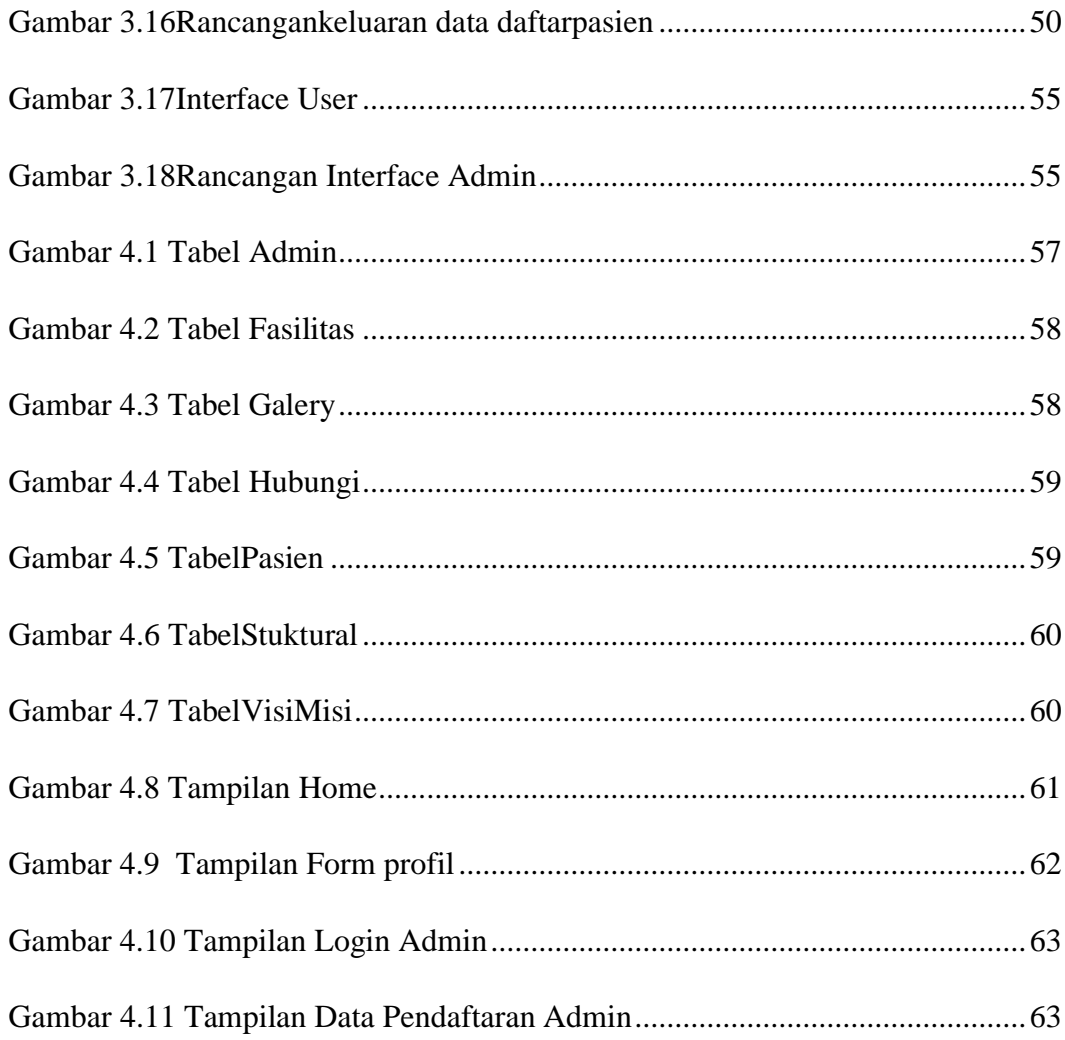

# **DAFTAR TABEL**

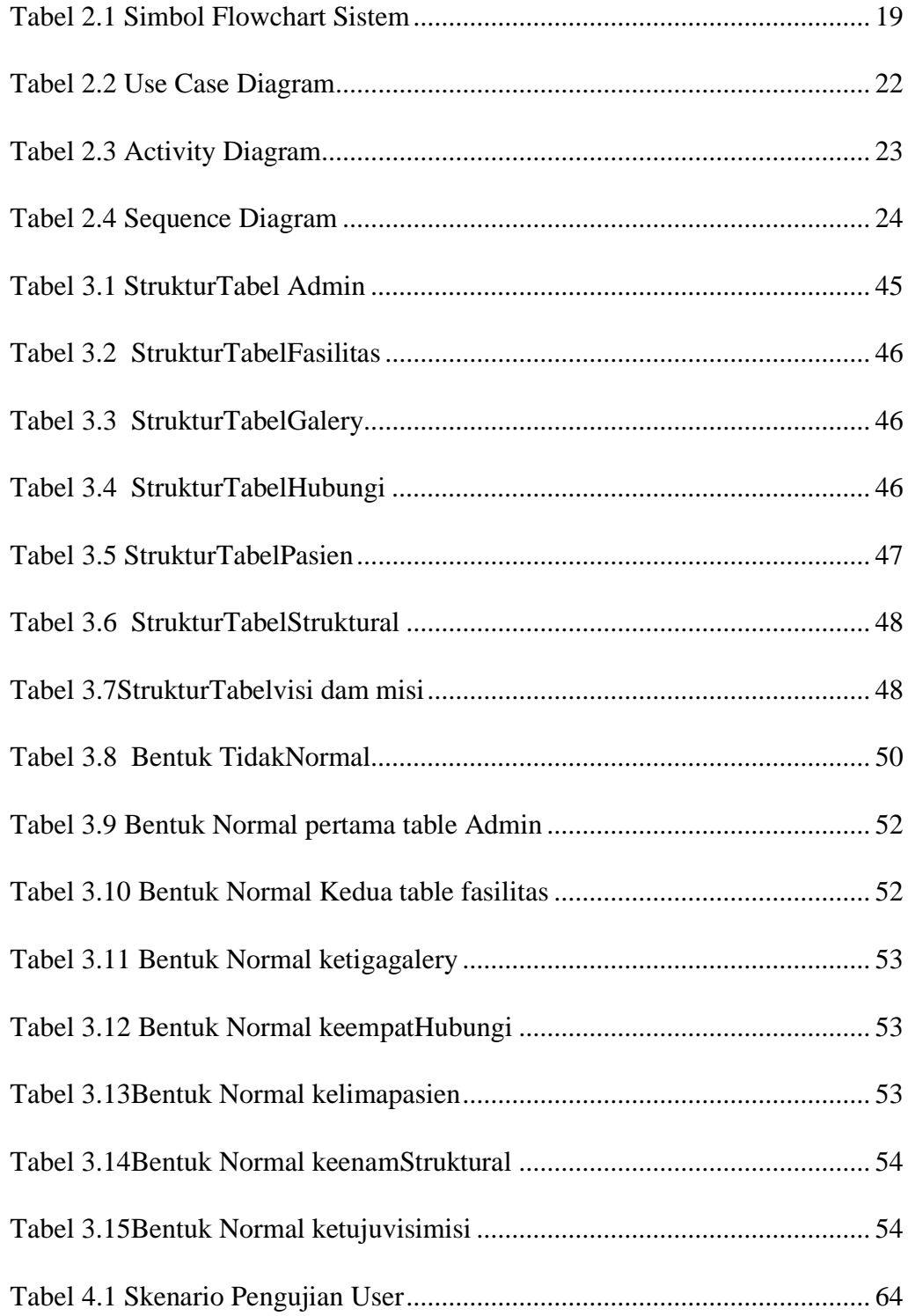

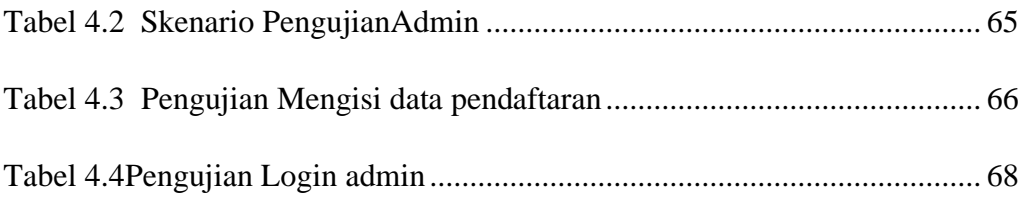

# **DAFTAR LAMPIRAN**

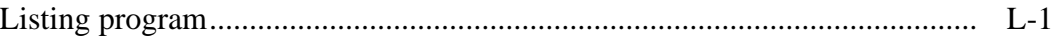

# **SISTEM INFORMASI PELAYANAN PUSKESMAS TANJUNG MEDAN KAB. LABUHANBATU SELATAN BERBASIS WEB**

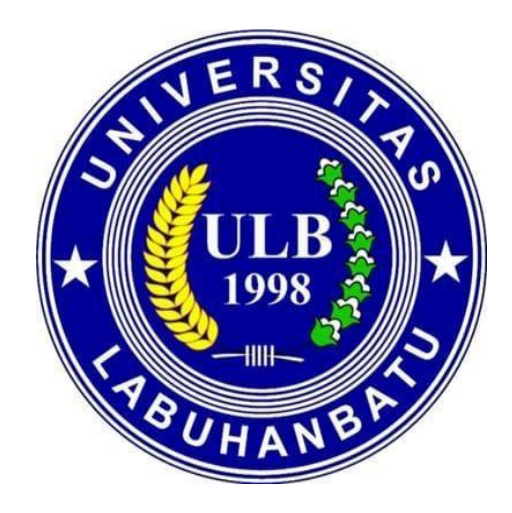

# **Oleh: ENDANG SRI LESTARI 16.051.00.015**

# **PROGRAM STUDI MANAJEMEN INFORMATIKA FAKULTAS SAINS DAN TEKNOLOGI UNIVERSITAS LABUHANBATU RANTAUPRAPAT**

**2019**

#### **DAFTAR PUSTAKA**

- $[1]$  "1), 2)," pp. 53–57, 2017.
- [2] J. Bianglala and I. Vol, "Kata Kunci: puskesmas, rawat jalan, sistem informasi 1.1.," vol. 3, no. 1, pp. 28–34, 2015.
- [3] A. Rochman and Z. Hakim, "Perancangan Sistem Informasi Profile dan Pendaftaran Pasien Rawat Jalan Pada RSIA Pratiwi," vol. 8, no. 2, pp. 123– 129, 2018.
- [4] A. Firman, H. F. Wowor, X. Najoan, J. Teknik, E. Fakultas, and T. Unsrat, "Sistem Informasi Perpustakaan Online Berbasis Web," vol. 5, no. 2, 2016.
- [5] R. Aisyah *et al.*, "SISTEM INFORMASI DATA GURU MDTA PADA KANTOR KESRA SETDAKAB," vol. 5, no. 2, 2017.
- [6] J. Sundari, "Sistem Informasi Pelayanan Puskesmas Berbasis Web," vol. 2, no. 1, pp. 44–49, 2016.
- [7] H. Oktafia, L. Wijaya, K. Lubuk, K. Kec, L. Selatan, and I. K. Lubuklinggau, "Penerapan Metode Waterfall Pada Sistem Informasi Pendaftaran Pasien Rawat Jalan Berbasis Web Mobile," vol. 06, no. September, pp. 80–85, 2017.
- [8] R. P. Hastanti, B. Eka, P. Indah, and U. Wardati, "Sistem Penjualan Berbasis Web ( E-Commerce ) Pada Tata Distro Kabupaten Pacitan," vol. 3, no. 2, pp. 1–9, 2015.
- [9] J. William, J. Pengabdian, K. Masyarakat, and F. I. Komputer, "SISTEM INFORMASI UKM BERBASIS WEBSITE PADA DESA SUMBER JAYA," *Sist. Inf. UKM Berbas. WEBSITE PADA DESA SUMBER JAYA*, vol. 01, no. 1, pp. 1–16, 2015.
- [10] S. Tinggi, M. Informatika, S. Dumai, J. Utama, and B. Ii, "APLIKASI PENDAFTARAN DAN PENERIMAAN SISWA BARU DI SMK NEGERI 1 RUPAT BERBASIS WEB," vol. 9, no. 2, pp. 15–24, 2017.
- [11] P. Andrianto, "Sistem Informasi Pelayanan Kesehatan Berbasis Web di Puskesmas," vol. 2017, pp. 47–52, 2017.
- [12] D. Syifani and A. Dores, "KELURAHAN GUNUNG," vol. 9, no. September 2018.
- [13] Y. Wisda, T. Arif, A. B. Saputra, F. I. Kesehatan, U. Duta, and B. Surakarta, "MANAJEMEN PUSKESMAS," pp. 78–83, 2014.
- [14] I. P. Agus and Y. Permana, "Rancang Bangun Sistem Informasi Klinik Praktik Dokter Berbasis Web," pp. 127–133.

# **PERNYATAAN**

## **Yang bertandatangan dibawah ini :**

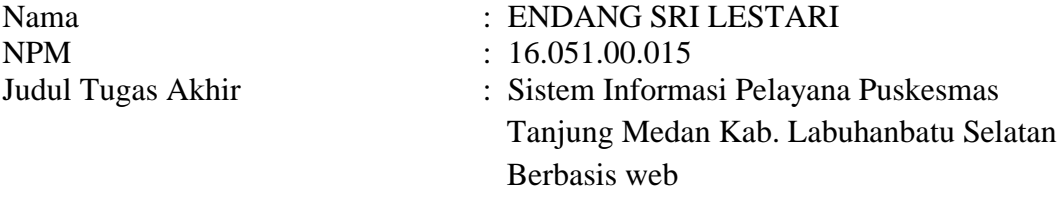

Dengan ini penulis menyatakan bahwa Tugas Akhir ini disusun sebagai syarat untuk memperoleh gelar Ahli Madya pada Program Studi Manajemen Informatika Fakultas Sains dan Teknologi Universitas Labuhanbatu adalah hasil karya tulis penulis sendiri. Semua kutipan maupun rujukan dalam penulisan Tugas Akhir ini telah penulis cantumkan sumbernya dengan benar sesuai dengan ketentuan yang berlaku.

Jika di kemudian hari ternyata ditemukan seluruh atau sebagian skripsi ini bukan hasil karya penulis atau plagiat, penulis bersedia menerima sanksi pencabutan gelar akademik yang disandang dan sanksi-sanksi lainnya sesuai dengan peraturan perundang-undangan yang berlaku.

Rantauprapat, Agustus 2019

yang membuat pernyataan,

Endang sri lestari NPM:1605100015

#### **BAB I**

#### **PENDAHULUAN**

## **1.1 Latar Belakang Masalah**

Sistem informasi dalah sebuah kombinasi yang berbentuk sistem, guna mendapatkan sebuah informasi yang di butuhkan. Sistem Informasi manajemen ialah sekumpulan komponen yang saling berhubungan mengumpulkan atau mendapatkan, memproses, menyimpan dan mendistribusikan informasi untuk menunjang pengambilan keputusan dan pengawasan dalam suatu organisasi.

Sistem informasi pasien pada puskesmas adalah system informasi yang mempunyai kegiatan antrian, registrasi, dan rekam medis pasien[1]. Merupakan salah satu sistem yang bergerak dibidang pelayanan jasa kesehatan Semakin banyak Rumah Sakit dan Puskesmas yang dibangun makas angatlah penting jika pihak Puskesmas berfikiran untuk meningkatkan mutu dari Puskesmas tersebut .Untuk menunjang peningkatan mutu Badan Usaha Sosial seperti Puskesmas yang melayani masyarakat di bidang kesehatan, maka sangat diperlukan pelayanan yang baik, cepat, tepat dan bermutu di Puskesmas.

**PUSKESMAS TANJUNG MEDAN** Kec. Kampung Rakyat Kab. Labuhanbatu Selatan. Merupakan salah satu Puskesmas yang sistem pelayanannya berjalan secara umum belum optimal. Karena pada pengolahan data pasien dan data rekam medisnya masih menggunakan media pembukuan atau manual. Maka pelayanan pasien pada puskesmas tersebut menjadi tidak efektif dan efisien, karena media pembukuan memperlambat pembuatan laporan dan tidak terkomputerisasi.

Sistem yang akan dibangun nantinya akan menyajikan laporan data pendaftaran paisen berobat dan menampilkan informasi-informasi tentang pelayanan-pelayanan yang ada pada puskesmas. Sistem ini menggunakan bahasa pemograman PHP,MySQL,XAMPP.

Karena masih banyak masyarakat luas yang belum mengetahui pelayanan apa saja yang tersedia pada Puskesmas Tanjung Medan. Maka untuk meningkatkan mutu pelayanan pada Puskesmas Tanjung Medan. Penulis memberikan solusi dengan membuat **SISTEM INFORMASI PELAYANAN PUSKESMAS TANJUNG MEDAN KAB. LABUHAN BATU SELATAN BERBASIS WEB.** 

#### **1.2 Perumusan masalah**

Berdasarkan latar belakang di atas permasalahan yang dihadapi dapat ditemukan beberapa masalah pokok yang dirumuskan sebagai berikut.

- 1. Bagaimana merancang dan membangun system informasi yang dapat meningkatkan kinerja pelayanan di puskesmas dan masyarakat luas dapat mengetahui pelayanan apa saja yang ada pada Puskesmas Tanjung Medan?
- 2. Bagaimana merancang dan membangun system pendaftaran berobat pasien tanpa harus mengantri di ruangan tunggu pada puskesmas Tanjung Medan?
- 3. Bagaimana menyusun dan membuat laporan data pasien pendaftaran dan rekam medis dengan cepat?

# **1.3 Batasan Masalah**

Adapun batasan masalah dalam penelitian ini yaitu :

- 1. Tempat penelitian adalah Puskesmas Tanjung Medan Kec. Kampung Rakyat Kab. Labuhan batu Selatan
- 2. Peneliti menggunakan bahasa pemograman PHP MySQL
- 3. Sistem informasi yang akan di buat ini hanya menyediakan informasi fasilitas pelayanan yang ada di puskesmas Tanjung Medan dan system pendaftaran pasien.

# **1.4 Tujuan Penelitian**

- 1. Untuk merancang dan membangun system informasi yang dapat meningkatkan kinerja pelayanan di puskesmas dan masyarakat luaas dapat mengetahui pelayanan apa saja yang tersedia pada Puskesmas Tanjung Medan.
- 2. Untuk merancang dan membangun system pendaftaran berobat pasien tanpa harus mengantri di ruangan tunggu pada Puskesmas.
- 3. Untuk menyusun dan membuat laporan data pasien pendaftaran dan rekam medis dengan cepat.

# **1.4 SISTEMATIKA PENULISAN**

Pada sistematika penulisan tugas akhir ini akan diuraikan dari bab 1 sampai bab akhir sebagai berikut :

#### **BAB I : PENDAHULUAN**

Pada bab 1 berisikan tentang penelitian mengenai latar belakang masalah penulisan pada tugas akhir ini yang menjelaskan tentang latar belakang, rumusan masalah, batasan masalah, tujun masalah dan sistemtika penulisan.

# **BAB II : LANDASAN TEORI**

Pada bab ini menguraikan dasar-dasar teori yang berhubungan berkenan dengan topik yang akan di pakai sebagai dasar dalam untuk menganalisa dan memecahkan masalah dan akan menjelaskan secara singkat tentang gambaran umum Sistem Informasi Pelayanan Puskesmas Tanjung Medan

# **BAB III : METODOLOGI PENELITIAN**

Bab ini berisikan tentang metode pengumpulan data dan perancangan sistem yang terdiri dari : Perancagan Aplikasi, perancangan pembelian obat, perancangan input, dan perancangan output.

## **BAB IV : HASIL DAN PEMBAHASAN**

Berdasarkan pada bab ini menjelaskan tentang program yang akan dirancang berupa hasil program yang telah di teliti untuk meliputi menu utama, input, dan output serta akan membahas prosedur kerja sistem yang dibutuhkan sistem yang mempunyai kelemahan dan kelebihan.

# **BAB V : KESIMPULAN DAN SARAN**

Bab ini menjelaskan kesimpulan dari penelitian dan perancangan dan juga memcahkan masalah diatas yang mengenai sistem informasi pelayanan puskesmas tanjung medan bab ini juga memberikan saran untuk perbaikan sistem yang masih manual.

### **BAB II**

# **LANDASAN TEORI**

# **2.1 Konsep Dasar Sistem Informasi**

Sistem Informasi adalah perpaduan antara teknologi informasi dengan pengguna teknologi itu sendiri dalam mendukung kegiatan operasi dan manajemen.[1]

## **2.1.1 Sistem**

Definisikan Sistem sebagai kumpulan elemen-elemen yang saling terkait dan bekerja sama untuk memproses masukkan (*input*) yang ditujukan kepada sistem tersebut dan mengolah masukkan sampai menghasilkan keluaran (*output)* yang diinginkan.

Menurut Jogiyanto menyatakan bahwa Sistem adalah suatu jaringan kerja dari prosedur yang saling berhubungan, berkumpul bersama-sama untuk melakukan suatu kegiatan atau untuk menyelesaikan suatu sasaran yang tertentu.[2]

## **2.1.2 Informasi**

Informasi adalah data yang diolah atau dianalisis dengan suatu cara bermakna hingga dapat memberikan manfaat (arti) bagi pengguna yang membutuhkan informasi tersebut seperti data yang diolah menjadi bentuk yang lebih berguna dan lebih berarti bagi yang menerimanya dan merupakan salah satu

sumber daya penting dalam suatu organisasi yang digunakan sebagai bahan pengambilan keputusan.[3]

Menurut Davis dalam Al Fatta Informasi adalah data yang diolah menjadi bentuk yang lebih berarti bagi penerima dan bermanfaat dalam pengambilan keputusan saat ini atau mendatang dan lebih berarti bagi yang menerimanya. [2]

Kegunaan informasi adalah untuk mengurangi ketidak pastian di dalam proses pengambilan keputusan tentang suatu keadaan. Suatu informasi dikatakan bernilai bila manfaatnya lebih efektif dibandingkan dengan biaya untuk mendapatkan informasi tersebut. Kualitas informasi sangat dipengaruhi atau ditentukan oleh beberapa hal yaitu relevan, akurat, tepat waktu, ekonomis, efesien, ketersediaan, dapat dipercaya dan konsisten

#### **2.1.3 Sistem Informasi**

Sistem informasi merupakan kombinasi teratur dari orang-orang, perangkat keras (hardware), perangkat lunak (software), jaringan komunikasi, dan sumber daya data yang mengumpulkan, mengubah, dan menyebarkan informasi dalam sebuah organisasi.[4] Adapun pengertian lain sistem informasi adalah suatu sistem di dalam suatu organisasi yang mempertemukan kebutuhan pengolahan data transaksi harian, mendukung operasi, bersifat manajerial dan kegiatan strategi dari suatu organisasi serta menyediakan pihak luar tertentu dengan laporan-laporan yang diperlukan.

Menurut Loudon menge- mukakan bahwa "Sistem Informasi (informasion System) secara teknis dapat didefinisikan sebagai sekumpulan komponen yang saling berhubungan mengumpulkan atau mendapatkan, memproses, menyimpan dan mendistribusikan informasi untuk menunjang pengambilan keputusan dan pengawasan dalam suatu organisasi.[2]

### **2.1.4 Karakteristik Sistem**

Sebuah sistem mempunyai karakteristik atau sifat-sifat tertentu yang mencirikan bahwa hal tersebut bisa dikatakan sebagai suatu sistem. Menurut Tata Sutabri (2017), Adapun karakteristik yang dimaksud adalah sebagai berikut: [5]

### **a. Komponen Sistem (** *Components***)**

Suatu sistem yang terdiri dari sejumlah komponen yang saling berinteraksi, artinya saling bekerja sama membentuk satu kesatuan. Komponen-komponen sistem tersebut dapat berupa suatu bentuk subsistem. Setiap subsistem memiliki sifat dari sistem yang menjalankan suatu fungsi tertentu dan mempengaruhi proses sistem keseluruhan. suatu sistem dapat mempunyai sistem yang lebih besar yang disebut dengan "supra sistem".

#### **b. Batasan Sistem (** *Boundary***)**

Ruang lingkup sistem merupakan daerah yang membatasi antara sistem dengan sistem lainnya atau sistem dengan lingkungan luarnya. Batasan sistem ini memungkinkan suatu sistem dipandang sebagi satu kesatuan yang tidak dapat dipisah-pisahkan.

## **b. Lingkunagn Luar Sistem (** *Environtment* **)**

Lingkungan luar sistem adalah bentuk apapun yang ada diluar ruang lingkup atau batasan sistem yang mempengaruhi operasi sistem tersebut. Lingkungan luar sistem ini dapat bersifat menguntungkan dan dapat juga merugikan sistem tersebut.

## **c. Penghubung Sistem (** *Interface* **)**

Penghubung sistem atau *interface* adalah media yang menghubungkan sistem dengan subsistem yang lain.

### **d. Maukan Sistem (** *Input* **)**

Energi yang dimasukan ke dalam sistem disebut masukan sistem, yang dapat berupa pemeliharaan ( *maintenance input* ) dan sinyal (*signal input*)

# **e. Keluaran Sistem (** *Output* **)**

Keluaran ini merupakan masukan bagi subsistem yang lain. Seperti contoh sistem informasi, keluaran yang dihasilkan adlah informasi, di mana informasi ini dapat digunakan sebagai masukan untuk pengambilan keputusan atau hal-hal lain yang merupakan *input* bagi subsistem lain.

# **f. Pengolah Sistem (***Process* **)**

Suatu sistem mempunyai suatu proses yang akan mengubah masukan menjadi keluaran.

# **g. Sasaran Sistem (** *Objective* **)**

Suatu sistem memiliki tujuan dan sasaran yang pasti dan bersifat deterministik.

#### **2.2 Pelayanan Kesehatan**

Pelayanan kesehatan merupakan suatu aktivitas yang bersifat tidak kasat mata, yang terjadi akibat interaksi antara konsumen dengan karyawan. Setiap upaya yang diselenggarakan sendiri atau secara bersama-sama dalam suatu organisasi untuk memeliahara dan meningkatan kesehatan lalu mencegah dan menyembuhkan penyakit serta memulihkan kesehatan masyarakat

Menurut Wasistiono pelayanan adalah pemberian jasa baik oleh pemerintah, pihak swasta atas nama pemerintah ataupun pihak swasta kepada masyarakat, dengan atau tanpa pembayaran guna memenuhi kebutuhan dan kepentingan masyarakat.[6] Menurut S.Lukman dalam Sagita (2010), pelayanan adalah suatu kegiatan atau urutan kegiatan yang terjadi dalam interaksi langsung antara seseorang dengan orang lain atau mesin secara fisik, dan menyediakan kepuasan pelanggan.

### **2.3 Pengertian Pendaftaran**

Pendaftaran adalah pelayanan yang diberikan kepada pasien yang masuk peskesmas untuk mendapatkan pelayanan medis untuk tujuan pengamatan, diagnosis, pengobatan, rehabilitasi, dan pelayanan lainya. Pasien akan didaftar secara detil oleh petugas dengan pengisian data yang lengkap oleh pasien.[7] Setiap kali pasien mendaftar dibagian pendaftaran untuk pengurusan administrasi pendaftaran dan pasien harus menunjukkan kartu identitas pasien apabila pernah berobat di Puskesmas tersebut, maka pertama kali yang harus dilakukan pasien harus wajub mengisi kartu formulir pendaftaran, baik itu pasien lama atau pasien baru agar nantinya diberikan nomor antrian oleh petugas pendaftaran (Berry Fether dan Diana Barsasella, 2014 : 50).

### **2.4 Definisi Komputer**

Istilah komputer mempunyai arti yang luas dan berbed bagi setiap orang. Istilah komputer (computer) diambil dari bahasa Latin computare yang berarti menghitung (to compute atau to reckon). Hamacher mendefinisikan komputer sebagai mesin penghitung elektronik yang cepat dan dapat menerima informasi input digital, kemudian memprosesnya sesuai dengan program yang tersimpan di memorinya, dan menghasilkan output berupa informasi. Sedangan Fuori berpendapat bahwa komputer adalah suatu pemroses data yang dapat melakukan perhitungan besar secara cepat, termasuk perhitungan aritmetika dan operasi logika, tanpa campur tangan dari manusia.

Menurut Blissmer komputer adalah suatu alat elektronik yang mampu melakukan beberapa tugas, yaitu menerima input, memproses input sesuai dengan instruksi yang diberikan, menyimpan perintah-perintah dan hasil pengolahannya, serta menyediakan output dalam bentuk informasi.

## **2.5 Internet**

Internet (*Interconection Networking*) adalah sebagai jaringan komputer yang sangat luas dan besar dan mendunia, menghubungkan pemakai komputer dari satu negara ke negara lain di seluruh dunia,dimana di dalamnya terdapat berbagai sumber informasi dan fasilitas–fasilitas layanan internet.[8]

xxxiv

Sejarah internet dikembangkan pada tahun 1969 ketika dibangun proyek ARPANET yang dipelopori oleh DARPA (*Defense Advanced Research Projects Agency*). Proyek ini dikembangkan oleh departemen Pertahanan Amerika Serikat yang bekerja sama dengan beberapa Universitas yang fokusnya untuk keperluan militer.

### **2.6 Browser Web**

web browser adalah sebuah perangkat lunak atau software yang berfungsi untuk menampilkan dan melakukan interaksi dengan dokumen-dokumen yang disediakan oleh server web. Dengan web browser kita dapat memperoleh informasi yang disediakan oleh server web.

Web browser dikenal juga dengan istilah browser, atau peselancar, atau Internet browser adalah suatu program computer yang menyediakan fasilitas untuk membaca halaman web di suatu computer. Dua program web browser yang cukup populer saat ini adalah *Microsoft Internet Explorer, Mozila Firefox, Opera, Safari dan Netscape Navigator.* Program browser pertama adalah mosaic, yang merupakan suatu text browser, yang sekarang web browser telah berkembang ke dalam bentuk multimedia.[8]

#### **2.7 Website**

Website adalah kumpulan dari halaman-halaman situs, yang terangkum dalam sebuah domain atau subdomain, yang tempatnya berada di dalam *WorldWide Web (* WWW ) di dalam internet. Sebuah halaman *web* biasanya

xxxv

berupa dokumen yang ditulis dalam format HTML ( Hyper Text Markup Language ), yaitu sebuah protokol yang menyampaikan informasi dari *server website* untuk ditampilkan kepada para pemakai melalui *web browser.*[9] *Website*  atau situs dapat juga diartikan sebagai kumpulan halaman yang menampilkan informasi data teks, data gambaran diam atau gerak, data animasi, suara, video, dan atau gabungan dari semuanya, baik yang bersifat statis maupun dinamis yang membentuk satu rangkaian yang saling terkait dimana masing-masing dihubungkan dengan jaringan-jaringan halaman (hyperlink).

# **2.8 PHP**

PHP merupakan bahasa script yang ditampatkan dalam server dan diproses diserver. Hasilnyalah yang dikirimkan ke client, tempat pemakai menggunkan browser.[10] PHP singkatan dari *Hypertext Preprocessor* yang digunakan sebagai bahasa script server-side dalam pengembangan web yang disisipkan dalam dokumen HTML Penggunaan PHP memungkinkan web dapat dinamis sehingga maintenance situs web tersebut menjadi lebih mudah dan efisien.

#### **2.9 Hyper Text Markup Language (HTML)**

HTML singkatan dari *HyperText Markup Language* yaitu sebuah Bahasa markup yang digunakan untuk membuat sebuah halaman website, yang menampilkan berbagai informasi dari internet dan formatting hypertext sederhana yang ditulis kedalam berkas format ASCII (American Standard Code For Information Interchange) agar dapat menghasilkan tampilan yang terintregrasi.

HTML adalah bahasa yang digunakan untuk memaparkan informasi berupa text, audio, video, dan sebagainya. HTML merupakan bahasa pemrograman website yang memiliki syntak tertentu dalam menuliskan script atau kode-kode, sehingga browser dapat menampilkan informasi dengan membaca syntak HTML. [11]

#### **2.10 Notepad++**

Notepad++ adalah sebuah aplikasi text editor yang bersifat gratis. Notepad menitikberatkan kegunaan aplikasi untuk editing text dalam waktu yang cepat dan praktis. Notepad++ mendukung banyak format bahasa pemrograman seperti PHP, HTML, JavaScript dan CSS. Aplikasi ini dapat diunduh secara bebas di alamat "notepad-plus-plus.org". (Palevi & Krisnawati, 2013.) [10]

#### **2.11 MySQL**

MySQL adalah sebuah perangkat lunak system manajemen basis data SQL (database management system) atau DBMS yang multithread, multiuser,dengan sekitar 6 juta instalasi di seluruh dunia.(K et al., 2013) MySQL (My Structure Query Language) adalah salah satu DataBase Management System (DBMS). MySQL berfungsi untuk mengelola database menggunakan bahasa SQL. MySQL bersifat open source sehingga kita bisa menggunakannya secara gratis. [10]
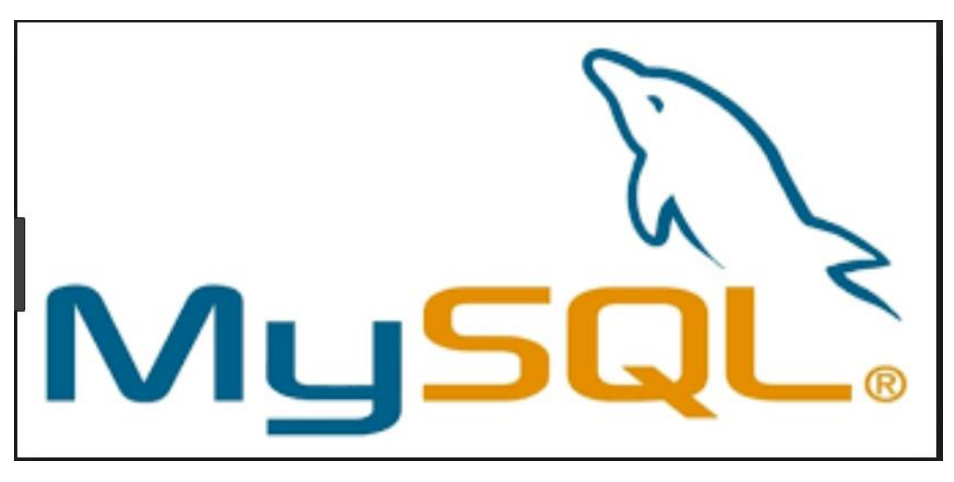

**Gambar 2.1 ( Gambar Mysql )**

### **2.12 Metode Pengembangan Sistem**

### **2.12.1 Metode Waterfall**

Metode air terjun atau yang sering disebut metode waterfall sering dinamakan siklus hidup klasik (classic life cycle), dimana hal ini menggambarkan pendekatan yang sistematis dan juga berurutan pada pengembangan perangkat lunak, dimulai dengan spesifikasi kebutuhan pengguna lalu berlanjut melalui tahapan-tahapan perencanaan (planning), permodelan (modeling), konstruksi (construction), serta penyerahan sistem ke para pelanggan/pengguna (deployment), yang diakhiri dengan dukungan pada perangkat lunak lengkap yang dihasilkan (Pressman, 2012).[12]

Model waterfall adalah model yang mempunyai struktur yang dimulai dari tahapan analisis, design, implementasi desain, pengujian sistem, dan pemeliharaan Dengan Model waterfall proses pembangunan sistem menjadi lebih teratur dan kebutuhan akan data dapat direncanakan dan dipersiapkan. (yurindra:2012:42).[13]

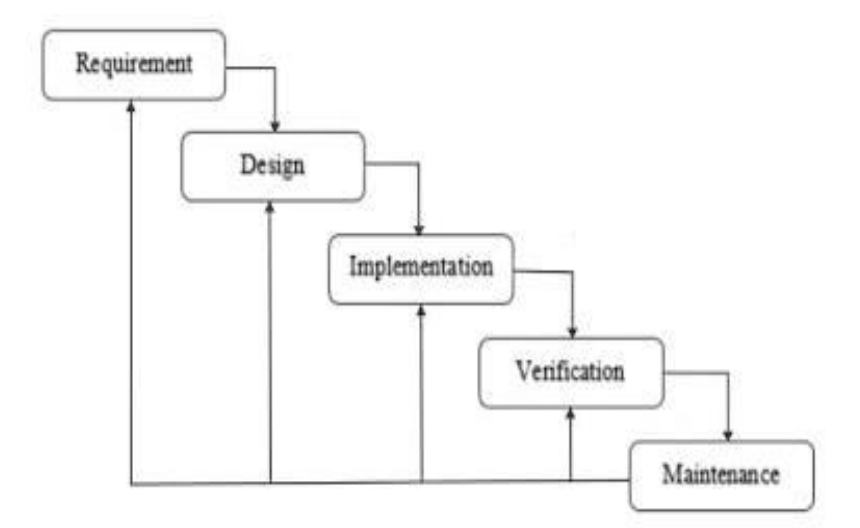

**Gambar 2.2 Metode Waterfall**

### **1.** *Requirement Engineering*

Tahap ini pengembang sistem diperlukan komunikasi yang bertujuan untuk memahami perangkat lunak yang diharapkan oleh pengguna dan batasan perangkat lunak tersebut. Informasi ini biasanya dapat diperoleh melalui wawancara, diskusi atau survei langsung. Informasi dianalisis untuk mendapatkan data yang dibutuhkan oleh pengguna.

### **2. Desain**

Spesifikasi kebutuhan dari tahap sebelumnya akan dipelajari dalam fase ini dan desain sistem disiapkan. Desain Sistem membantu dalam menentukan perangkat keras (hardware) dan sistem persyaratan dan juga membantu dalam mendefinisikan arsitektur sistem secara keseluruhan.

#### **3. Implementasi**

Pada tahap ini, sistem pertama kali dikembangkan di program kecil yang disebut unit, yang terintegrasi dalam tahap selanjutnya. Setiap unit dikembangkan dan diuji untuk fungsionalitas yang disebut sebagai unit testing.

#### **4. Testing**

Seluruh unit yang dikembangkan dalam tahap implementasi diintegrasikan ke dalam sistem setelah pengujian yang dilakukan masingmasing unit. Setelah integrasi seluruh sistem diuji untuk mengecek setiap kegagalan maupun kesalahan.

#### **5. Maintenance**

Tahap akhir dalam model waterfall. Perangkat lunak yang sudah jadi, dijalankan serta dilakukan pemeliharaan. Pemeliharaan termasuk dalam memperbaiki kesalahan yang tidak ditemukan pada langkah sebelumnya. Perbaikan implementasi unit sistem dan peningkatan jasa sistem sebagai kebutuhan baru.

#### **2.13 Konsep Basis Data**

#### **2.13.1 Basis Data (Database)**

Database (*basis data*) adalah sekumpulan data yang digambarkan sebagai aktivitas dari satu atau lebih organisasi yang berelasi. Keuntungan menggunakan database dalam mengelola data adalah kebebasan data dan akses yang efisien, administrasi keseragaman data, bersamaan dan perbaikan dari terjadinya tabrakan proses serentak.[14]

Sistem basis data dapat didefinisikan sebagai sekumpulan sub sistem yang terdiri atas basis data dengan para pemakai yang menggunakan basis data secara bersamasama, personal-personal yang merancang dan mengelola basis data, teknik-teknik untuk merancang dan mengelola basis data, serta sistem komputer mendukungnya.

#### **2.13.2 Pengolahan Basis Data**

Dalam dunia komputer sistem pengolah data dibedakan menjadi dua, yaitu File Processing, Sistem dan Database. File Processing Sistem dulu banyak organisasi yang menggunakan file processing sistem untuk menyimpan dan mengelola atau area dalam sebuah organisasi memiliki kumpulan file nya masingmasing. File-file ini didesain secara spesifik untuk masing-masing aplikasi yang digunakan di setiap departemen atau area tersebut, sehingga record data dalam satu file tidak berhubungan dengan record di file lainnya.

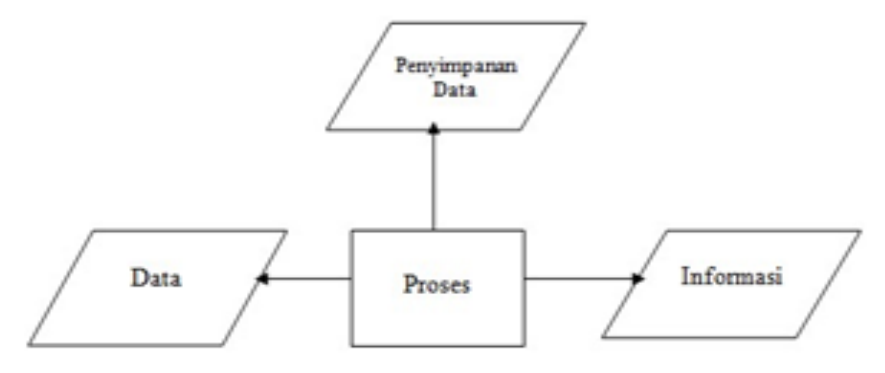

**Gambar 2.3 Pemrosesan Data**

## **2.14 Defenisi Data**

Data adalah fakta atau gambaran berbentuk mentah, data mewakili pengukuran atau pengamatan obyek-obyek kejadian kemudian data diolah menjadi informasi. Proses transformasi dari data ke informasi inilah yang disebut dengan sistem infomasi. Jadi, sistem informasi adalah sistem buatan manusia yang berisi kumpulan data, menyimpan data, memproses data dan menghasilkan informasi untuk pemakai. [14]

### **2.15 Alat dan Teknik Pengembangan Sistem**

Diagram Alir Dokumen merupakan bagan yang menjelaskan secara rinci langkah-langkah dari proses dokumen.

| <b>SIMBOL</b> | <b>FUNGSI</b>                                                       |  |  |
|---------------|---------------------------------------------------------------------|--|--|
|               | Dokumen input atau output yang bisa dibaca<br>seperti hasil printer |  |  |

**Tabel 2.15 Simbol Flowchart System**

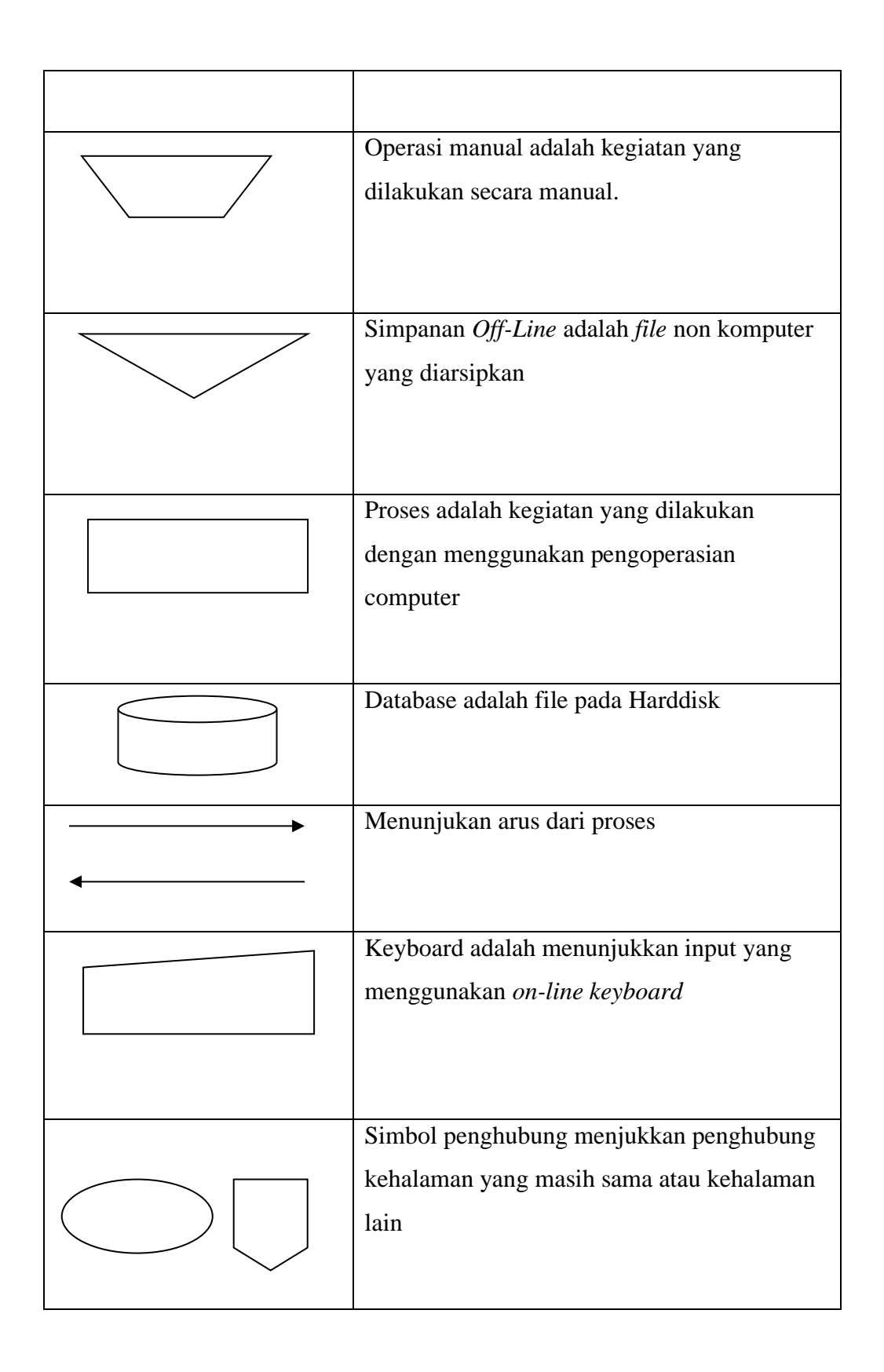

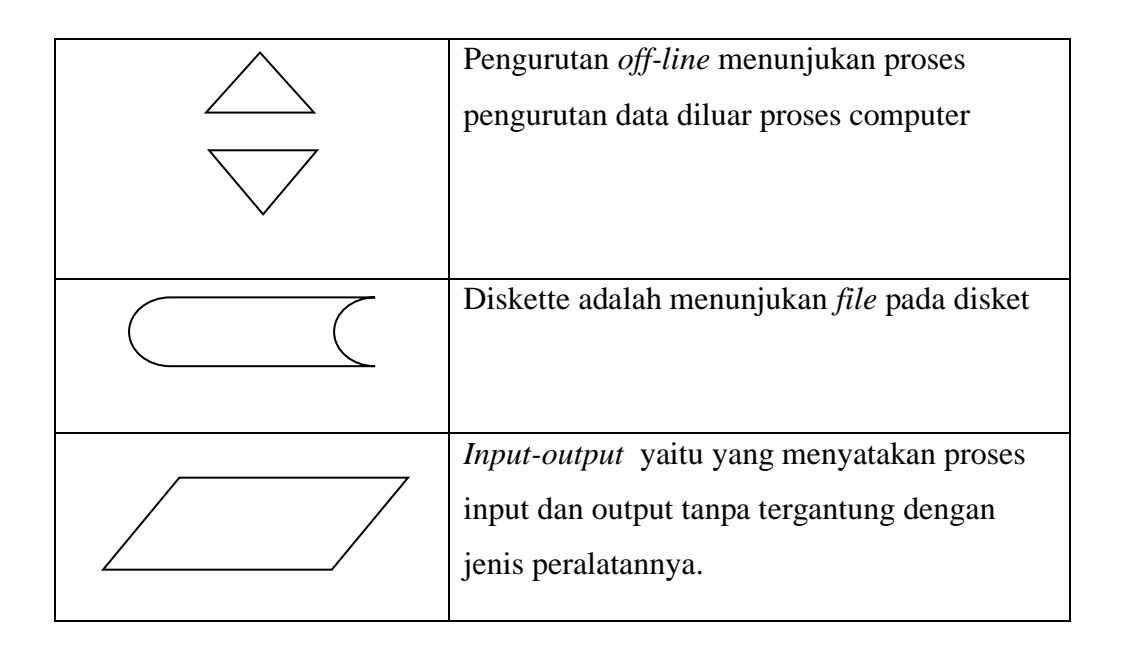

#### **2.16** *Unified Modeling Language* **(UML)**

Menurut fowler (*Unifield Modelling Language* (UML) adalah keluarga notasi grafis yang didukung oleh *meta* model tunggal, yang membantu pendeskripsian dan desain sistem perangkat lunak, khususnya sistem yang dibangun dengan menggunakan pemrograman berorientasi objek.[2] UML merupakan metodologi dalam mengembangkan sistem berorientasi objek dan juga merupakan alat untuk mendukung pengembangan sistem. Alat bantu yang digunakan dalam perancangan berorientasi objek berbasiskan UML adalah sebagai berikut:

## **2.16.1 Use Case Diagram**

Use case diagram merupakan pemodelan untuk kelakuakn (behavior) sistem informasi yang akan dibuat. Use case digunakan untuk mengetahui fungsi apa saja yang ada di dalam sistem informasi dan siapa saja yang berhak menggunakan fungsi-fungsi tersebut. Simbol-simbol yang digunakan dalam Use Case Diagram yaitu:

| Gambar | Keterangan                                                                                           |  |  |  |  |  |  |  |
|--------|----------------------------------------------------------------------------------------------------|--|--|--|--|--|--|--|
|        | Case menggambarkan funsionalitas<br>Use<br>yang                                                      |  |  |  |  |  |  |  |
|        | disediakan sistem sebagai unit-unit yang bertukar                                                    |  |  |  |  |  |  |  |
|        | pesan antar unit dengan aktor, biasanya dinyatakan                                                   |  |  |  |  |  |  |  |
|        | dengan menggunakan kata kerja di awal nama use                                                       |  |  |  |  |  |  |  |
|        | case.                                                                                                |  |  |  |  |  |  |  |
|        | Aktor adalah <i>abstraction</i> dari orang atau sistem yang                                          |  |  |  |  |  |  |  |
|        | lain yang mengaktifkan fungsi dari target sistem.                                                    |  |  |  |  |  |  |  |
|        | Untuk mengidentifikasikan aktor, harus ditentukan                                                    |  |  |  |  |  |  |  |
|        | pembagian tenaga kerja dan tugas-tugas<br>yang<br>berkaitan dengan peran pada konteks target sistem. |  |  |  |  |  |  |  |
|        |                                                                                                    |  |  |  |  |  |  |  |
|        | Orang atau sistem bisa muncul dalam beberapa                                                         |  |  |  |  |  |  |  |
|        | peran. Perlu dicatat bahwa aktor berinteraksi dengan                                                 |  |  |  |  |  |  |  |
|        | use case, tetapi tidak memiliki control terhadap use                                                 |  |  |  |  |  |  |  |
|        | case.                                                                                                |  |  |  |  |  |  |  |
|        |                                                                                                    |  |  |  |  |  |  |  |
|        | Asosiasi antara aktor dan use case, digambarkan                                                      |  |  |  |  |  |  |  |
|        | dengan garis tanpa panah yang mengindikasikan                                                        |  |  |  |  |  |  |  |
|        | siapa atau apa yang meminta interaksi secara                                                         |  |  |  |  |  |  |  |
|        | langsung dan bukannya mengindikasikan aliran data.                                                   |  |  |  |  |  |  |  |

**Tabel 2.16.1 Keterangan** *Use Case Diagram*

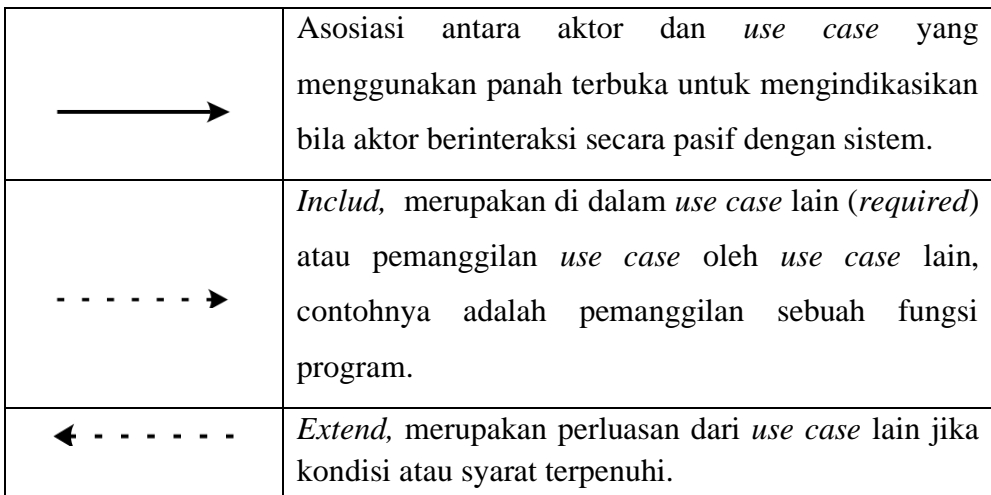

### **2.16.2 Activity Diagram**

Diagram Aktivitas (Activity Diagram) Activity Diagram menggambarkan workflow (aliran kerja) atau aktivitas dari sebuah sistem atau proses bisnis. Digunakan untuk model perilaku dalam independen bisnis benda. Dalam banyak hal, diagram aktivitas dapat dipandang sebagai diagram aliran data yang canggih yang digunakan dalam hubungannya dengan analisis terstruktur. Namun, tidak seperti aliran data diagram, diagram aktivitas termasuk notasi yang membahas pemodelan paralel, kegiataan bersamaan dan proses. (Alan Dennis, 2012 : 164).[12]

**Tabel 2.16.2 Keterangan** *Activity Diagram*

| Gambar | Keterangan                                                                    |  |  |  |  |  |  |
|--------|-------------------------------------------------------------------------------|--|--|--|--|--|--|
|        | Strart poin, diletakkan pada pojok kiri atas dan<br>merupakan awal aktivitas. |  |  |  |  |  |  |
|        | End poin, akhir aktivitas.                                                    |  |  |  |  |  |  |

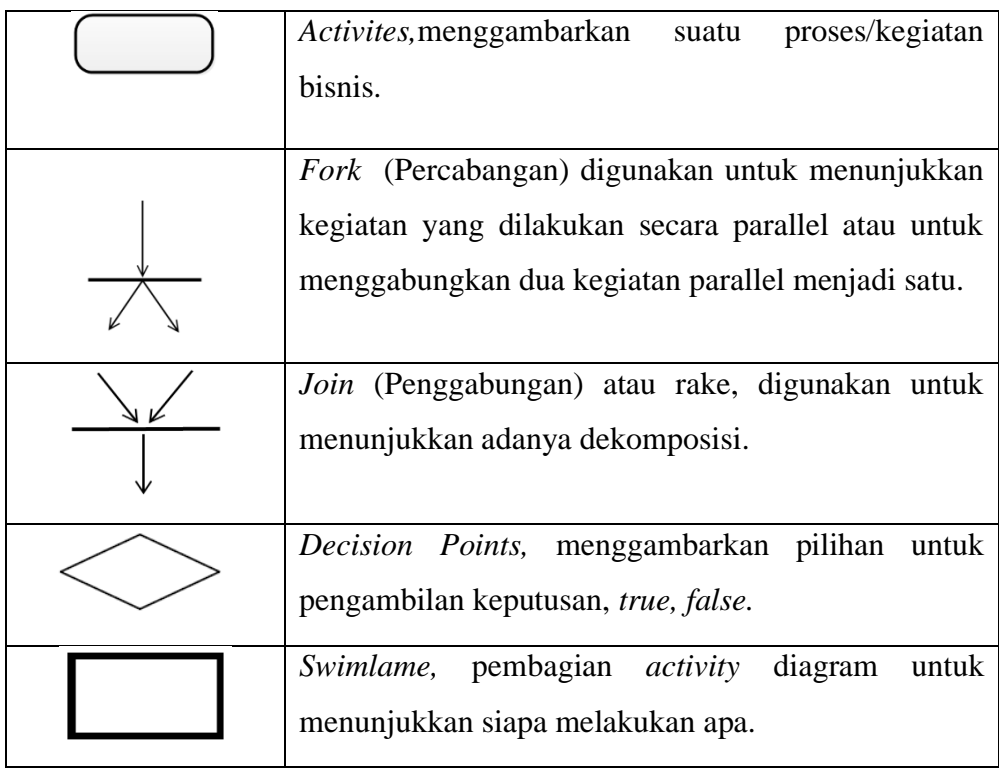

## **2.16.3 Diagram Urutan (***Seguence Diagram***)**

Diagram Urutan (Sequence Diagram) Sequence Diagram menggambarkan kelakuan objek pada use case dengan mendeskripsikan waktu hidup objek dan pesan yang dikirimkan dan diterima antar objek

**Tabel 2.16.3 Keterangan** *Sequence Diagram*

| Gambar | Keterangan                                                    |  |  |  |  |  |  |
|--------|---------------------------------------------------------------|--|--|--|--|--|--|
|        | <i>Entity class,</i> merupakan bagian dari sistem yang berisi |  |  |  |  |  |  |
|        | kumpulan kelas berupa entitas-entitas<br>yang                 |  |  |  |  |  |  |
|        | membentuk gambaran awal sistem dan menjadi                    |  |  |  |  |  |  |
|        | landasan untuk menyusun basis data.                           |  |  |  |  |  |  |
|        | Bondary class, berisi kumpulan kelas yang menjadi             |  |  |  |  |  |  |
|        | <i>interface</i> atau interaksi antara satu atau lebih aktor  |  |  |  |  |  |  |
|        | dengan sistem, seperti tampilan formentry atu <i>form</i>     |  |  |  |  |  |  |
|        | cetak.                                                        |  |  |  |  |  |  |

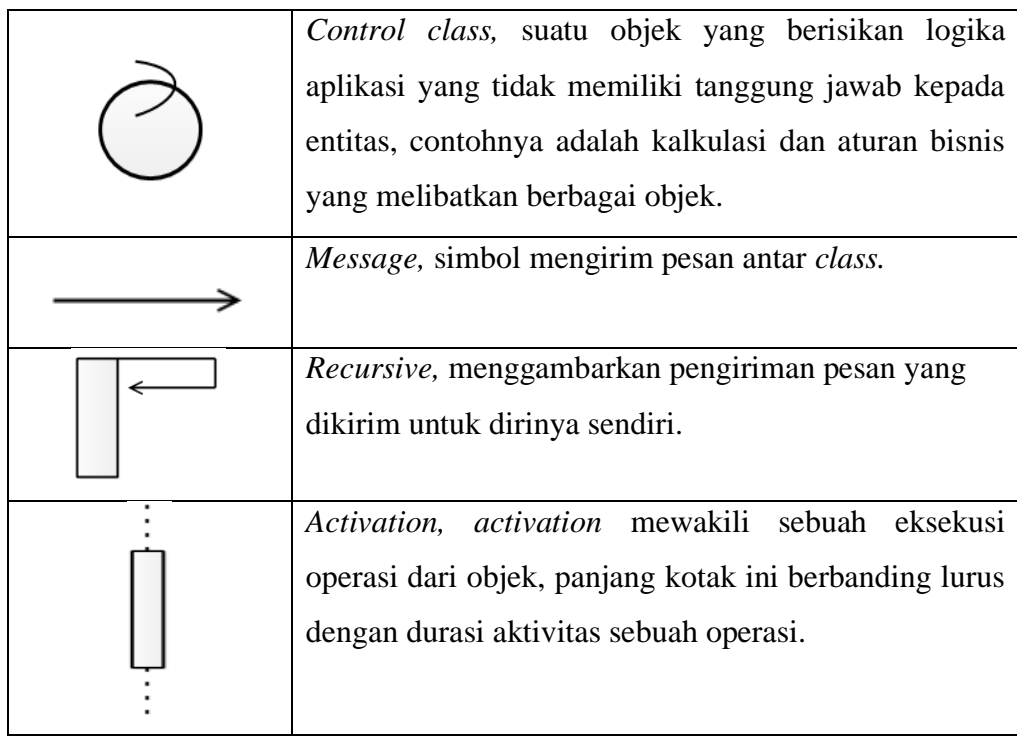

#### **2.17 Gambaran Umum Puskesmas Tanjung Medan**

Pengertian puskesmas adalah suatu unit pelaksana fungsional yang berfungsi sebagai pusat pembangunan kesehatan, pusat pembinaan peran serta masyarakat dalam bidang kesehatan serta pusat pelayanan kesehatan tingkat pertama yang menyelenggarakan kegiatannya secara menyeluruh, terpadu yang berkesinambungan pada suatu masyarakat yang bertempat tinggal dalarn suatu wilayah tertentu (Azrul Azwar, 1996).

Pusat Kesehatan Masyarakat (Puskesmas) adalah salah satu sarana pelayanan kesehatan masyarakat yang amat penting di Indonesia. Puskesmas adalah unit pelaksana teknis dinas kabupaten/kota yang bertanggung jawab menyelenggarakan pembangunan kesehatan di suatau wilayah kerja (Depkes, 2011).

Pandangan umum awal berdirinya Puskesmas Tanjung Medan pada tahun 1998, merupakan bangunan puskesmas yang ke 2 pada Puskesmas Tanjung Medan kec. Kampung Rakyat Kab. Labuhanbatu Selatan. Puskesmas Tanjung medan merupakan tempat pelayanan kesehatan yang memiliki 6 puskesmas desa (poskesdes), dan merupakan puskesmas yang tidak hanya melayani pelayanan berobat rawat jalan, namum sudah melakukan pelayanan rawat inap dan sudah terakreditasi C.

Puskesmas Tanjung Medan berada dibawah Pemerintahan Dinas Kesehatan Pemerintah Kabupaten Labuhanbatu Selatan tepatnya berada di Jalan Tandan No.01 Kode Pos 21463 UPT Puskesmas Tanjung Medan Kec. Kampung Rakyat kab. Labuhanbatu Selatan.

#### **2.17.1 VISI MISI PUSKESMAS TANJUNG MEDAN**

#### **VISI :**

Puskesmas yang mampu mewujutkan masyarakat Kecamatan Kampung Rakyat yang sehat dan Mandiri.

### **MISI :**

- 1. Mendorong kemandirian hidup sehat bagi keluarga dan masyarakat di wilayah kerjanya
- 2. Meningkatkan kesehatan perorangan, keluarga dan masyarakat beserta lingkungannya
- 3. Mengutamakan pelayanan kesehatan yang bermutu dengan biaya yang terjangkau

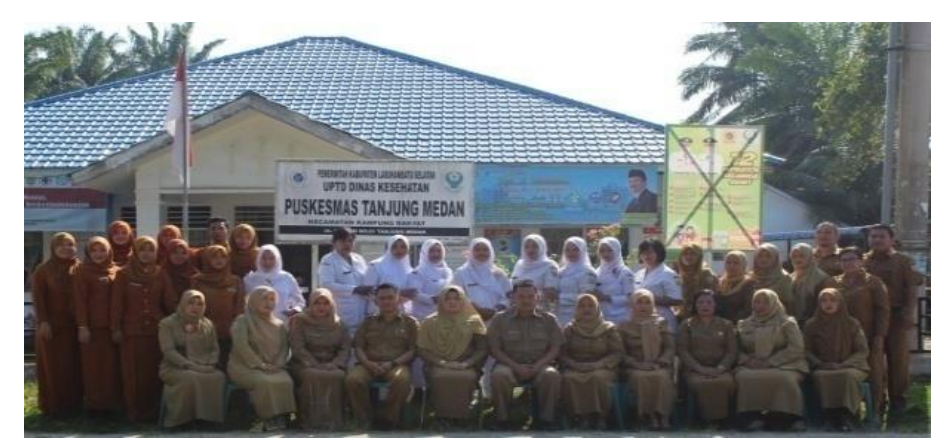

**Gambar 2.4 Puskesmas Tanjung Medan**

### **2.17.2 Struktur Organisasi Puskesmas Tanjung Medan**

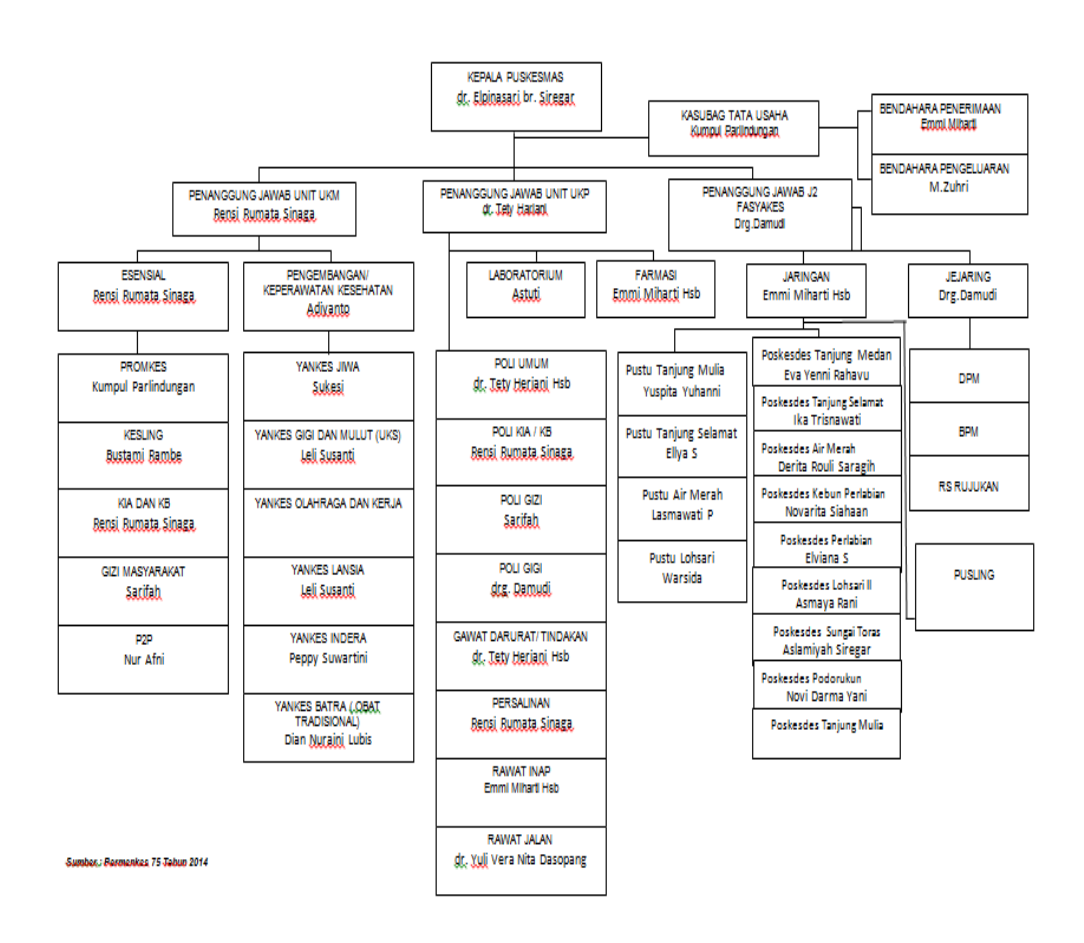

**Gambar 2.5 Struktur Organisasi Puskesmas**

### **BAB III**

### **METODOLOGI PENELITIAN**

### **3.1 Metode Pengumpulan Data**

a. Pengamatan ( *Observasi* )

Dimana penulis melakukan observasi dilapangan, artinya melihat secara langsung rutinitas keseharian proses pelayanan dan pendaftaran. Sehingga bisa mempelajari bentuk dokumen yang digunakan dari laporan yang dihasilkan untuk mengumpulkan data yang dibutuhkan.

b. Wawancara ( *Interview* )

Melakukan wawancara secara langsung kepada pihak puskesmas yang berkaitan dengan pelayanan pendaftaran dengan mengajukan pertanyaan sehingga memperoleh data yang benar & akurat. Penulis melakukan wawancara kepada Kepala Tata Usaha (KTU) yaitu Bpk KUMPUL PARLINDUNGAN. Pertanyaan yang diajukan penulis adalah sebagai berikut:

- 1. Pelayanan-pelayanan apa saja yang tersedia pada Puskesmas Tanjung Medan.
- 2. Pada proses pendaftara apakah data-data pasien pendaftaran yang baru ataupun yang lama tersimpan atau terkomputerisasi.

#### c. Kepustakaan (*Studi Literature*)

Kepustakaan ini digunakan untuk menentukan acuan teori dasar yang dipakai dalam menyelesaikan pembahasan masalah sampai dengan selesai. Metode ini dilaksanakan dengan cara mengumpulkan dan mempelajari jurnal, catatan yang sudah ada termasuk juga buku pegangan yang tersedia di perpustakaan AMIK Labuhanbatu, terutama yang berhubungan dengan Tugas Akhir.

### **3.2 Metode Perancangan Sistem**

Desain aplikasi dapat didefinisikan sebagai penyusunan aplikasi baru untuk menggantikan sistem sebelumnya atau secara keseluruhan berfungsi untuk memperbaiki kekurangan yang terdapat pada sistem sebelumnya.

Pada proses Perancangan Aplikasi diperlukan sebuah metode yang digunakan sebagai pedoman mengenai cara apa yang harus dilakukan dalam penelitian tersebut. Metode Perancangan Aplikasi yang penulis digunakan terkait dengan penelitian ini adalah menggunakan *Unified Modeling Language* (UML). Alasan menggunakan Metode Perancangan Sistem menggunakan *Unified Modeling Language* (UML), karena metode ini termasuk analisa yang berorientasi kepada objek. Dimana *Object Oriented Analysis* berfokus pada analisa dari sisi pengguna atau actor serta orang-orang yang terlibat langsung dengan aplikasi.

Metode ini juga menjelaskan, merancang, mendokumentasikan aspek-aspek yang ada pada suatu aplikasi.

### **3.2.1 Rancangan Masukan** *(Input)*

Rancangan tampilan masukan data yang digunakan untuk mendeskripsikan atau menjelaskan suatu *inputan* yang telah dianalisa atau yang akan dibuat. Rancangan masukan sistem yaitu Id\_pendaftaran, nama, username, password. User akan diminta untuk memasukkan username, password dan kemudian login. Untuk lebih jelasnya dapat dilihat pada gambar dibawah ini :

# **SILAHKAN LOGIN**

untuk mengakses semua data

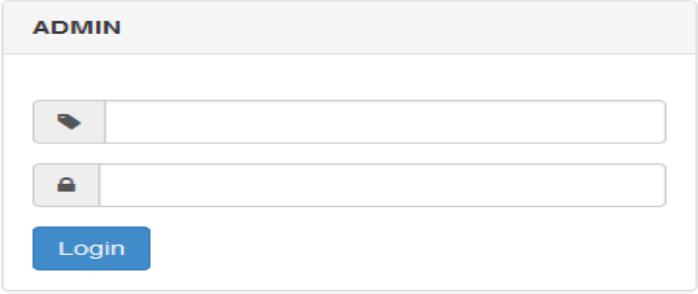

## **Gambar 3.1 Rancangan** *Input* **User**

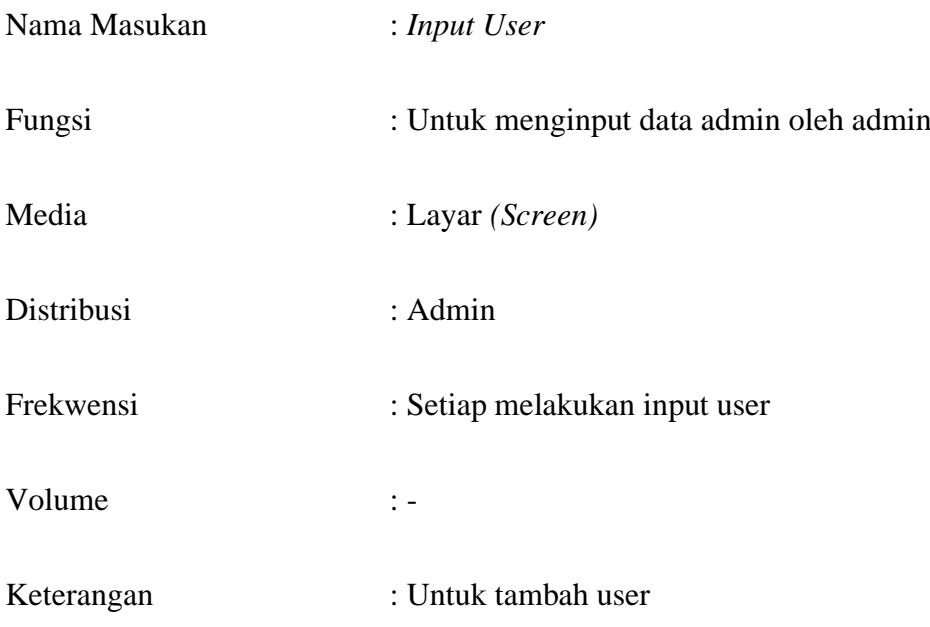

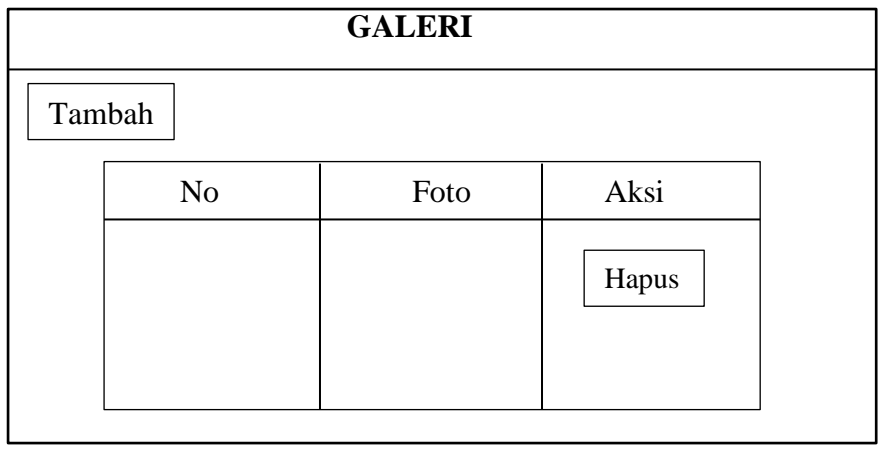

# **3.2.1.2 Rancangan** *Input* **Galeri**

# **Gambar 3.2 Rancangan Masukan** *Input* **Data Galeri**

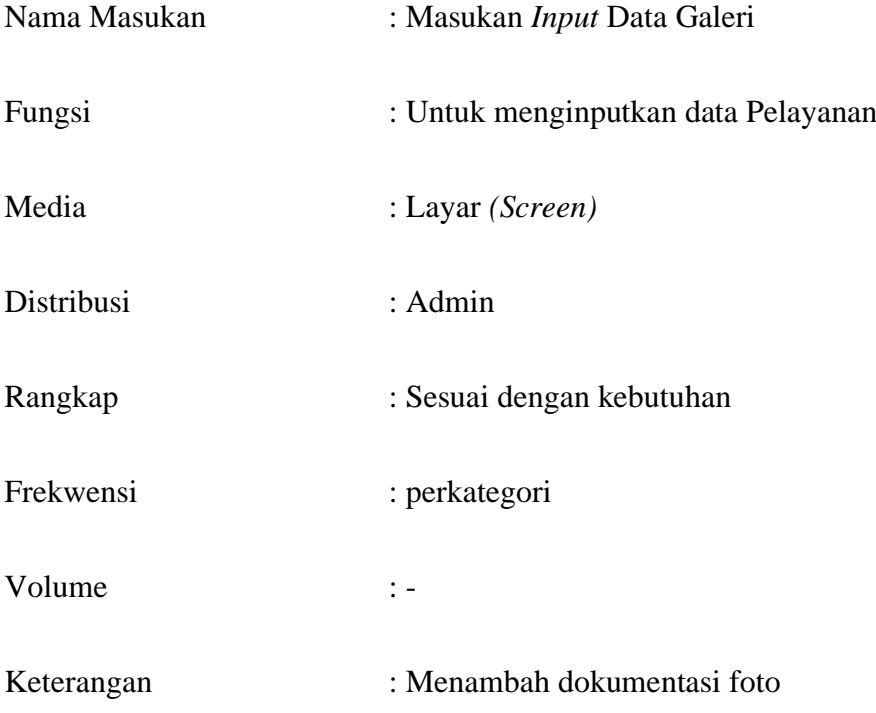

**3.2.1.3 Rancangan** *Input* **Profil**

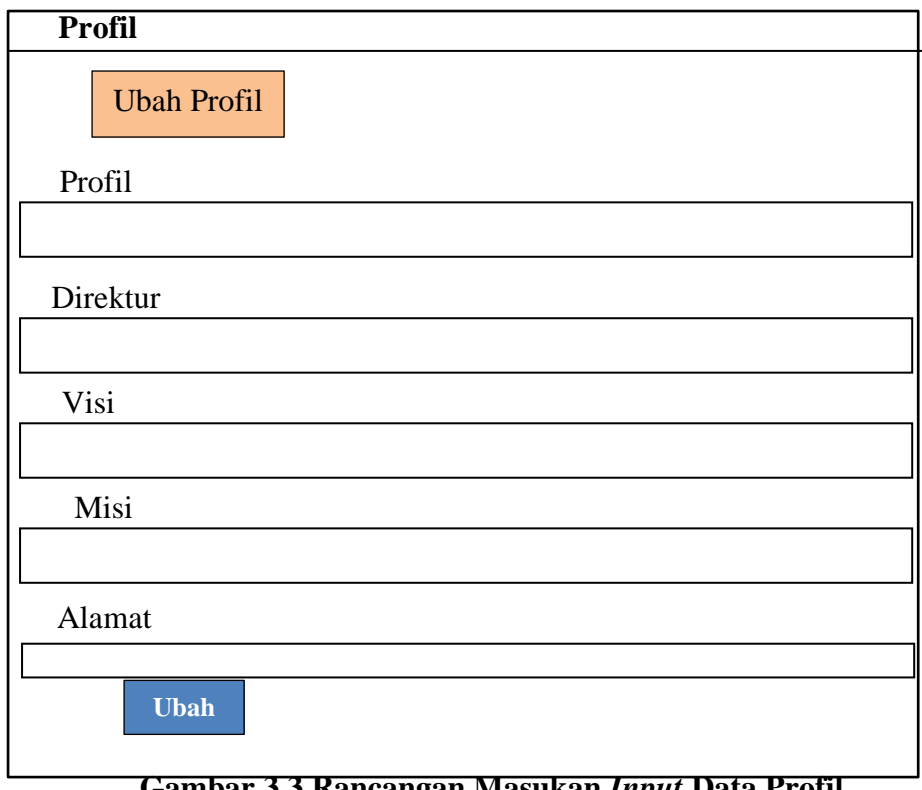

**Gambar 3.3 Rancangan Masukan** *Input* **Data Profil**

| Nama Masukan | : Masukan Input Data Profil               |  |  |  |
|--------------|-------------------------------------------|--|--|--|
| Fungsi       | : Untuk menginputkan data user oleh admin |  |  |  |
| Media        | : Layar <i>(Screen)</i>                   |  |  |  |
| Distribusi   | : Admin                                   |  |  |  |
| Rangkap      | : Sesuai dengan kebutuhan                 |  |  |  |
| Frekwensi    | : pertambah User                          |  |  |  |
| Volume       | $\mathbb{I}$ =                            |  |  |  |
| Keterangan   | $\mathbb{I}$ –                            |  |  |  |

## **3.2.1.4 Rancangan** *Input* **Pasien**

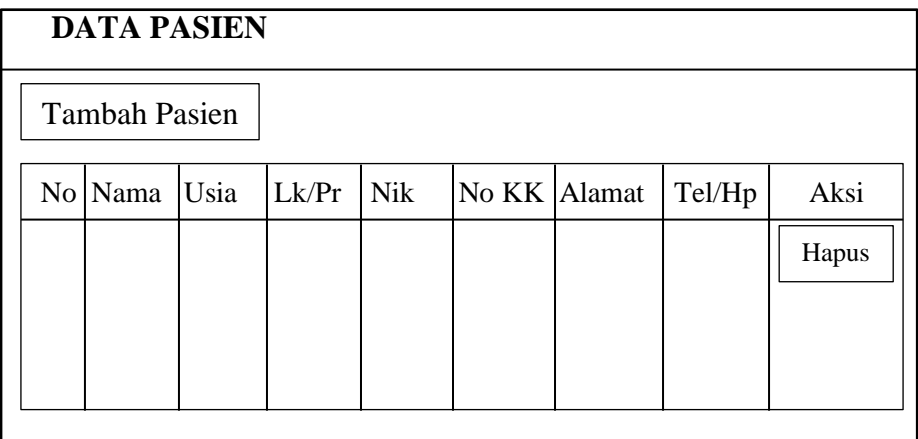

## **Gambar 3.4 Rancangan Masukan** *Input* **Data Profil**

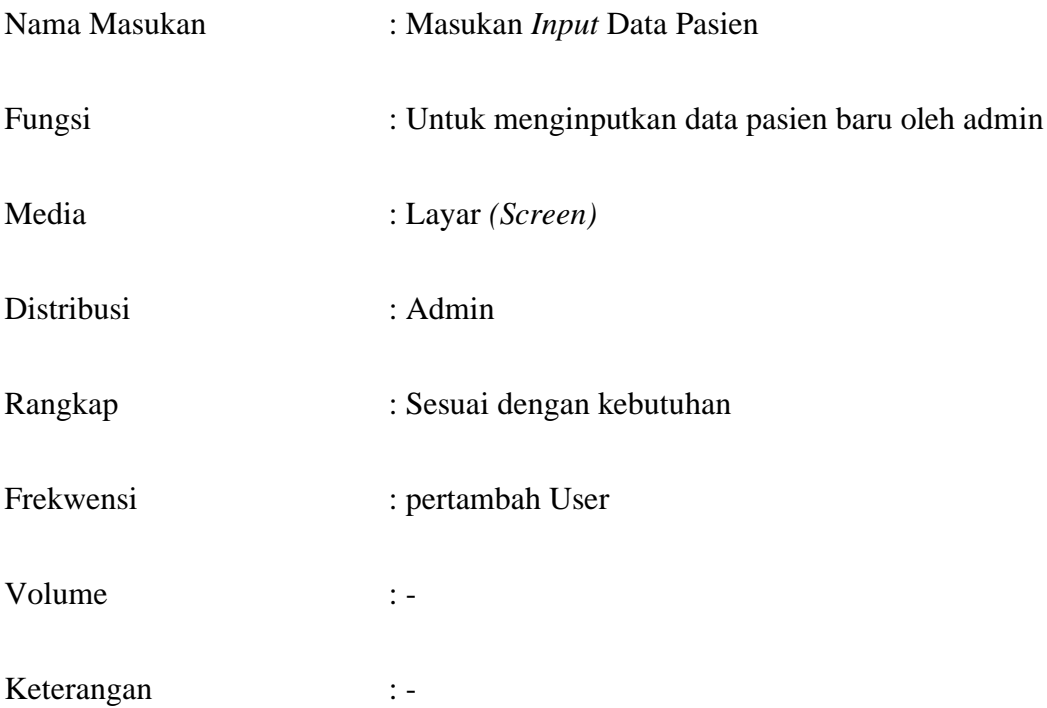

# **3.2.2 Rancangan Proses** *(Process)*

 Dengan demikian maka rancangan proses yang digunakan yaitu UML sebagai bahasa pemodelan untuk merancang sistem yang dibangun. UML terdiri dari beberapa bagian diagram, *Use Case Diagram, Activity Diagarm, Sequence Diagram, Class Diagram, Deployment Diagram*.

### **3.2.2.1** *Use Case Diagram*

 *Use Case diagram* terdiri dari *actor, use case* dan serta hubungannya*.*

*Use case diagram* adalah sesuatu yang penting untuk memvisualisasikan.

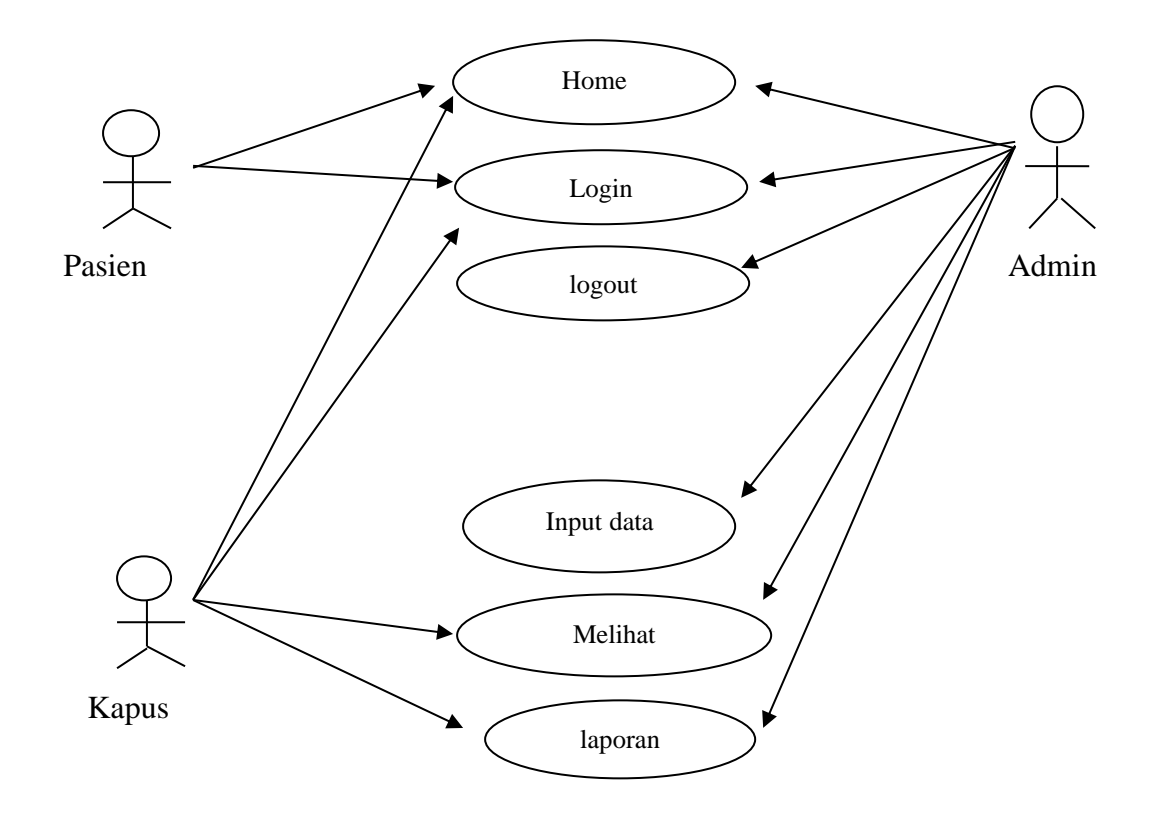

**Gambar 3.2.2.1** *Use Case Diagram*

 Pada Gambar 3.2.2.1 Pertama pasien membuka sistem, kemudian pasien dapat melihat tampilan sistem informasi pelayanan dan pendaftaran. Jika pasien ingin berobat, pasien terlebih dahulu mendaftar dan pasien harus mengisi form yang ada pada sistem pendaftaran berobat. Setelah pasien mendaftar maka pasien

mendapatkan konfirmasi No antrian, tahap selanjutnya admin akan melihat no antrian dan data pasien.

#### **3.2.2.1.2** *Activity* **Diagram**

*Activity* Diagram pada aplikasi penulis menggambarkan aliran kerja dari suatu aplikasi Menu Makanan.

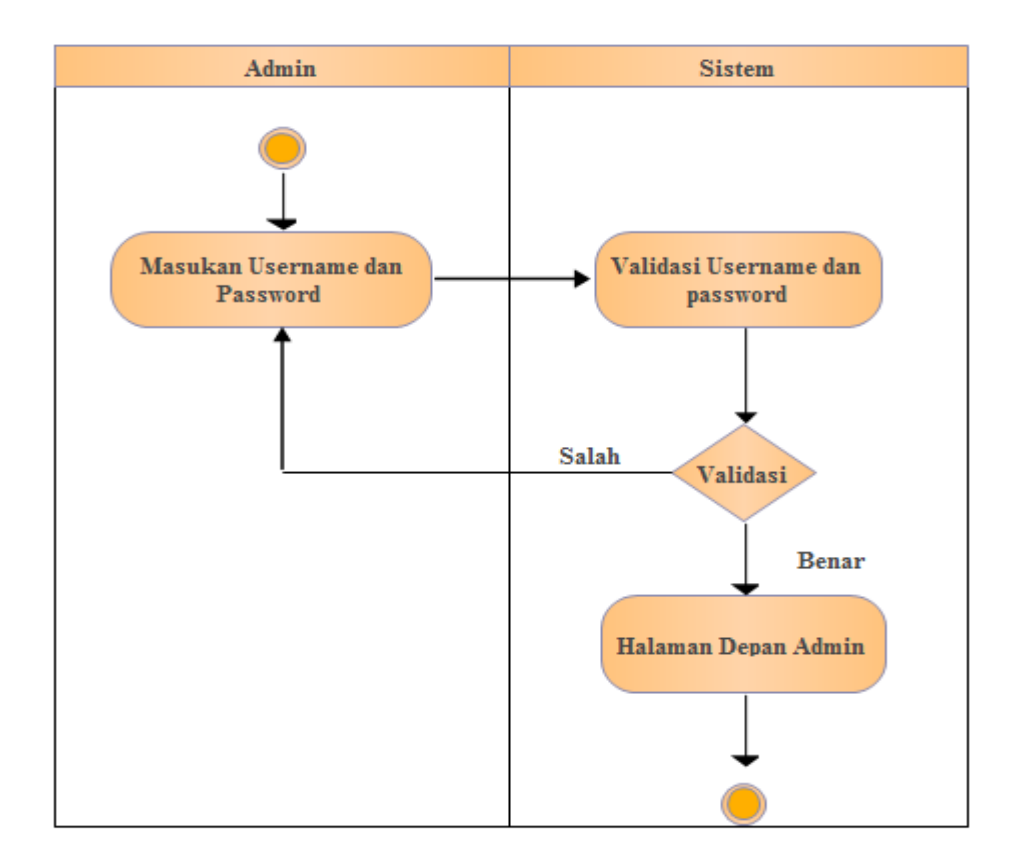

**Gambar** *3.2.2.2.1 Activity Diagram Login Admin*

Pada Gambar 3.2.2.2.1 *Activity Diagram Login Admin* terlihat admin terlebih dahulu memasukan *username* dan *password* setelah itu masuk ke sistem ada *validasi username dan password* yang di inputkan oleh admin tersebut jika benar sistem akan menampilkan halaman depan admin.

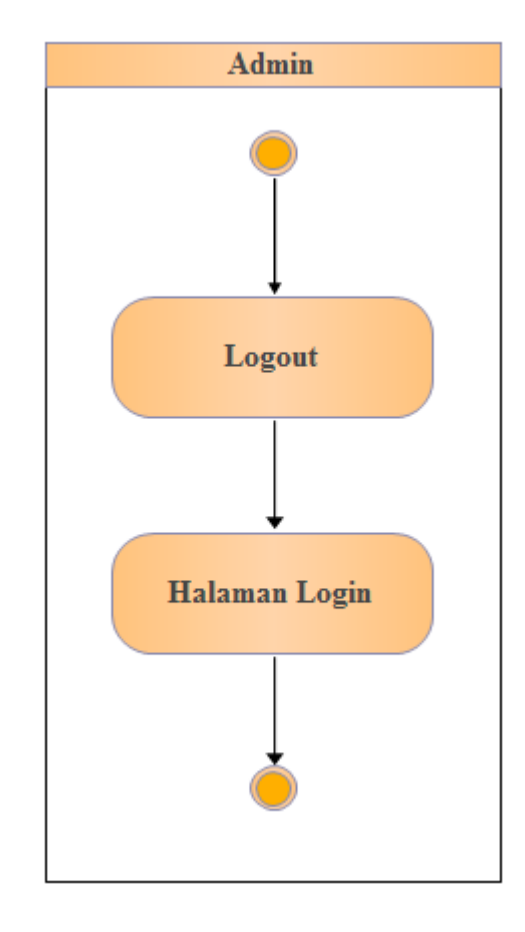

*3.2.2.2.2 Activity Diagram Logout Admin*

**Gambar** *3.2.2.2.2 Activity Diagram Logout Admin*

Pada Gambar 3.2.2.2.2 *Activity Diagram Logout Admin* menggambarkan halaman admin disitu terlihat ada menu *logout* setelah diklik makan akan kembali kehalaman *login.*

### **3.2.2.2.3** *Activity Diagram* **pendaftaran pasien**

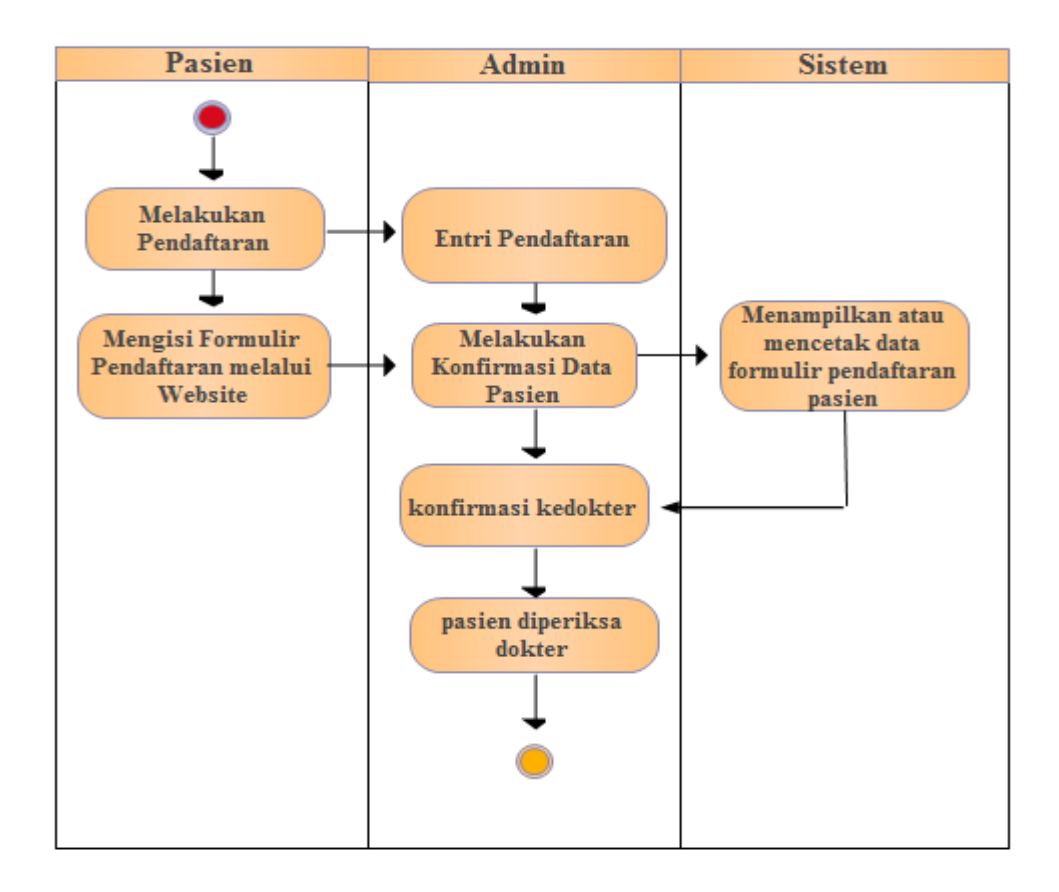

**Gambar 3.2.2.2.3** *Activity* **pendaftaran pasien**

Pada gambar 3.2.2.2.3 pendaftaran pasien di mulai dari pasien mendaftar kemudian melapor ke admin maka admin akan entry pendaftaran dan kemudian pasien akan mengisi formulir pendaftaran melalui website dan selanjutnya admin melakukan konfirmasi data pasien yang telah melakukan pendaftaran, setelah itu sistem akan mencetak formulir pendaftaran yang akan diserahkan ke dokter untuk diperiksa.

#### **3.2.2.2.4** *Activity Diagram* **Laporan data Pasien**

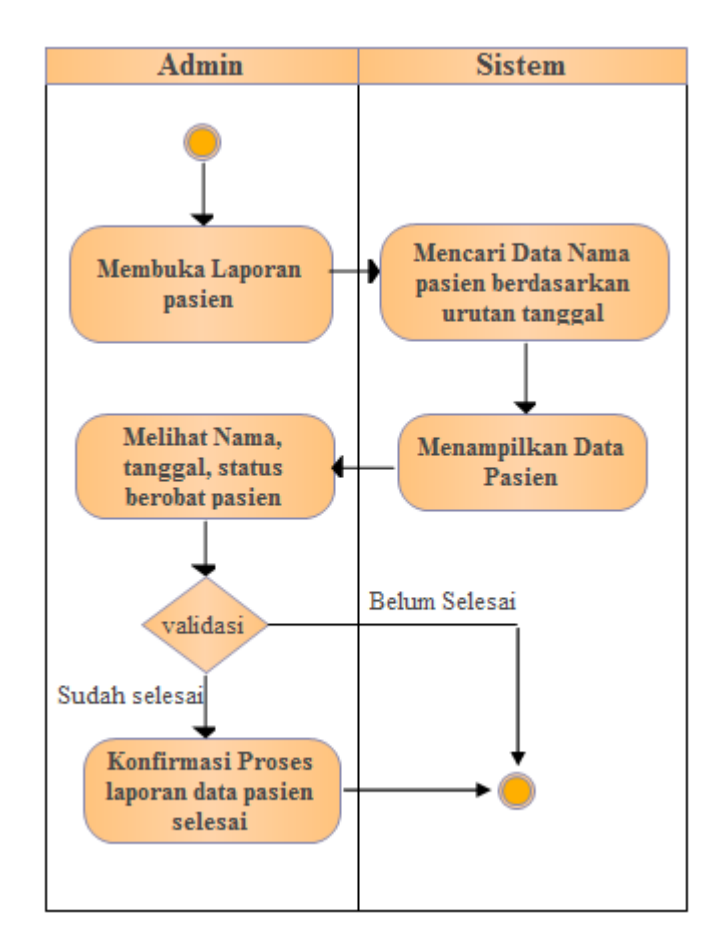

**Gambar 3.2.2.2.4** *Activity* **Laporan Data pasien**

 Pada gambar 3.2.2.2.4 admin dapat melihat laporan data pasien yang telah berkenan hadir untuk melakukan pengobatan, awalnya admin membuka sistem dan membuka laporan pasien, kemudia mencari dengan nama pasien berdasarkan urutan tanggal maka sistem akan menampilkan data pasien yang dicari.

### **3.2.2.1.3** *Sequence Diagram*

## **3.2.2.1.3.1** *Sequence Diagram Login Admin*

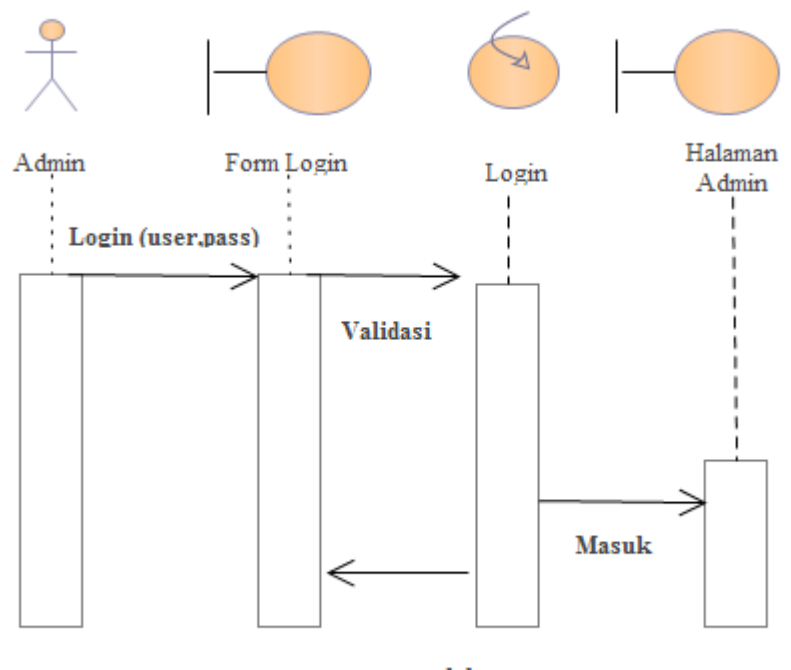

user, pass salah

**Gambar 3.2.2.1.3.1** *Sequence Diagram Login Admin*

Pada Gambar 3.2.2.1.3.1 *Sequence Diagram* Login Admin pertama admin akan masuk ke *from login* dan menginputkan *username dan password* jika admin lupa makan akan masuk ke tabel admin dan mencari *username dan password* jika benar makan admin akan masuk kehalaman admin.

**3.2.2.1.3.2** *Sequence Diagram Logout Admin*

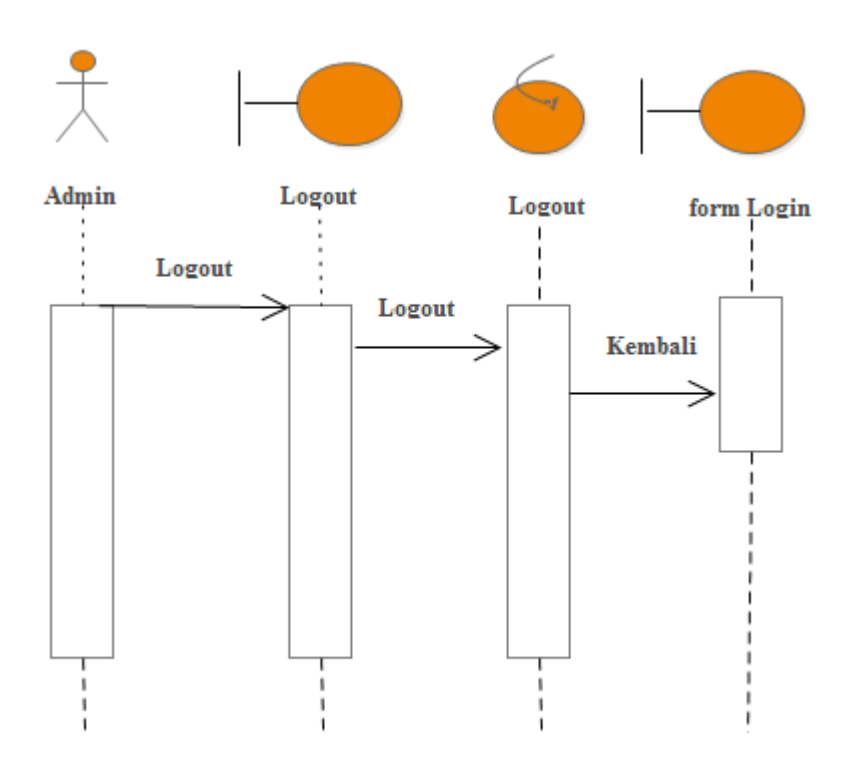

 **Gambar 3.2.2.1.3.2** *Sequence Diagram Logout Admin*

Pada gambar 3.2.2.1.3.2 *Sequence Diagram Logout Admin*, admin melakukan *logout* dan memilih menu *logout* dan secara langsung akan tampil halaman *login*.

#### **3.2.2.1.3.3** *Sequence Diagram* **Laporan data pasien**

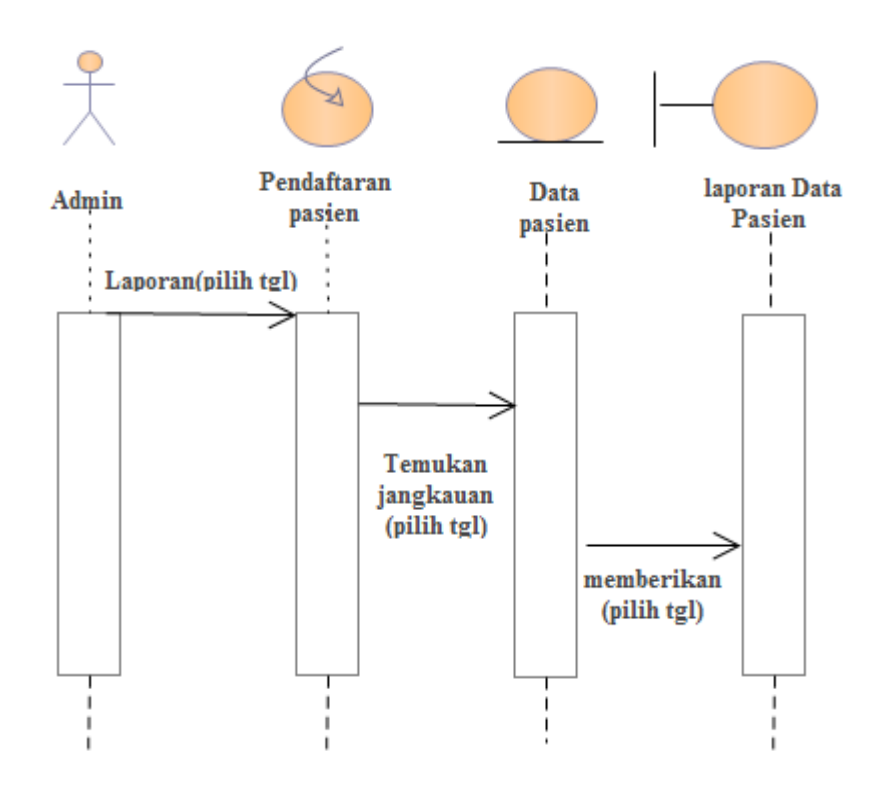

**Gambar 3.2.2.1.3.3 Sequence diagram laporan data pasien**

 Admin membuka sistem dan melihat nama pasien yang akan dicari dengan melihat urutan tanggal pasien.

### **3.2.2.1.3.4** *Sequence Diagram* **pendaftaran Pasien**

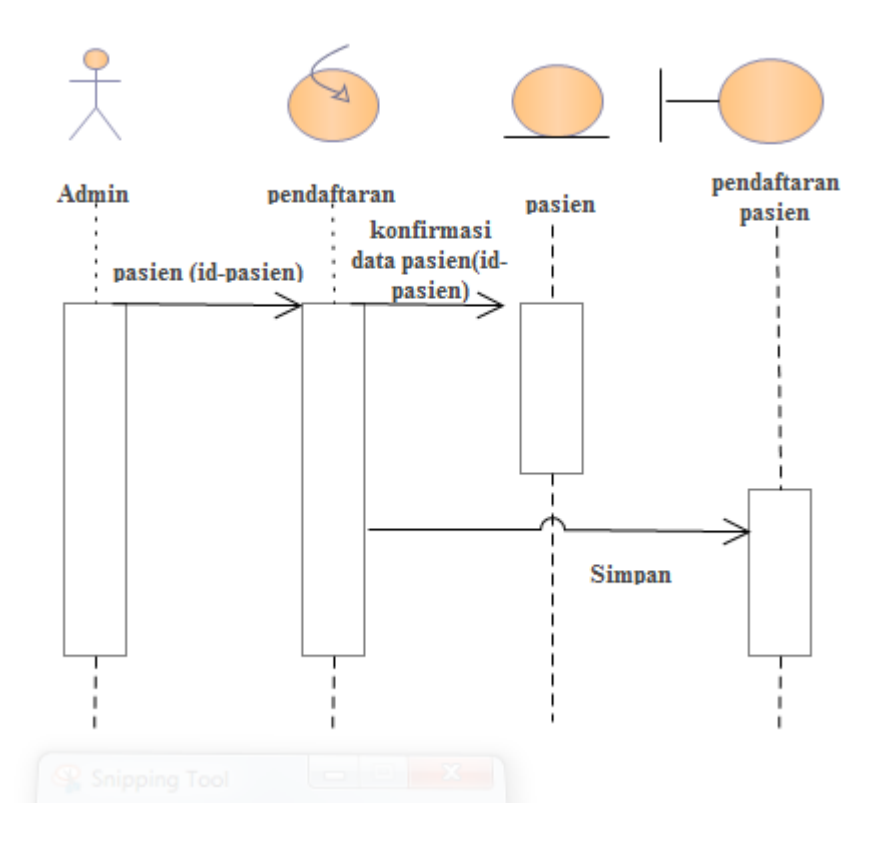

**Gambar 3.2.2.1.3.4** *Sequence Diagram* **pendaftaran pasien**

 Pendaftaran pasien dilakukan dengan mengisi formulir pendaftaran melalui website puskesmas tanjung medan, kemudian admin akan mengkonfirmasi data yang masuk dari pasien dan akan segera diserahkan ke dokter untuk diperiksa.

**3.2.2.1.4** *Class Diagram*

*Class Diagram* atau lebih dikenal dengan diagram kelas adalah diagram yang digunakan untuk menampilkan beberapa kelas yang ada di dalam sistem atau sistem yang akan dibuat. *class diagram* memberikan gambaran mengenai sistem atau perangkat lunak dan relasi-relasi yang ada didalamnya.

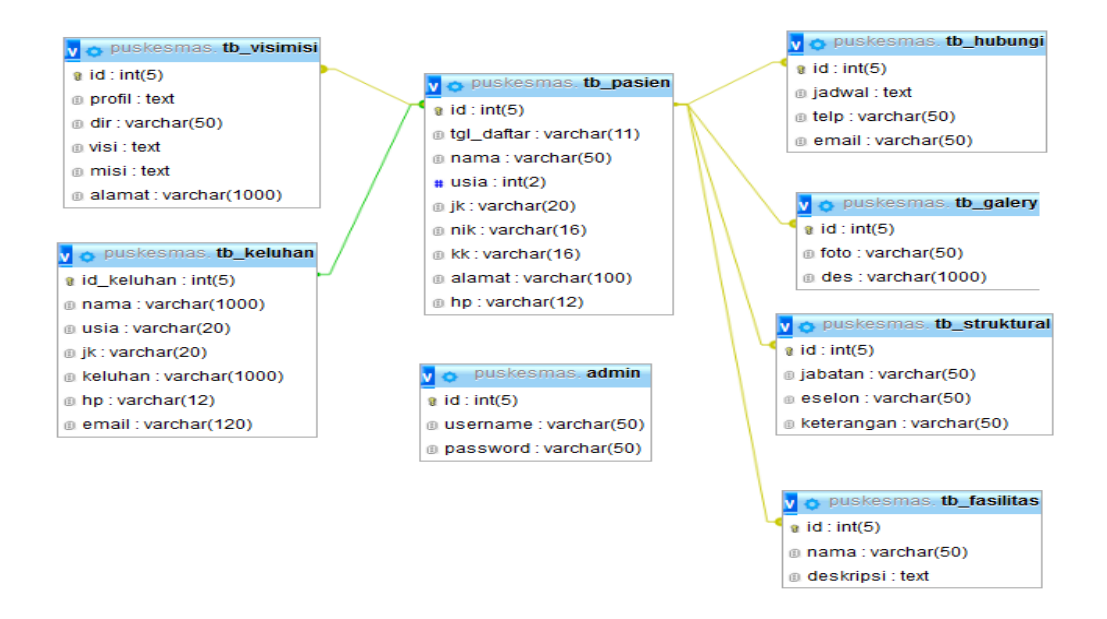

**Gambar 3.2.2.1.4.1** *Class Diagram*

Pada Gambar 3.2.2.1.4.1 *Class Diagram* menggambarkan hubungan antar *class*, maka dapat dijelaskan sebagai berikut :

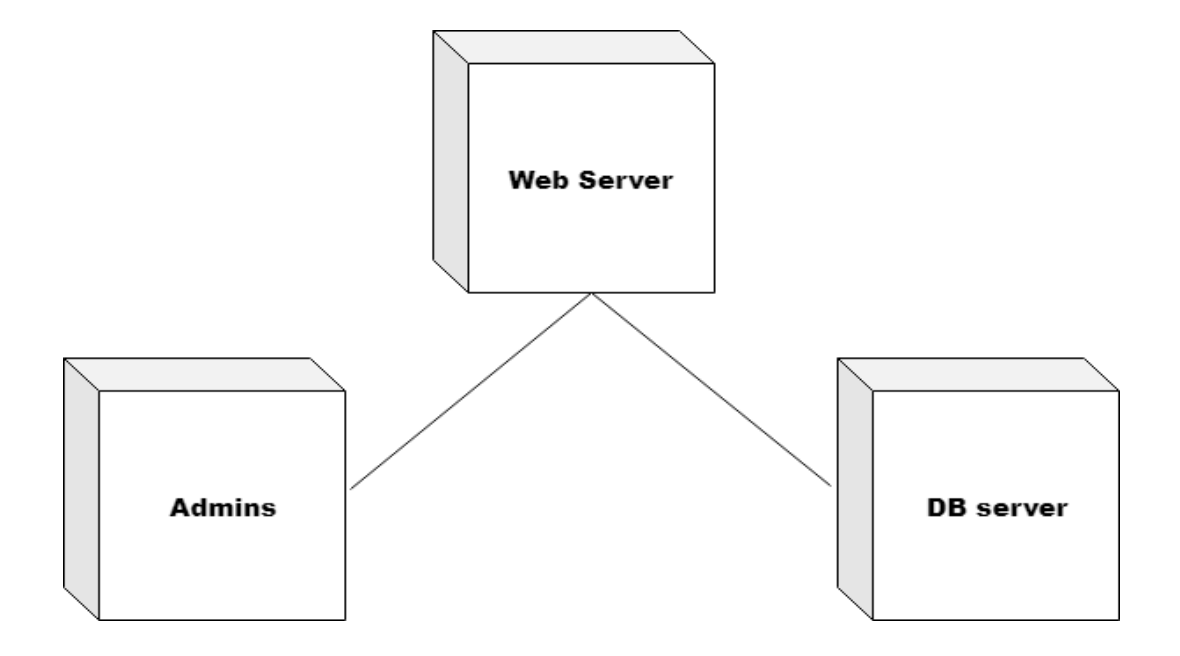

**Gambar 3.2.2.1.5** *Deployment Diagram*

## **3.2.3 Rancangan Keluaran** *(Output)*

Analisa atau rancangan keluaran dibuat untuk mendeskripsikan atau menjelaskan suatu data keluaran yang telah dianalisa atau telah dirancang. Rancangan keluaran sistem yaitu Data Daftar

## **3.2.3.1 Rancangan Keluaran Data Daftar**

## PROFIL PUSKESMAS TANJUNG MEDAN

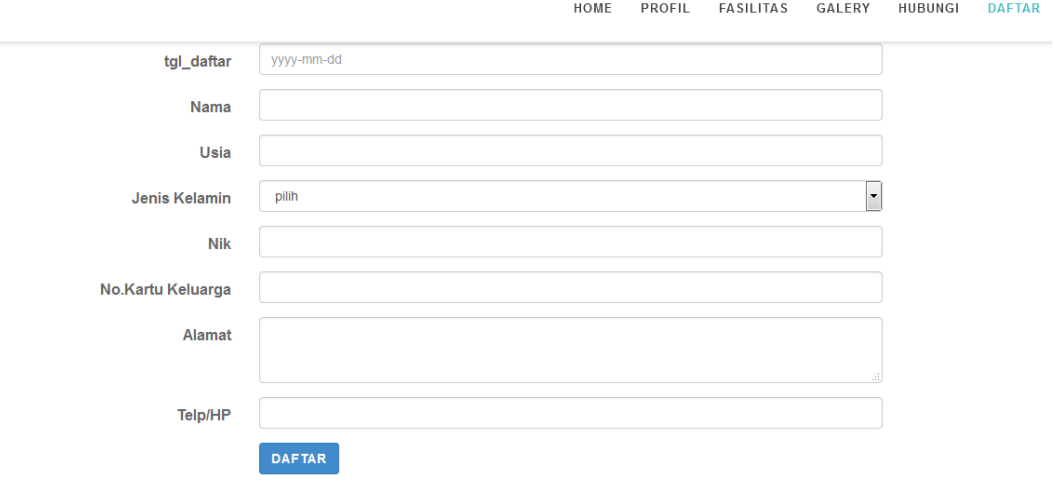

## **Gambar 3.2.3.1 Rancangan Keluaran Data Daftar**

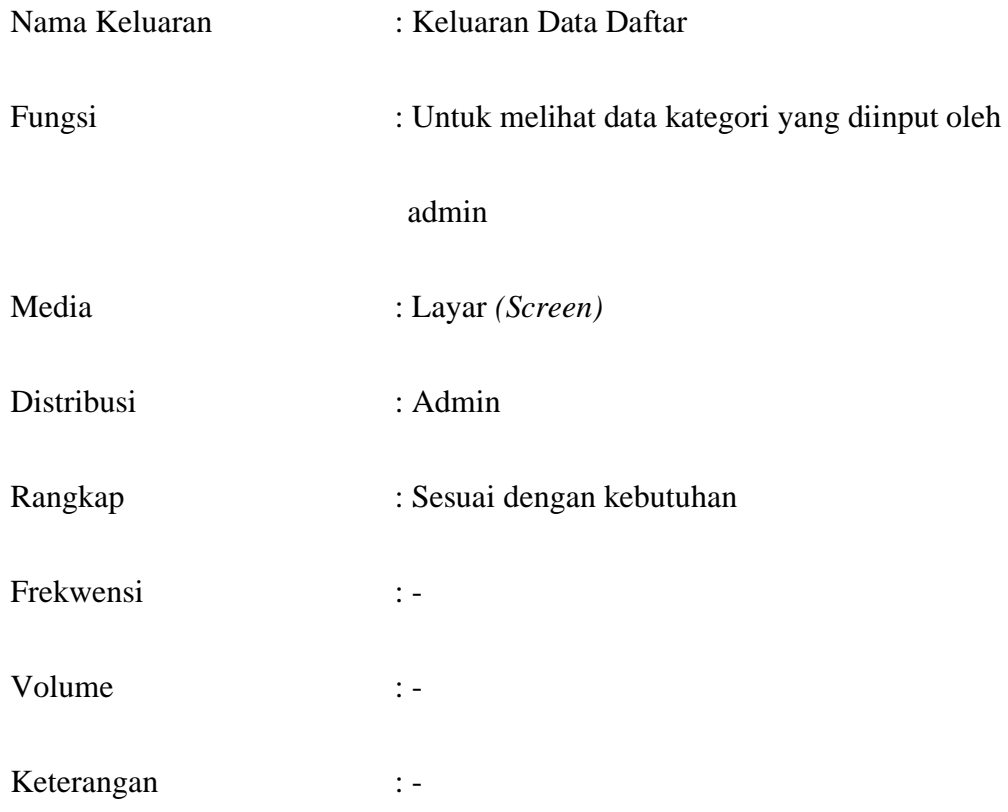

## **3.2.4 Rancangan Basis Data**

Rancangan Basis Data yaitu menjelaskan pemodelan data yang dituangkan dalam bentuk Normalisasi.

## **3.2.4.1 Normalisasi**

## **3.2.4.1.1 Bentuk Tidak Normal**

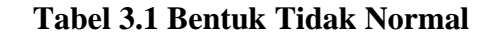

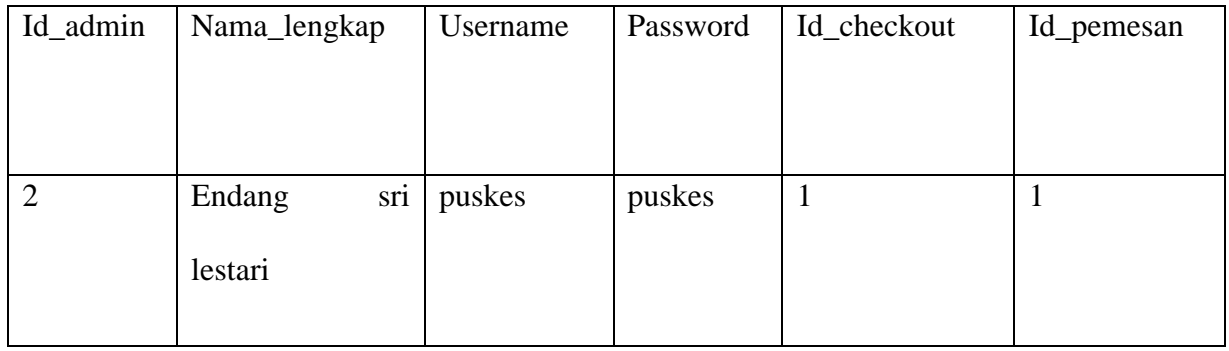

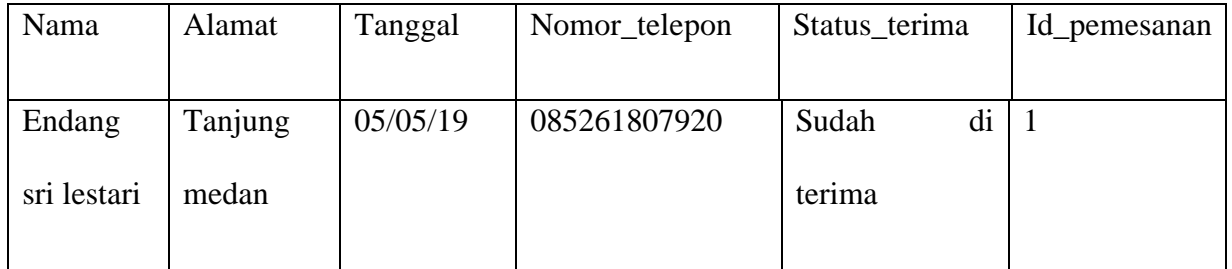

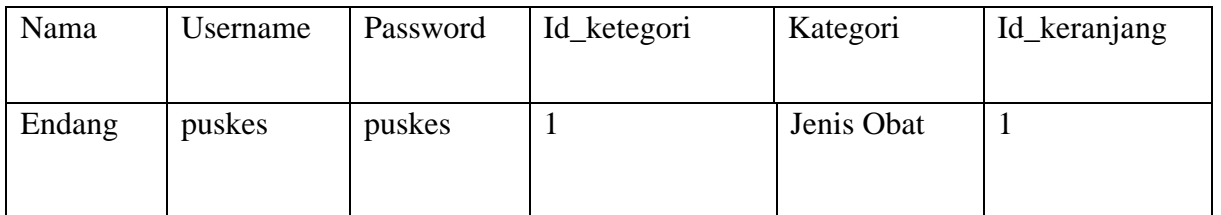

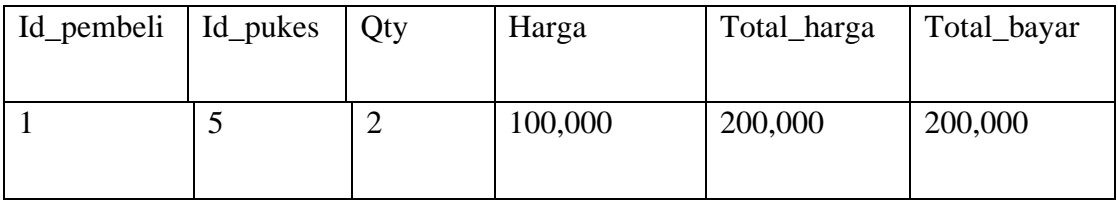

## **3.2.4.1.2 Bentuk Normal Pertama**

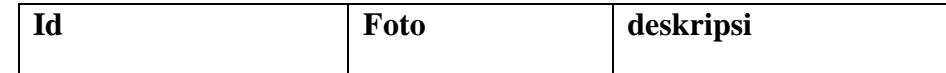

**Tabel 3.2 Bentuk Normal Pertama Tabel Admin**

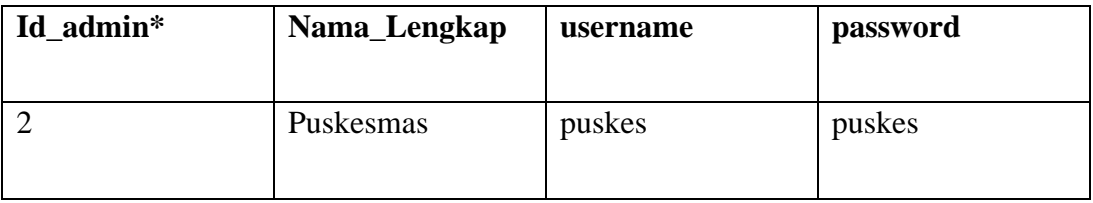

## **3.2.4.1.3 Bentuk Normal Kedua**

## **Tabel 3.3 Bentuk Normal Kedua Tabel fasilitas**

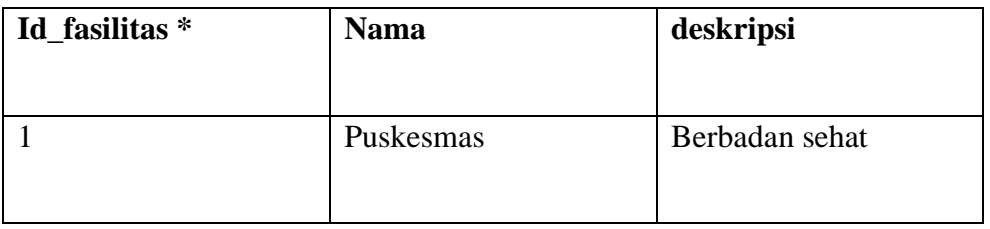

**3.2.4.1.4 Bentuk Normal Ketiga**

 **Tabel 3.4 Bentuk Normal Ketiga Tabel Galeri**

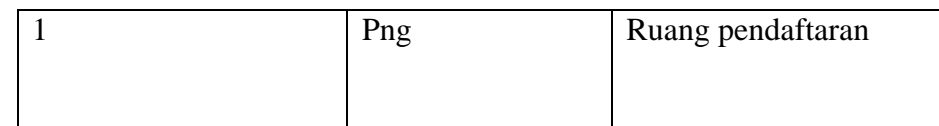

## **3.2.4.1.5 Bentuk Normal Keempat**

## **Tabel 3.5 Bentuk Normal Keempat Tabel Hubungi**

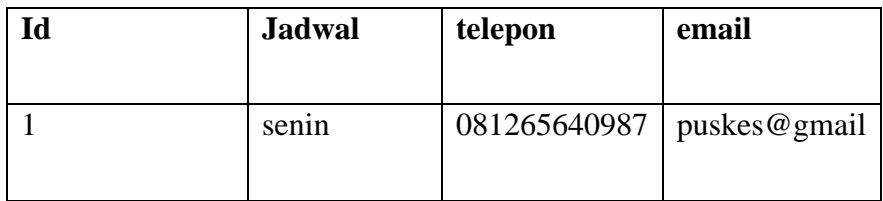

## **3.2.4.1.6 Bentuk Normal Ke lima**

## **Tabel 3.5 Bentuk Normal Ke limaTabel keluhan**

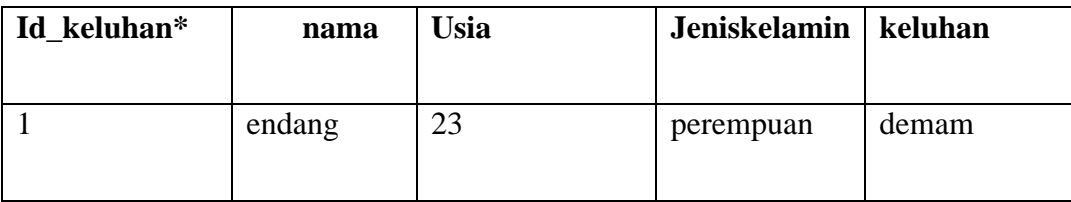

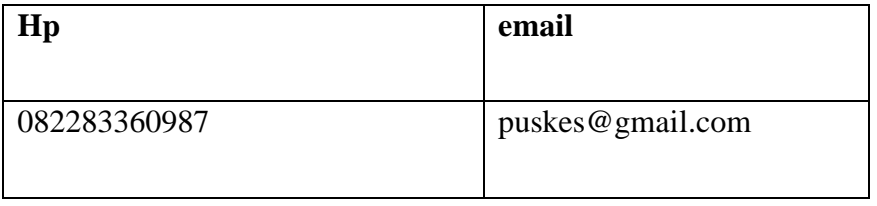

## **3.2.4.1.7 Bentuk Normal Ke enam**

## **Tabel 3.6 Bentuk Normal Keenam Tabel pasien**

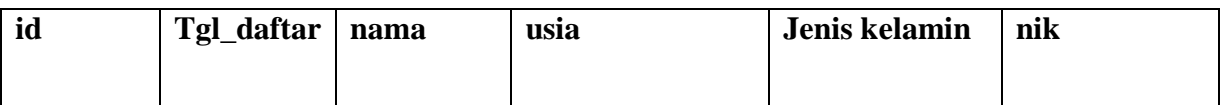

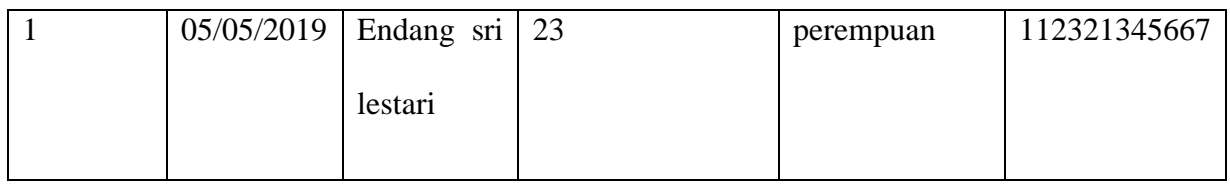

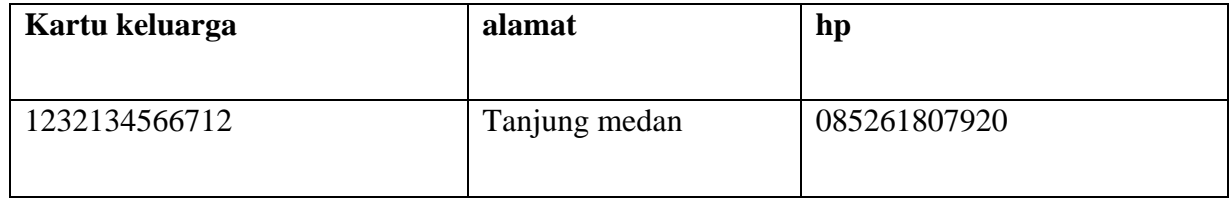

# **3.2.4.1.8 Bentuk Normal Ke Tujuh**

# **Tabel 3.5 Bentuk Normal Ke Tujuh Tabel struktural**

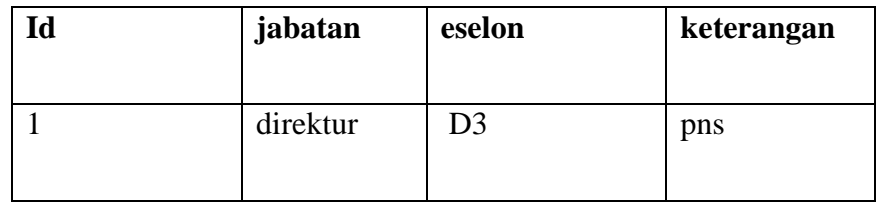

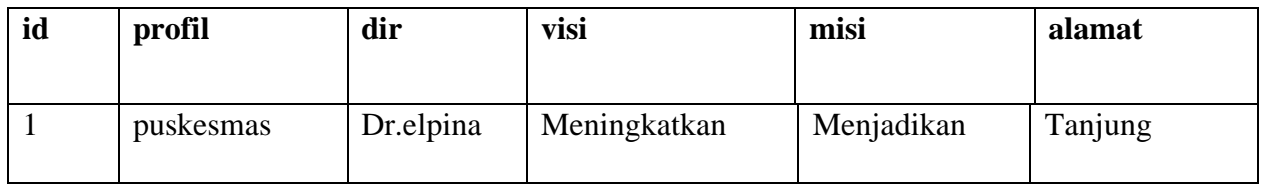

|  | sari | puskesmas   | yang | rumah      | sakit | medan |
|--|------|-------------|------|------------|-------|-------|
|  |      | berkualitas |      | bergerak   | di    |       |
|  |      |             |      | bidang     |       |       |
|  |      |             |      | pelayanan  |       |       |
|  |      |             |      | masyarakat |       |       |
|  |      |             |      |            |       |       |

**3.2.4.1.9 Bentuk Normal Ke Delapan**

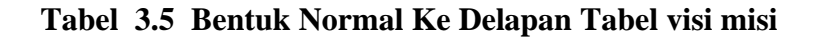

## **3.2.5 Rancangan** *Interface User*

### **3.2.5.1** *Interface* **Halaman Depan Web**

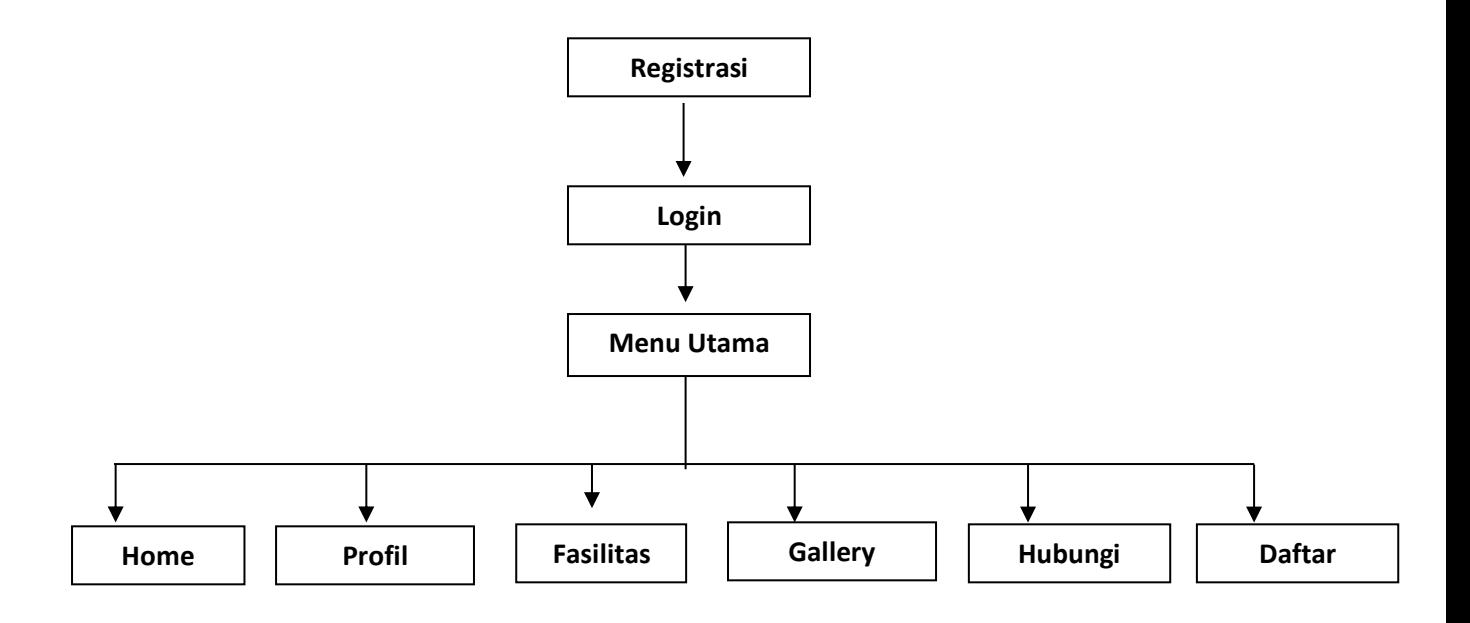

**Gambar 3.2.5.1 Rancangan** *Interface* **User**

## **3.2.5.2 Rancangan** *Interface* **Admin**

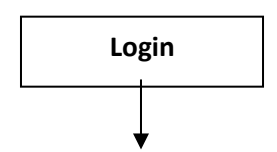
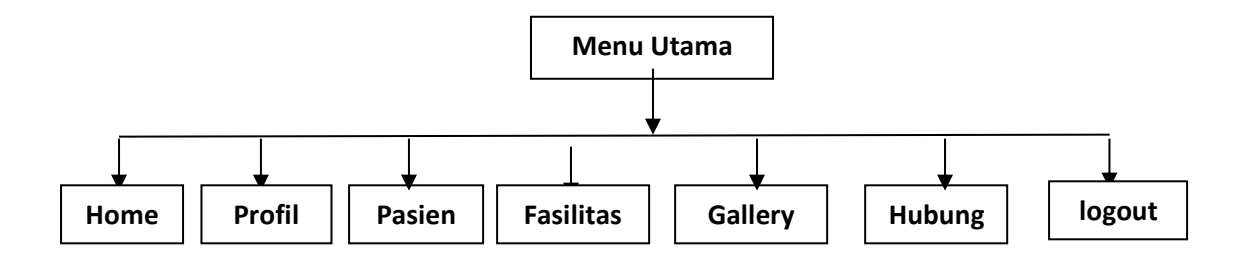

**Gambar 3.2.5.2 Rancangan Interface Admin**

#### **BAB IV**

# **IMPLEMENTASI DAN PENGUJIAN**

#### **4.1. IMPLEMENTASI**

Implementasi adalah penerapan cara kerja sistem berdasarkan hasil analisa dan juga perancangan yang telah dibuat sebelumnya ke dalam suatu bahasa pemrograman tertentu.

Tahap implementasi merupakan tahap penciptaan perangkat lunak, tahap kelanjutan dari kegiatan perancangan sistem. Tahap ini merupakan tahap dimana sistem siap untuk dioperasikan, yang terdiri dari penjelasan mengenai lingkungan implementasi, dan implementasi program.

Lingkup implementasi yang direkomendasikan meliputi lingkungan perangkat keras (*hardware*) dan perangkat lunak (*software*).

#### **4.1.1 Implementasi Perangkat Keras (***Hardware***)**

Berikut adalah implementasi perangkat keras yang digunakan saat merancang Sistem Informasi Pemesanan undangan Berbasis Web :

#### **4.1.2 Implementasi Perangkat Lunak (***Software***)**

Perangkat lunak yang digunakan untuk mengimplementasikan Sistem Informasi pemesanan undangan Berbasis Web ini adalah sebagai berikut :

- 1. Sistem Operasi Windows 8
- 2. Google Chrome
- 3. XAMP
- 4. Sublime Text3

#### **4.1.3 Implementasi Database**

Pada tahap ini dilakukan implementasi dari perancangan database yang telah dilakukan pada tahap sebelumnya. Berikut ini tampilan implementasi database Sistem Informasi Penjualan Keripik Mentari Desa Perlabian Lohsari 1 Berbasis Web :

**a.** Tabel Admin

Yang nantinya akan digunakan dan dibatasi karena alasan keamanan. Dalam tabel admin terdapat atribute yaitu Id\_admin, username, password. Dimana Id sebagai *primary key*.

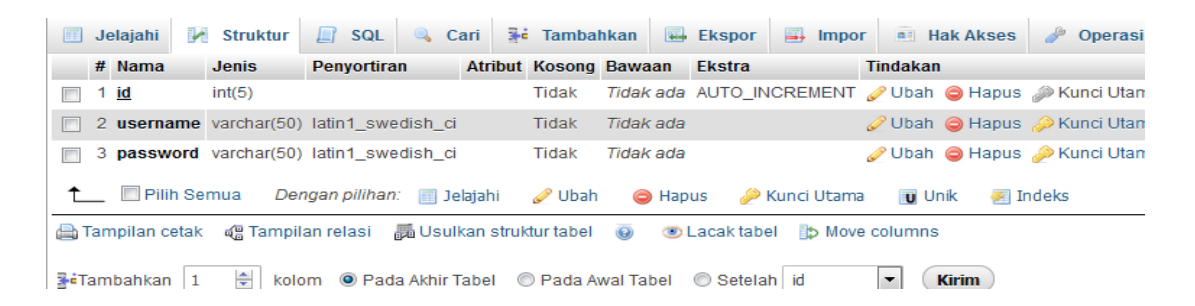

**Gambar 4.1 Tabel Admin**

**b.** Tabel Fasilitas

Tabel yang digunakan untuk memilih fasilitas yang ada. Dalam tabel fasilitas terdapat id, nama, deskripsi. Id\_fasilitas sebagai *primary key.*

| E | Jelajahi                     | <b>X</b> Struktur                                                                          | <b>SQL</b><br>$\Box$          | & Cari | $\vec{a}$ Tambahkan                                       |                | $E$ Ekspor | $\overline{\phantom{m}}$<br><b>Impor</b> |                          | <b>a</b> Hak Akses                  |
|---|------------------------------|--------------------------------------------------------------------------------------------|-------------------------------|--------|-----------------------------------------------------------|----------------|------------|------------------------------------------|--------------------------|-------------------------------------|
|   | # Nama                       | <b>Jenis</b>                                                                               | Penyortiran                   |        | Atribut Kosong Bawaan                                     |                | Ekstra     |                                          | Tindakan                 |                                     |
|   | 1 id                         | int(5)                                                                                     |                               |        | Tidak                                                     |                |            | Tidak ada AUTO INCREMENT Ubah @ Hapus    |                          |                                     |
|   | 2 nama                       | varchar(50) latin1 swedish ci                                                              |                               |        | Tidak                                                     | Tidak ada      |            |                                          |                          | $\mathscr{O}$ Ubah $\bigcirc$ Hapus |
|   | 3 deskripsi text             |                                                                                            | latin1 swedish ci             |        | Tidak                                                     | Tidak ada      |            |                                          |                          | Ubah @ Hapus                        |
|   | ↑ Ill Pilih Semua            |                                                                                            | Dengan pilihan: IIII Jelajahi |        | <i>i</i> ∪bah                                             | <b>G</b> Hapus |            | Kunci Utama                              | <b>u</b> Unik            | 第1                                  |
|   |                              | A Tampilan cetak 《g Tampilan relasi 編Usulkan struktur tabel ◎ ◎ Lacak tabel 》 Move columns |                               |        |                                                           |                |            |                                          |                          |                                     |
|   | $\frac{1}{2}$ eTambahkan   1 | 수                                                                                          |                               |        | kolom @ Pada Akhir Tabel @ Pada Awal Tabel @ Setelah   id |                |            |                                          | $\overline{\phantom{a}}$ | <b>Kirim</b>                        |

**Gambar 4.2 Tabel fasilitas**

**c.** Tabel Galery

Tabel galery yang berfungsi untuk menampilkan dokumentasi foto kegiatan yang ada. Dalam tabel galery terdapat Id\_galery, fotto, des. Dimana id\_galery sebagai *primery key.*

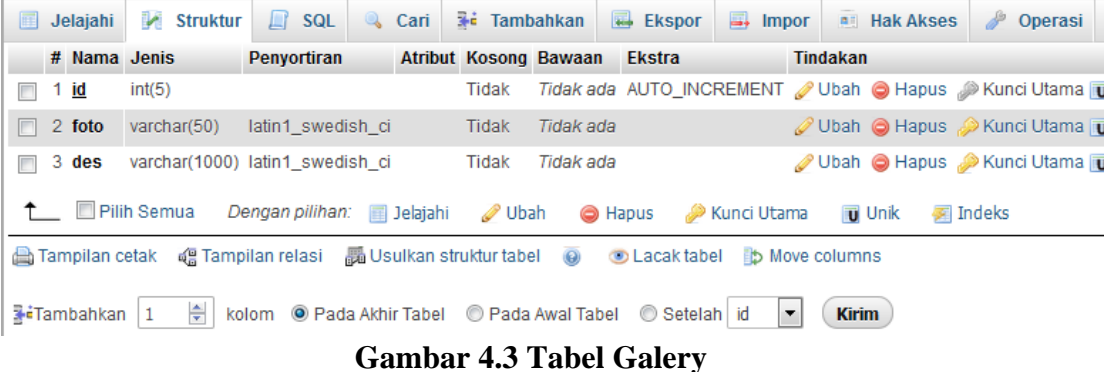

### **d.** Tabel Hubungi

Tabel hubungi yang berfungsi menampilkan jadwal dan kontak secara detail. Dalam tabel hubungi terdapat Id\_hubungi, jadwal, telp, email. dimana id\_hubungi sebagai *primary key.*

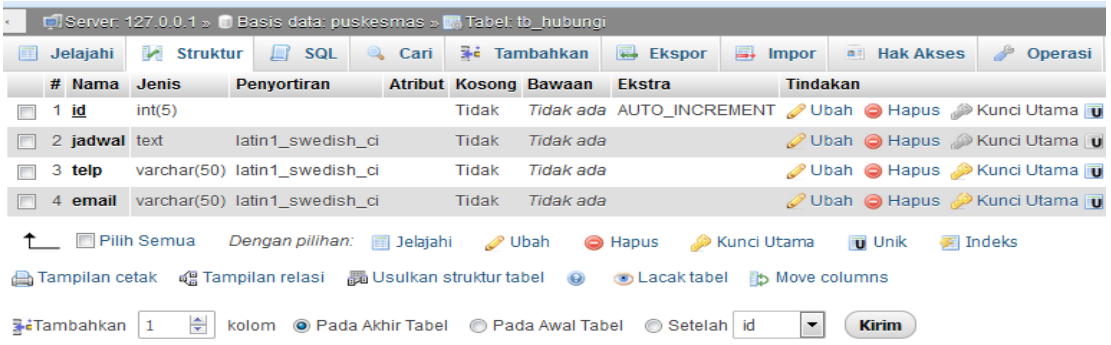

### **Gambar 4.4 Tabel Hubungi**

#### **e.** Tabel Pasien

Tabel pasien yang berfungsi menampilkan dan form mendaftar secara detail. Dalam tabel hubungi terdapat Id\_pasien, tgl\_daftar, nama, jk, nik, kk, alamat, hp. dimana id\_pasien sebagai *primary key.*

| $\Box$ Server: 127.0.0.1 » $\Box$ Basis data: puskesmas » $\Box$ Tabel: tb_pasien |                                                |                                            |                                                                                                    |  |                                     |                              |               |                     |                          |                    |                                                       |
|-----------------------------------------------------------------------------------|------------------------------------------------|--------------------------------------------|----------------------------------------------------------------------------------------------------|--|-------------------------------------|------------------------------|---------------|---------------------|--------------------------|--------------------|-------------------------------------------------------|
| Jelajahi                                                                          | Struktur                                       | $\Box$<br><b>SQL</b>                       | $\begin{matrix} \mathbb{Q} & \mathbb{Q} & \mathbb{Q$<br>Cari |  | $\overline{\mathbf{a}}$ = Tambahkan |                              | $Eo$ Ekspor   | $\Rightarrow$ Impor |                          | <b>a</b> Hak Akses | P<br>Operasi                                          |
| $#$ Nama                                                                          | <b>Jenis</b>                                   | Penyortiran                                |                                                                                                    |  |                                     | <b>Atribut Kosong Bawaan</b> | <b>Ekstra</b> |                     | Tindakan                 |                    |                                                       |
| 1 id                                                                              | int(5)                                         |                                            |                                                                                                    |  | Tidak                               |                              |               |                     |                          |                    | Tidak ada AUTO_INCREMENT 2 Ubah @ Hapus 2 Kunci Utama |
|                                                                                   | 2 tgl daftar varchar(11)                       | latin1_swedish_ci                          |                                                                                                    |  | Tidak                               | Tidak ada                    |               |                     |                          |                    | Ubah   Hapus Nunci Utama                              |
| 3 nama                                                                            | varchar(50)                                    | latin1 swedish ci                          |                                                                                                    |  | Tidak                               | Tidak ada                    |               |                     |                          |                    | Ubah Hapus Kunci Utama                                |
| 4 usia                                                                            | int(2)                                         |                                            |                                                                                                    |  | <b>Tidak</b>                        | Tidak ada                    |               |                     |                          |                    | Ubah   Hapus Nunci Utama                              |
| 5 jk                                                                              | varchar(20)                                    | latin1 swedish ci                          |                                                                                                    |  | Tidak                               | Tidak ada                    |               |                     |                          |                    | Ubah Hapus Kunci Utama                                |
| 6 nik                                                                             | int(16)                                        |                                            |                                                                                                    |  | Tidak                               | Tidak ada                    |               |                     |                          |                    | Ubah   Hapus Nunci Utama                              |
| $7$ kk                                                                            | int(16)                                        |                                            |                                                                                                    |  | Tidak                               | Tidak ada                    |               |                     |                          |                    | Ubah Hapus Kunci Utama                                |
| 8 alamat                                                                          | varchar(100) latin1 swedish ci                 |                                            |                                                                                                    |  | Tidak                               | Tidak ada                    |               |                     |                          |                    | Ubah   Hapus Nunci Utama                              |
| $9$ hp                                                                            | int(12)                                        |                                            |                                                                                                    |  | Tidak                               | Tidak ada                    |               |                     |                          |                    | Ubah Hapus Kunci Utama                                |
| Pilih Semua                                                                       |                                                | Dengan pilihan: III Jelajahi               |                                                                                                    |  | <b>⊘</b> Ubah                       | <b>S</b> Hapus               |               | Kunci Utama         | <b>u</b> Unik            | $\equiv$ Indeks    |                                                       |
| Tampilan cetak                                                                    | q Tampilan relasi ■ Usulkan struktur tabel (@) |                                            |                                                                                                    |  |                                     |                              | ා Lacak tabel |                     | <b>b</b> Move columns    |                    |                                                       |
| <b>≩∙Tambahkan</b>                                                                | 수<br>$\mathbf{1}$                              | kolom @ Pada Akhir Tabel @ Pada Awal Tabel |                                                                                                    |  |                                     |                              | Setelah id    |                     | $\overline{\phantom{a}}$ | <b>Kirim</b>       |                                                       |

**Gambar 4.5 Tabel Pasien**

# **f.** Tabel Struktural

Tabel struktural yang berfungsi menampilkan struktur secara detail. Dalam tabel struktural terdapat Id, jabatan, eleson, keterangan. Dimana id sebagai *primary key.*

|   | Di Server: 127.0.0.1 » Di Basis data: puskesmas » M. Tabel: tb_struktural |                 |  |                                                 |             |              |  |                                        |                              |                                                           |                                                                                                    |                          |                    |                                                 |
|---|---------------------------------------------------------------------------|-----------------|--|-------------------------------------------------|-------------|--------------|--|----------------------------------------|------------------------------|-----------------------------------------------------------|----------------------------------------------------------------------------------------------------|--------------------------|--------------------|-------------------------------------------------|
| 匣 |                                                                           | Jelajahi        |  | Struktur                                        | $\Box$ SQL  | $\mathbb{Q}$ |  | Cari $\overline{a}$ <b>E</b> Tambahkan |                              | $E$ <b>Ekspor</b>                                         | $\Rightarrow$ Impor                                                                                  |                          | <b>a</b> Hak Akses | P<br>Operasi                                    |
|   |                                                                           | # Nama          |  | <b>Jenis</b>                                    | Penyortiran |              |  |                                        | <b>Atribut Kosong Bawaan</b> | <b>Ekstra</b>                                             |                                                                                                    | Tindakan                 |                    |                                                 |
|   | 1 id                                                                      |                 |  | int(5)                                          |             |              |  | Tidak                                  |                              |                                                           |                                                                                                    |                          |                    | Tidak ada AUTO_INCREMENT Ubah Hapus Nunci Utama |
| m |                                                                           | 2 jabatan       |  | varchar(50) latin1 swedish ci                   |             |              |  | Tidak                                  | Tidak ada                    |                                                           |                                                                                                    |                          |                    | Ubah Hapus Nunci Utama                          |
|   |                                                                           | 3 eselon        |  | varchar(50) latin1 swedish ci                   |             |              |  | Tidak                                  | Tidak ada                    |                                                           |                                                                                                    |                          |                    | Ubah Hapus Kunci Utama                          |
| F |                                                                           |                 |  | 4 keterangan varchar(50) latin1 swedish ci      |             |              |  | Tidak                                  | Tidak ada                    |                                                           |                                                                                                    |                          |                    | Ubah   Hapus Nunci Utama                        |
|   |                                                                           |                 |  | ↑ Pilih Semua Dengan pilihan: <b>■</b> Jelajahi |             |              |  | <b>⊘</b> Ubah                          |                              |                                                           | Hapus Munci Utama                                                                                    | <b>Tu</b> Unik           | 图 Indeks           |                                                 |
|   |                                                                           |                 |  |                                                 |             |              |  |                                        |                              |                                                           | An Tampilan cetak 《 Tampilan relasi - 圖 Usulkan struktur tabel - ④ - ⑤ Lacak tabel - 1b Move columns |                          |                    |                                                 |
|   |                                                                           | ≩∙Tambahkan   1 |  | 수                                               |             |              |  |                                        |                              | kolom @ Pada Akhir Tabel @ Pada Awal Tabel @ Setelah   id |                                                                                                    | $\overline{\phantom{a}}$ | <b>Kirim</b>       |                                                 |

**Gambar 4.6 Tabel Struktural**

**g.** Tabel visi dan misi

Tabel visi dan misi yang berfungsi menampilkan tujuan secara detail. Dalam tabel visi misi terdapat Id, profil, dir, visi, misi, alamat. Dimana id sebagai *primary key.*

| 圃                        | Jelajahi                | Struktur              | $\mathbb{Q}$<br>$\Box$ SQL               | Cari | $\frac{1}{2}$ Tambahkan |                       | $E$ Ekspor           | $\Rightarrow$ Impor |                       | <b>All Hak Akses</b> | $\beta$<br><b>Operasi</b>                         |
|--------------------------|-------------------------|-----------------------|------------------------------------------|------|-------------------------|-----------------------|----------------------|---------------------|-----------------------|----------------------|---------------------------------------------------|
|                          | # Nama                  | <b>Jenis</b>          | Penyortiran                              |      |                         | Atribut Kosong Bawaan | <b>Ekstra</b>        |                     | <b>Tindakan</b>       |                      |                                                   |
| $\overline{\phantom{a}}$ | 1 id                    | int(5)                |                                          |      | Tidak                   |                       |                      |                     |                       |                      | Tidak ada AUTO_INCREMENT Ubah @ Hapus Nunci Utama |
| H                        | 2 profil                | text                  | latin1 swedish ci                        |      | Tidak                   | Tidak ada             |                      |                     |                       |                      | Ubah Hapus Kunci Utama                            |
| $\blacksquare$           | 3 dir                   | varchar(50)           | latin1 swedish ci                        |      | Tidak                   | Tidak ada             |                      |                     |                       |                      | Ubah   Hapus Nunci Utama                          |
| <b>In the light</b>      | 4 visi                  | text                  | latin1 swedish ci                        |      | Tidak                   | Tidak ada             |                      |                     |                       |                      | Ubah   Hapus Nunci Utama                          |
| $\blacksquare$           | 5 misi                  | text                  | latin1_swedish_ci                        |      | Tidak                   | Tidak ada             |                      |                     |                       |                      | Ubah Hapus Nunci Utama                            |
| F                        |                         |                       | 6 alamat varchar(1000) latin1 swedish ci |      | Tidak                   | Tidak ada             |                      |                     |                       |                      | Ubah   Hapus Nunci Utama                          |
|                          |                         | <b>Im Pilih Semua</b> | Dengan pilihan: <b>E</b> Jelajahi        |      | <b>⊘</b> Ubah           | <b>S</b> Hapus        |                      | Kunci Utama (       | <b>u</b> Unik         |                      | 图 Indeks                                          |
|                          | <b>A</b> Tampilan cetak |                       |                                          |      |                         | $\odot$               | <b>b</b> Lacak tabel |                     | <b>b</b> Move columns |                      |                                                   |

**Gambar 4.7 Tabel visi misi**

# **h.** Tabel Keluhan

Tabel pada keluhan yang berfungsi menampilkan Keluhan pasien. Dalam tabel keluhan ini menampilkan id\_keluhan, nama, usia, jenis kelamin, keluhan, no\_hp, dan email. Dimana id\_keluhan sebagai *primary key.*

| Di Server: 127.0.0.1 » Di Basis data: puskesmas » M. Tabel: tb keluhan |                     |   |                   |                  |                                      |  |                              |                |                      |                                                  |                                           |                 |                     |
|------------------------------------------------------------------------|---------------------|---|-------------------|------------------|--------------------------------------|--|------------------------------|----------------|----------------------|--------------------------------------------------|-------------------------------------------|-----------------|---------------------|
|                                                                        | Jelajahi            | M | <b>Struktur</b>   | <b>SQL</b><br>Щf | <b>Q</b> Cari                        |  | <b>3-</b> Tambahkan          | $E$ Ekspor     |                      | a.<br><b>Impor</b>                               | <b>All Hak Akses</b>                      |                 | D<br>O <sub>F</sub> |
|                                                                        | # Nama              |   | <b>Jenis</b>      | Penyortiran      |                                      |  | <b>Atribut Kosong Bawaan</b> |                | <b>Ekstra</b>        |                                                  | Tindakan                                  |                 |                     |
|                                                                        | 1 id keluhan int(5) |   |                   |                  |                                      |  | Tidak                        |                |                      | Tidak ada AUTO_INCREMENT                         | Ubah Hapus PKI                            |                 |                     |
|                                                                        | 2 nama              |   |                   |                  | varchar(1000) latin1 swedish ci      |  | Tidak                        | Tidak ada      |                      |                                                  | <b><i>i</i></b> Ubah ● Hapus ● Ki         |                 |                     |
|                                                                        | 3 usia              |   | varchar(20)       |                  | latin1_swedish_ci                    |  | Tidak                        | Tidak ada      |                      |                                                  | <b><i>// Ubah</i></b> ● Hapus <i>A</i> Ki |                 |                     |
|                                                                        | $4$ jk              |   | varchar(20)       |                  | latin1 swedish ci                    |  | Tidak                        | Tidak ada      |                      |                                                  | <b><i>i</i></b> Ubah ● Hapus ♪ Ki         |                 |                     |
|                                                                        | 5 keluhan           |   | varchar(1000)     |                  | latin1_swedish_ci                    |  | Tidak                        | Tidak ada      |                      |                                                  | <b><i>// Ubah</i></b> ● Hapus <i>A</i> Ki |                 |                     |
|                                                                        | $6$ hp              |   | varchar(12)       |                  | latin1_swedish_ci                    |  | Tidak                        | Tidak ada      |                      |                                                  | <b>⊘Ubah ● Hapus</b> AKI                  |                 |                     |
|                                                                        | 7 email             |   | varchar(120)      |                  | latin1_swedish_ci                    |  | Tidak                        | Tidak ada      |                      |                                                  | Ubah @ Hapus , KI                         |                 |                     |
|                                                                        | Pilih Semua         |   |                   |                  | Dengan pilihan: III Jelajahi         |  | <b>⊘</b> Ubah                | <b>S</b> Hapus |                      | Kunci Utama                                      | <b>u</b> Unik                             | <b>图 Indeks</b> |                     |
|                                                                        | dan Tampilan cetak  |   | ⊌ Tampilan relasi |                  | 圖 Usulkan struktur tabel             |  | $\odot$                      |                | <b>O</b> Lacak tabel | b Move columns                                   |                                           |                 |                     |
|                                                                        | ≩∙Tambahkan         | 1 | 수<br>kolom        |                  | O Pada Akhir Tabel © Pada Awal Tabel |  |                              |                |                      | $\circ$ Setelah id keluhan $\blacktriangleright$ |                                           | <b>Kirim</b>    |                     |

**Gambar 4.8 Keluhan**

# **4.1.4 Tampilan Sistem Informasi Pelayanan Puskesmas Tanjung Medan**

# **Kab. Labuhanbatu Selatan Berbasis Web**

1. Tampilan Home

Tampilan yang menampilkan gambaran depan yang di sediakan oleh web sistem informasi pelayanan puskesmas.

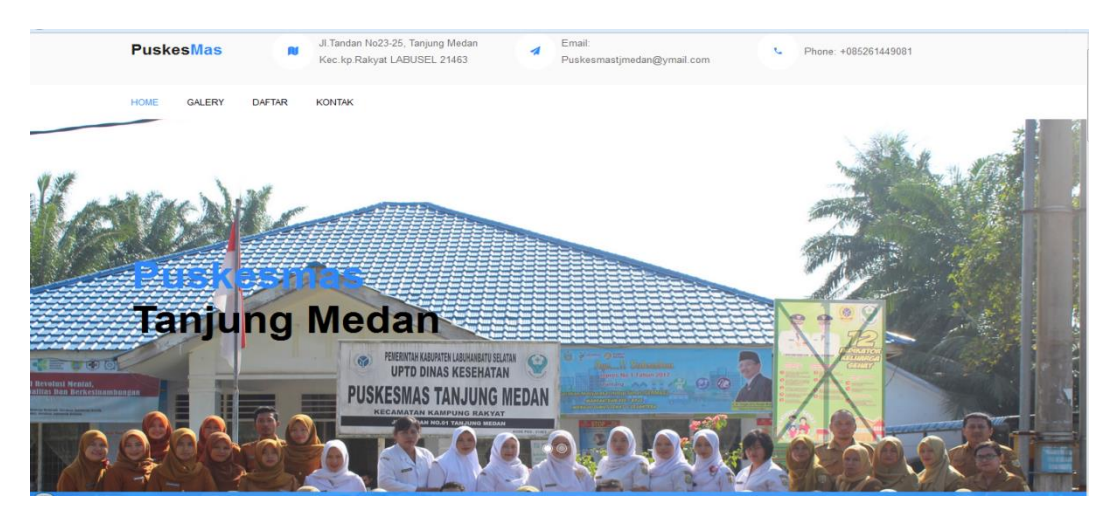

**Gambar 4.9 Tampilan Home**

# 2. Form Galery

Tampilan pada form galery ini adalah untuk melihat dokumentasi kegiatan pada puskesmas tanjung medan

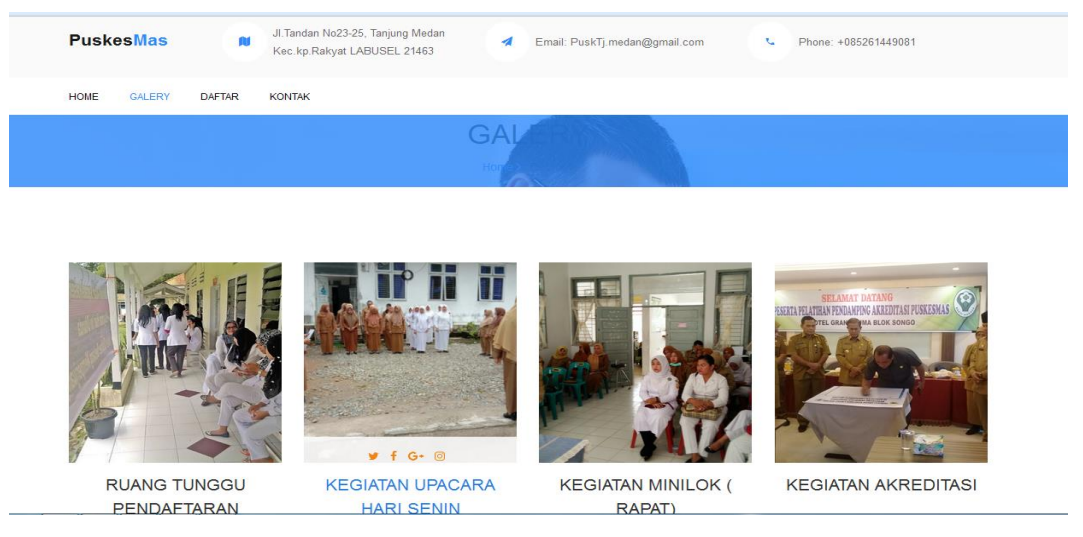

**Gambar 4.10 Tampilan Form Galery**

3. Tampilan Daftar

Tampilan ini menampilkan halaman pendaftaran pasien yang di sediakan oleh web sistem informasi pelayanan puskesmas.

|                      |               | Kec.kp.Rakyat LABUSEL 21463     | Email: PuskTj.medan@gmail.com<br>A | $\mathcal{F}_{\mathbf{m}}$<br>Phone: +085261449081 |
|----------------------|---------------|---------------------------------|------------------------------------|----------------------------------------------------|
| <b>GALERY</b>        | <b>DAFTAR</b> | <b>KONTAK</b>                   |                                    |                                                    |
| tgl_daftar           |               |                                 |                                    |                                                    |
|                      |               |                                 |                                    |                                                    |
| Nama                 |               |                                 |                                    |                                                    |
|                      |               |                                 |                                    |                                                    |
| Usia                 |               |                                 |                                    |                                                    |
|                      |               |                                 |                                    |                                                    |
| <b>Jenis Kelamin</b> |               |                                 |                                    |                                                    |
| pilih                |               |                                 |                                    | $\overline{\phantom{a}}$                           |
| Nik                  |               |                                 |                                    |                                                    |
|                      |               |                                 |                                    |                                                    |
|                      |               | yyyy-mm-dd<br>No.Kartu Keluarga |                                    |                                                    |

**Gambar 4.11 Tampilan Form Daftar**

4. Tampilan Login Admin

Admin akan terlebih dahulu mengisi username dan pasword agar dapat masuk ke halaman admin untuk mengelolah web pelayanan puskesmas

# **SILAHKAN LOGIN**

untuk mengakses semua data

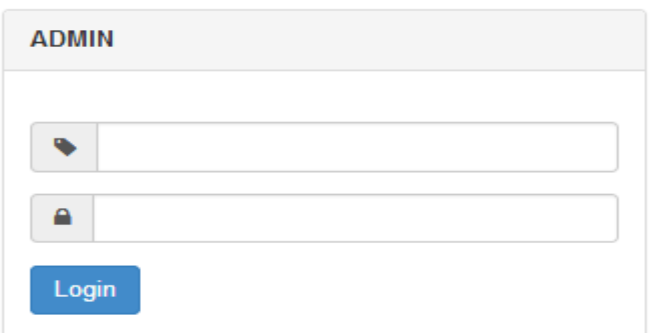

#### **Gambar 4.12 Tampilan Login Admin**

5. Tampilan Pendaftaran pasien pada admin

Pada tampilan ini admin dapat melihat data pasien yg sudah mendaftar.

admin juga bisa menambahkan dan menghapus data pasien.

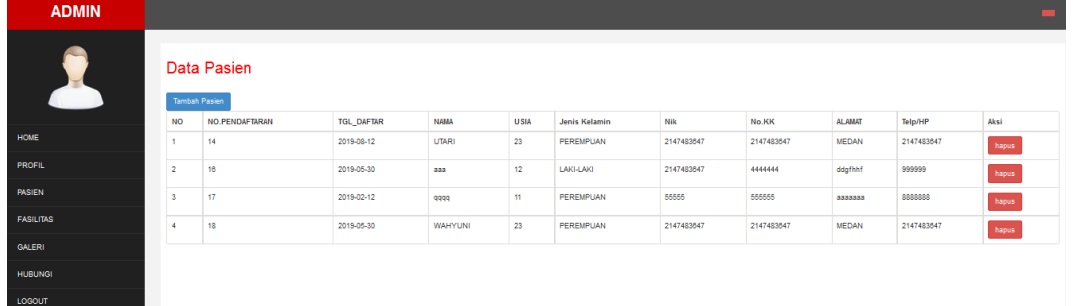

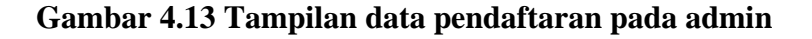

6. Tampilan Profil Puskesmas pada admin

Pada tampilan ini admin dapat admin dapat merubah dan menampilkan Profil pada puskesmas tanjung medan.

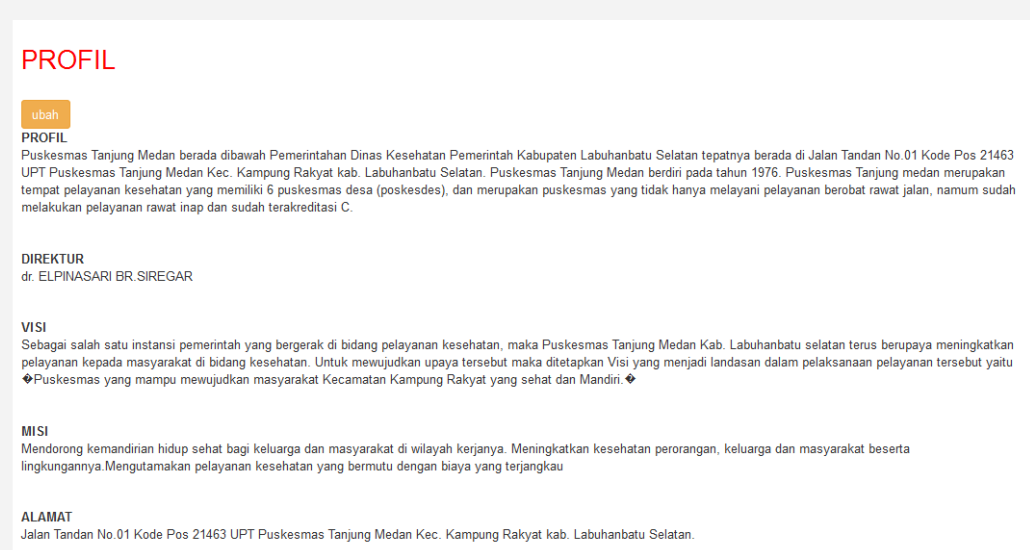

### **Gambar 4.14 Tampilan Profil pada admin**

#### **4.2 Pengujian**

Pengujian dilakukan bertujuan untuk menemukan kesalahankesalahan atau kekurangan-kekurangan pada sistem aplikasi yang diuji. Pengujian bermaksud untuk mengetahui sistem aplikasi yang dibuat sudah memenuhi kriteria yang sesuai dengan tujuan perancangan sistem aplikasi tersebut.

#### **4.2.1 Pengujian Fungsional**

Pengujian Fungsional ini dilakukan dengan menggunakan metode black box. Pengujian fungsional dilakukan pengujian sebagai userdan admin.

# **Tabel 4.1 Skenario Pengujian User**

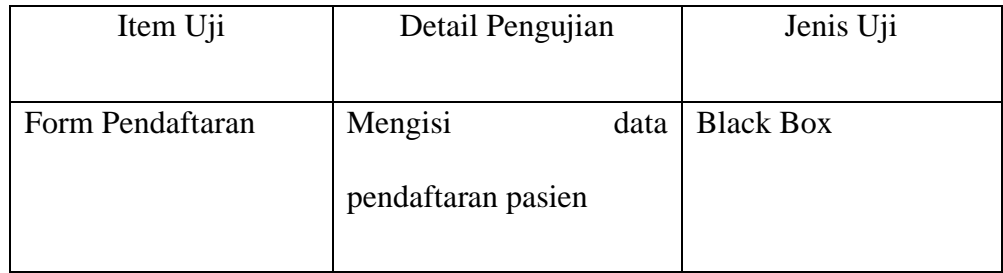

### **Tabel 4.2 Skenario Pengujian Admin**

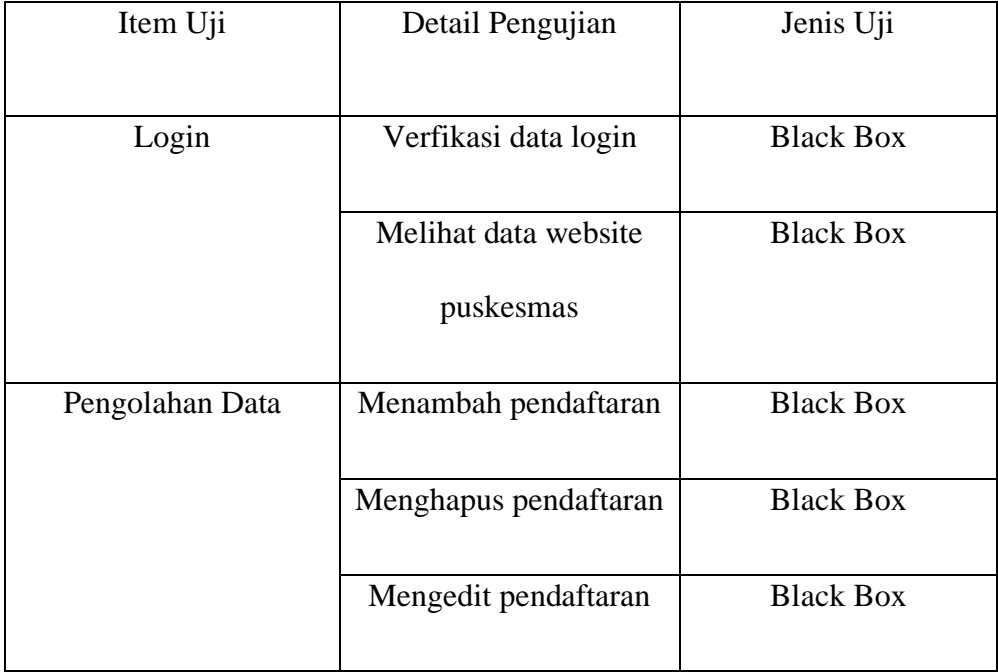

# **4.2.2 Kasus dan Hasil Pengujian**

Berdasarkan pengujian fungsional yang telah dibuat maka dibuatlah pengujian pada sistem dengan tabel pengujian untuk setiap uji yang dilakukan pada bagian yang diisikan oleh data yang benar dan data yang salah.

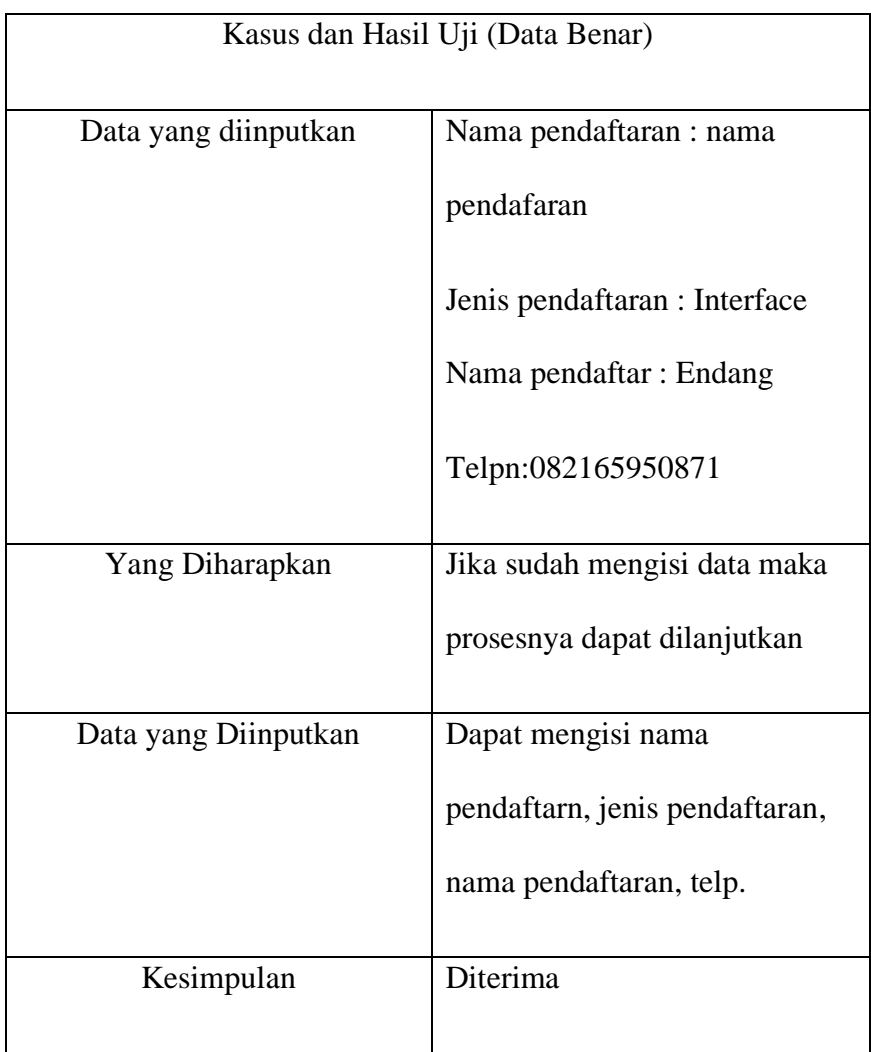

# **Tabel 4.3 Pengujian Mengisi Data pendaftaran**

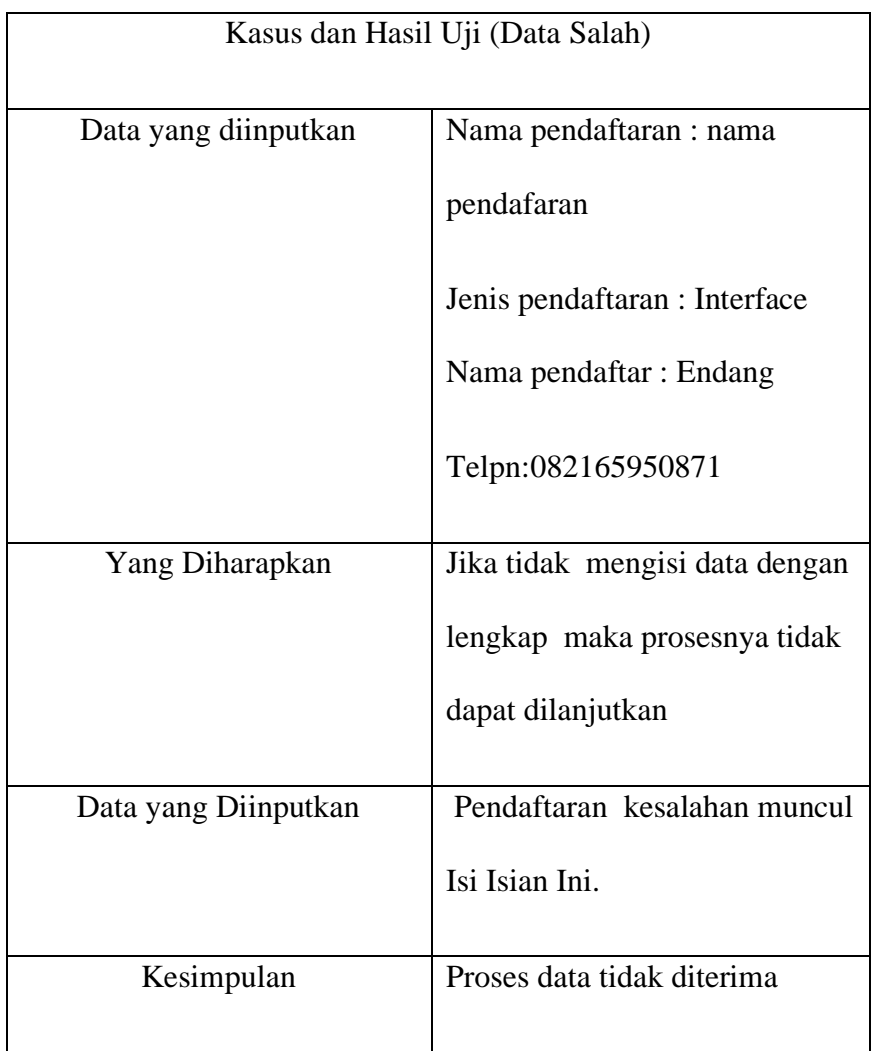

# **Tabel 4.4 Pengujian Login Admin**

Kasus dan Hasil Uji (Data Benar)

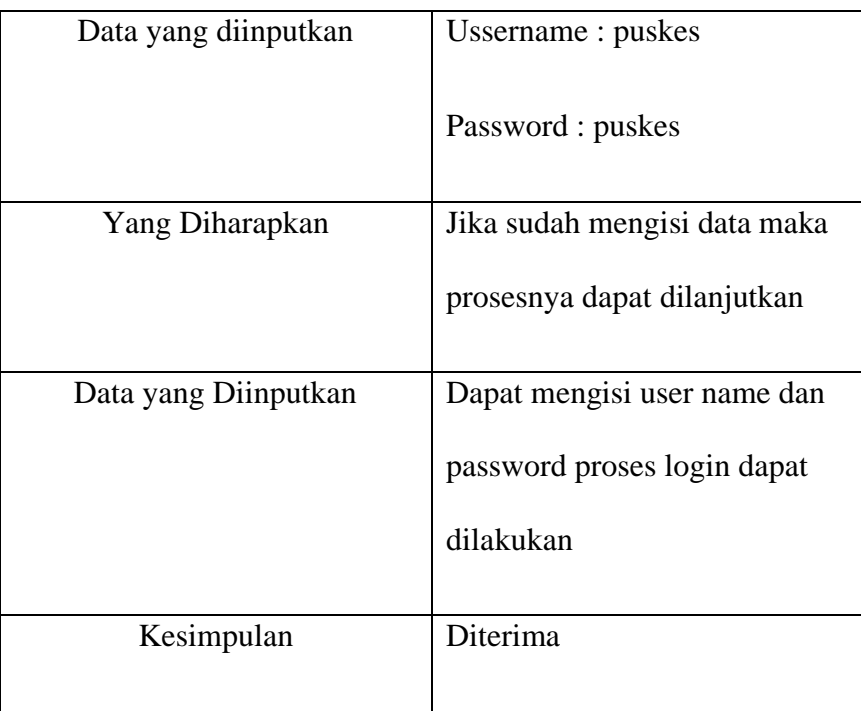

Kasus dan Hasil Uji (Data Salah)

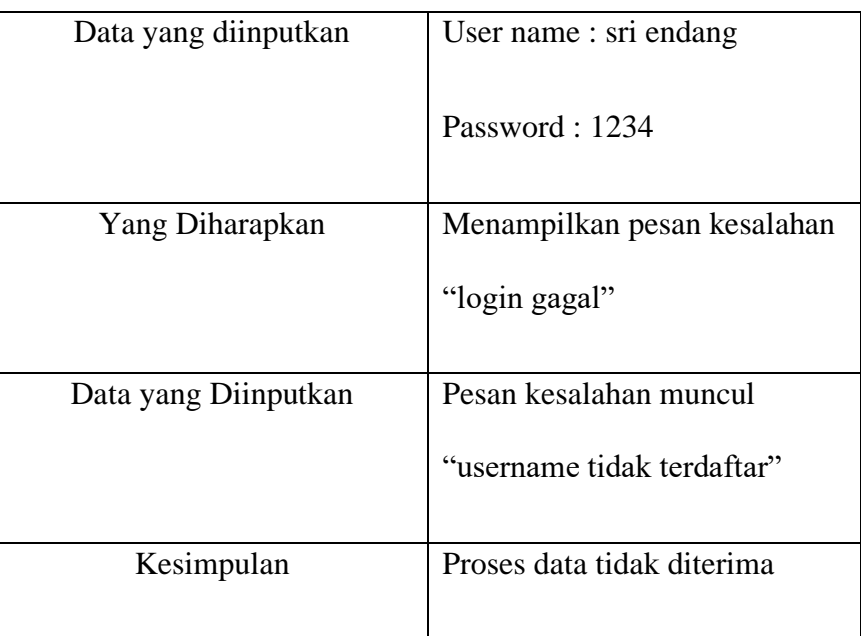

#### **BAB V**

#### **PENUTUP**

#### **5.1 Kesimpulan**

Berdasarkan pembahasan bab-bab di atas, penulis akan mencoba untuk menyimpulkan dari semua pembahasan secara singkat. Berikut ini beberapa kesimpulan yang dapat penulis ambil, yaitu :

- 1. Dengan adanya Sistem Informasi Pelayanan Puskesmas Tanjung Medan Kab. LabuhanBatu Selatan Berbasis Web. Pengelola dapat lebih muda mempromosikan pelayanan yang tersedia di pukesmas tanjung medan.
- 2. Sistem Informasi Pelayanan ini juga menyediakan sistem pendaftaran pada pasien berobat, agar tidak terjadinya antrian di ruang tunggu Puskesmas Tanjung Medan.
- 3. Dengan adanya sistem informasi pelayanan pada puskesmas ini, admin dapat lebih mudah menyusun dan membuat laporan data pasien. Karena dengan sistem ini akan menghasikkan laporan yang efektif dan efisien.

# **5.2 Saran**

Penulis akan mencoba untuk menyarankan dari semua pembahasan secara singkat. Berikut ini beberapa saran yang dapat penulis ambil, yaitu :

- 1. Rancangan web yang telah dibuat hendaknya dioperasikan secara baik dan benar untuk mencapai tujuan yang diharapkan.
- 2. Menambah fitur lain yang lebih menarik dan lebih lengkap, misalnya fitur *chat*  agar *user* dan admin bisa lebih muda dalam berkomunikasi. Mungkin bisa menjadi nilai tambah aplikasi ini menjadi lebih baik.
- 3. Diharapkan melakukan pengawasan secara rutin dalam perawatan atau pemeliharaan sistem.
- 4. Penulis berharap program ini akan menjadi sistem online, karena sistem ini masih menggunkan sistem ofline.

```
<?php
session start();
$koneksi=new mysqli("localhost","root","","PUSKESMAS");
if (!isset($ SESSION['admin']))
{
echo "<script>alert('anda harus login');</script>";
echo "<script>location='login.php';</script>";
header('location:index.php');
exit();
}
?>
<!DOCTYPE html>
<html xmlns="http://www.w3.org/1999/xhtml">
<head>
       <meta charset="utf-8" />
     <meta name="viewport" content="width=device-width, 
initial-scale=1.0" />
     <title>ADMIN</title>
    <!-- BOOTSTRAP STYLES-->
     <link href="assets/css/bootstrap.css" 
rel="stylesheet" />
      <!-- FONTAWESOME STYLES-->
     <link href="assets/css/font-awesome.css" 
rel="stylesheet" />
      <!-- MORRIS CHART STYLES-->
```

```
ADMIN
```

```
 <link href="assets/js/morris/morris-0.4.3.min.css" 
rel="stylesheet" />
         <!-- CUSTOM STYLES-->
     <link href="assets/css/custom.css" rel="stylesheet" 
/>
      <!-- GOOGLE FONTS-->
   \langlelink
href='http://fonts.googleapis.com/css?family=Open+Sans' 
rel='stylesheet' type='text/css' />
</head>
<body>
     <div id="wrapper">
         <nav class="navbar navbar-default navbar-cls-
top " role="navigation" style="margin-bottom: 0">
             <div class="navbar-header">
                  <button type="button" class="navbar-
toggle" data-toggle="collapse" data-target=".sidebar-
collapse">
                      <span class="sr-only">Toggle 
navigation</span>
                      <span class="icon-bar"></span>
                      <span class="icon-bar"></span>
                      <span class="icon-bar"></span>
                  </button>
                  <a class="navbar-brand" 
href="">ADMIN</a> 
            \langle div\rangle <div style="color: white;
padding: 15px 50px 5px 50px;
float: right;
font-size: 16px;"> <a href="login.html" class="btn btn-
danger square-btn-adjust"></a> </div>
```
 $\langle$ /nav $\rangle$  $\langle$ !-- /. NAV TOP --> <nav class="navbar-default navbar-side" role="navigation"> <div class="sidebar-collapse"> <ul class="nav" id="main-menu"> <li class="text-center"> <img src="assets/img/find\_user.png" class="user-image img-responsive"/>  $\langle$ /li>  $\langle$ li $\rangle$  <a href="index.php"><i class=""></i> HOME</a>  $\langle$ /li>  $\langle$ li $\rangle$  $\langle a \rangle$ href="index.php?halaman=profil"><i class=""></i>PROFIL</a>  $\langle$ /li>  $\langle$ li $\rangle$  $\langle a \rangle$ href="index.php?halaman=pasien"><i class=""></i>PASIEN</a>  $\langle$ /li>  $\langle$ li $\rangle$  $\langle a \rangle$ href="index.php?halaman=fasilitas"><i class=""></i>FASILITAS</a>

 $\langle$ /li $>$ 

 $\langle$ li>

 $\langle a \rangle$ href="index.php?halaman=galery"><i class=""></i>GALERI</a>

 $\langle$ /li>

#### <li>

 $\langle a \rangle$ href="index.php?halaman=hubungi"><i class=""></i>HUBUNGI</a>

### $\langle$ /li>

#### $\langle$ li $\rangle$

 $\langle a \rangle$ href="index.php?halaman=logout"><i class=""></i>LOGOUT</a>

#### $\langle$ /li>

 $\langle$ /ul>

```
\langle div>
```

```
\langle/nav\rangle\langle!-- /. NAV SIDE -->
        <div id="page-wrapper" >
           <div id="page-inner">
               <?php
               if (isset($_GET['halaman']))
 {
                  if ($_GET['halaman']=="fasilitas")
 {
                      include'fasilitas.php';
 } 
                  elseif ($_GET['halaman']=="profil")
```

```
 {
                 include'profil.php';
 } 
             elseif ($ GET['halaman'] == "pasien")
 {
                 include'pasien.php';
 } 
              elseif 
($_GET['halaman']=="editpasien")
 {
                 include'editpasien.php';
 }
              elseif 
($_GET['halaman']=="tambahfasilitas") 
 {
                 include'tambahfasilitas.php';
 }
              elseif 
($_GET['halaman']=="tambahpasien") 
 {
                 include'tambahpasien.php';
 }
              elseif 
($_GET['halaman']=="ubahhubungi") 
 {
                 include'ubahhubungi.php';
 }
              elseif 
($_GET['halaman']=="ubahprofil") 
 {
```
 include'ubahprofil.php'; } elseif (\$\_GET['halaman']=="ubahfasilitas") { include'ubahfasilitas.php'; } elseif (\$\_GET['halaman']=="hapusfasilitas") { include'hapusfasilitas.php'; } elseif (\$\_GET['halaman']=="hapusfoto") { include'hapusfoto.php'; } elseif (\$\_GET['halaman']=="hapuspasien") { include'hapuspasien.php'; } elseif (\$ GET['halaman'] == "logout") { include'logout.php'; } elseif (\$\_GET['halaman']=="hubungi") { include'hubungi.php';

```
 }
                 elseif ($_GET['halaman']=="galery") 
 {
                    include'galery.php';
 }
                 elseif 
($_GET['halaman']=="ubahfoto") 
 {
                    include'ubahfoto.php';
 }
                 elseif 
($_GET['halaman']=="tambahfoto") 
 {
                    include'tambahfoto.php';
 }
 }
              else
 {
                 include 'home.php';
 }
              ?>
         \langlediv>
          \langle!-- /. PAGE INNER -->
         \langlediv\rangle\langle!-- /. PAGE WRAPPER -->
      \langlediv\rangle\langle!-- /. WRAPPER -->
    <!-- SCRIPTS -AT THE BOTOM TO REDUCE THE LOAD TIME-
\rightarrow
```

```
 <!-- JQUERY SCRIPTS -->
     <script src="assets/js/jquery-1.10.2.js"></script>
       <!-- BOOTSTRAP SCRIPTS -->
     <script src="assets/js/bootstrap.min.js"></script>
     <!-- METISMENU SCRIPTS -->
     <script 
src="assets/js/jquery.metisMenu.js"></script>
      <!-- MORRIS CHART SCRIPTS -->
      <script src="assets/js/morris/raphael-
2.1.0.min.js"></script>
     <script src="assets/js/morris/morris.js"></script>
       <!-- CUSTOM SCRIPTS -->
     <script src="assets/js/custom.js"></script> 
</body>
\langle/html>
<?php
session start();
$koneksi=new mysqli("localhost","root","","PUSKESMAS");
?>
<!DOCTYPE html>
<html xmlns="http://www.w3.org/1999/xhtml">
<head>
     <meta charset="utf-8" />
     <meta name="viewport" content="width=device-width, 
initial-scale=1.0" />
    <title>admin login</title>
     <!-- BOOTSTRAP STYLES-->
     <link href="assets/css/bootstrap.css" 
rel="stylesheet" />
```

```
 <!-- FONTAWESOME STYLES-->
     <link href="assets/css/font-awesome.css" 
rel="stylesheet" />
         <!-- CUSTOM STYLES-->
     <link href="assets/css/custom.css" rel="stylesheet" 
/ <!-- GOOGLE FONTS-->
   \lambdahref='http://fonts.googleapis.com/css?family=Open+Sans' 
rel='stylesheet' type='text/css' />
</head>
<body>
     <div class="container">
         <div class="row text-center ">
              <div class="col-md-12">
                 \text{br} />\text{br} />
                  <h2>SILAHKAN LOGIN</h2>
                  <h5>untuk mengakses semua data </h5>
                  \text{br} />
             \langle div>
        \langlediv\rangle <div class="row ">
                     <div class="col-md-4 col-md-offset-4 
col-sm-6 col-sm-offset-3 col-xs-10 col-xs-offset-1">
                           <div class="panel panel-
default">
                                <div class="panel-heading">
```

```
 <strong> ADMIN </strong> 
                                                 \langle div>
                                                 <div class="panel-body">
                                                         <form role="form" 
method="post">
                                                                     \text{br} />
                                                                  <div class="form-
group input-group">
station of the contract of the contract of the contract of the contract of the contract of the contract of the contract of the contract of the contract of the contract of the contract of the contract of the contract of the
class="input-group-addon"><i class="fa fa-tag" 
></i></span>
                                                                               <input 
type="text" class="form-control" name="user" />
                                                                       \langlediv>
                                                                       <div 
class="form-group input-group">
station of the contract of the contract of the contract of the contract of the contract of the contract of the contract of the contract of the contract of the contract of the contract of the contract of the contract of the
class="input-group-addon"><i class="fa fa-lock" 
></i></span>
                                                                               <input 
type="password" class="form-control" name="pass" />
                                                                       \langlediv>
```

```
 <button class="btn 
btn-primary" name="login">Login</button>
                              </form>
                             <?php
                             if 
(isset($_POST['login'])) 
 {
```

```
$ambil = $koneksi->query("SELECT * FROM admin WHERE 
username='$ POST[user]' AND password='$ POST[pass]'");
                                   $yangcocok = 
$ambil->num_rows;
                                  if ($yangcocok==1) 
 {
$_SESSION['admin']=$ambil->fetch_assoc();
                                    echo "<div 
class='alert alert-info'>Login Sukses</div>";
                                    echo "<meta http-
equiv='refresh' content='1;url=index.php'>";}
else belgische belgische Statistike else
                                    {
                                      echo "<div 
class='alert alert-danger'>Login gagal</div>";
                                    echo "<meta http-
equiv='refresh' content='1;url=login.php'>";
 }
 }
                                  ?>
                          \langle/div\rangle\langle/div\rangle\langle div>
       \langlediv>
   \langle div>
     <!-- SCRIPTS -AT THE BOTOM TO REDUCE THE LOAD 
TIME-->
```
<!-- JQUERY SCRIPTS -->

 <script src="assets/js/jquery-1.10.2.js"></script> <!-- BOOTSTRAP SCRIPTS --> <script src="assets/js/bootstrap.min.js"></script> <!-- METISMENU SCRIPTS --> <script src="assets/js/jquery.metisMenu.js"></script>  $\langle$ !-- CUSTOM SCRIPTS --> <script src="assets/js/custom.js"></script> </body>  $\langle$ /html $\rangle$ 

<?php session destroy(); echo "<script>alert('Anda Telah Logout');</script>"; echo "<script>location='login.php';</script>"; ?>

<center><h2>SELAMAT DATANG DI PUSKESMAS TANJUNG MEDAN</h2>  $\langle p \rangle$ <center> <h2>PUSKESMAS pusat pelayanan kesehatan tingkat pertama yang menyelenggarakan kegiatannya secara menyeluruh, terpadu yang berkesinambungan pada suatu masyarakat yang bertempat tinggal dalam suatu wilayah tertentu </h2> <center> <h2>Puskesmas Tanjung Medan berada dibawah Pemerintahan Dinas Kesehatan Pemerintah Kabupaten Labuhanbatu Selatan tepatnya berada di Jalan Tandan No.01 Kode Pos 21463 UPT Puskesmas Tanjung Medan Kec. Kampung Rakyat kab. Labuhanbatu Selatan</h2>

```
<h2>PROFIL</h2><br>
<a href="index.php?halaman=ubahprofil" class="btn 
btn-warning">ubah</a>
<table>
     <thead>
           <tr><th>PROFIL</th>
           \langle/tr>
     </thead>
     <tbody>
           <?php $nomor=1;?>
           <?php $ambil=$koneksi->query("SELECT* 
FROM tb_visimisi");?>
           <?php while($pecah=$ambil-
>fetch assoc()){?>
           <tr><td><?php echo
$pecah['profil'];?></td>
           \langle/tr>
           <?php $nomor++;?>
           \langle ?php } ?>
     </tbody>
</table>
\text{br}\langle b r \rangle<table>
     <thead>
           <tr>
                <th>DIREKTUR</th>
           \langle/tr>
     \langle /thead>
     <tbody>
           <?php $nomor=1;?>
           <?php $ambil=$koneksi->query("SELECT* 
FROM tb visimisi");?>
           <?php while($pecah=$ambil-
>fetch assoc()){?>
           <tr><td><?php echo 
$pecah['dir'];?></td>
           \langle/tr>
           <?php $nomor++;?>
           <?php } ?>
```

```
</tbody>
</table>
\text{br}\langle h r \rangle<table>
     <thead>
           <tr><th>VISI</th>
           \langle/tr>
     \langle /thead>
     <tbody>
           <?php $nomor=1;?>
           <?php $ambil=$koneksi->query("SELECT* 
FROM tb visimisi"); ?>
           <?php while($pecah=$ambil-
>fetch_assoc()){?>
           <tr>
                 <td><?php echo 
$pecah['visi'];?></td>
           \langle/tr>
           <?php $nomor++;?>
           <?php } ?>
     </tbody>
</table>
\langle b r \rangle\text{br}<table>
     <thead>
           <tr><th>MISI</th>
           \langle/tr>
     </thead>
     <tbody>
           <?php $nomor=1;?>
           <?php $ambil=$koneksi->query("SELECT* 
FROM tb_visimisi");?>
           <?php while($pecah=$ambil-
>fetch assoc()){?>
           <tr>
                 <td><?php echo 
$pecah['misi'];?></td>
           \langle/tr>
           <?php $nomor++;?>
```

```
<?php } ?>
     </tbody>
</table>
\langle h r \rangle<br>
<table>
     <thead>
           <tr><th>ALAMAT</th>
           \langle/tr>
     \langle/thead>
     <tbody>
           <?php $ambil=$koneksi->query("SELECT* 
FROM tb visimisi"); ?>
           <?php while($pecah=$ambil-
>fetch_assoc()){?>
           <tr>
                <td><?php echo 
$pecah['alamat'];?></td>
           \langle/tr>
           \langle ?php } ?>
     </tbody>
</table>
<h2>FASILITAS</h2><br>
<a href="index.php?halaman=tambahfasilitas" 
class="btn btn-primary">Tambah Data</a>
<table class="table table-bordered">
<thead>
     <tr><th>NO</th>
           <th>FASILITAS</th>
           <th>DESKRIPSI</th>
           <th>OPSI</th>
     \langle/tr>
</thead>
<tbody>
     <?php $nomor=1;?>
     <?php $ambil=$koneksi->query("SELECT * FROM 
tb fasilitas");?>
     <?php while($pecah=$ambil->fetch_assoc()){?>
     <tr>
```

```
<td><?php echo $nomor;?></td>
          <td><?php echo $pecah['nama'];?></td>
          <td><?php echo 
$pecah['deskripsi'];?></td>
          <td><a 
href="index.php?halaman=ubahfasilitas&id=<?php 
echo $pecah['id'];?>" class="btn btn-
warning">ubah</a><a 
href="index.php?halaman=hapusfasilitas&id=<?php 
echo $pecah['id'];?>" class="btn-danger
btn">hapus</a></td>
     \langle/tr>
     <?php $nomor++;?>
     <?php } ?>
</tbody>
\langle/table>
<h2 align="center">GALERY</h2>
<a href="index.php?halaman=tambahfoto" class="btn 
btn-primary">Tambah</a><br>
<table class="table table-bordered">
     <thead>
          <tr><th>NO</th>
                <th>FOTO</th>
                <th>Deskripsi</th>
                <th>aksi</th>
          \langle/tr>
     \langle /thead>
     <tbody>
          <?php $nomor=1;?>
          <?php $ambil=$koneksi->query("SELECT * 
FROM tb galery");?>
          <?php while($pecah=$ambil-
>fetch_assoc()){?>
          <tr>
          <td><?php echo $nomor;?></td>
                <td><img src="../img/<?php echo 
$pecah['foto']; ?>" width="100">
                \langle/td>
```

```
<td><?php echo $pecah['des']; ?>
                 \langle t \rangle<td>
                       <a 
href="index.php?halaman=hapusfoto&id=<?php echo 
$pecah['id'];?>" class="btn-danger btn">hapus</a>
                       <a 
href="index.php?halaman=ubahfoto&id=<?php echo 
$pecah['id'];?>" class="btn btn-warning">ubah</a>
                 \langle/td>
           \langle/tr>
           <?php $nomor++;?>
           <?php } ?>
     </tbody>
\langle/table>
<h2>HUBUNGI</h2><br>
<a href="index.php?halaman=ubahhubungi" class="btn 
btn-warning">ubah</a>
<table>
     <thead>
           <tr><th>JADWAL</th>
           \langle/tr\rangle\langle/thead>
     <tbody>
           <?php $ambil=$koneksi->query("SELECT* 
FROM tb hubungi"); ?>
           <?php while($pecah=$ambil-
>fetch assoc()){?>
           <tr>
                 <td><?php echo 
$pecah['jadwal'];?></td>
           \langle/tr>
           \langle ?php } ?>
     </tbody>
</table>
\text{br}<br/><b>br></b><table>
```

```
<thead>
            <tr><th>TELEPON</th>
            \langle/tr>
      \langle/thead>
      <tbody>
            <?php $ambil=$koneksi->query("SELECT* 
FROM tb_hubungi"); ?>
            <?php while($pecah=$ambil-
>fetch_assoc()){?>
            <tr>
                 <td><?php echo 
$pecah['telp'];?></td>
            \langle/tr>
            \langle ?php } ?>
      </tbody>
</table>
\langle h r \rangle<br>
<table>
     <thead>
            <tr>
                 <th>VISI</th>
            \langle/tr\rangle</thead>
      <tbody>
            <?php $ambil=$koneksi->query("SELECT* 
FROM tb hubungi"); ?>
            <?php while($pecah=$ambil-
>fetch assoc()){?>
            <tr>
                 <td><?php echo 
$pecah['email'];?></td>
            \langle/tr\rangle\langle ?php } ?>
      </tbody>
</table>
```

```
<h2>Data Pasien</h2><br>
<a href="index.php?halaman=tambahpasien" 
class="btn btn-primary">Tambah Pasien</a>
<table class="table table-bordered">
```

```
<thead>
     <tr><th>NO</th>
          <th>NO.PENDAFTARAN</th>
          <th>TGL_DAFTAR</th>
          <th>NAMA</th>
          <th>USIA</th>
          <th>Jenis Kelamin</th>
          <th>Nik</th>
          <th>No.KK</th>
          <th>ALAMAT</th>
          <th>Telp/HP</th>
          <th>Aksi</th>
     \langle/tr>
</thead>
<tbody>
     <?php $nomor=1;?>
     <?php $ambil=$koneksi->query("SELECT * FROM 
tb pasien"); ?>
     <?php while($pecah=$ambil->fetch_assoc()){?>
     <tr><td><?php echo $nomor;?></td>
          <td><?php echo $pecah['id'];?></td>
          <td><?php echo 
$pecah['tgl_daftar'];?></td>
          <td><?php echo $pecah['nama'];?></td>
          <td><?php echo $pecah['usia'];?></td>
          <td><?php echo $pecah['jk'];?></td>
          <td><?php echo $pecah['nik'];?></td>
          <td><?php echo $pecah['kk'];?></td>
          <td><?php echo $pecah['alamat'];?></td>
          <td><?php echo $pecah['hp'];?></td>
          <td><a
href="index.php?halaman=editpasien&id=<?php echo 
$pecah['id'];?>" class="btn-info btn">Edit</a>
          <a 
href="index.php?halaman=hapuspasien&id=<?php echo 
$pecah['id'];?>" class="btn-danger 
btn">hapus</a></td>
     \langle/tr\rangle<?php $nomor++;?>
     <?php } ?>
</tbody>
```
```
\langle/table>
<h2>UBAH DATA</h2>
<?php
$ambil=$koneksi->query("SELECT * FROM tb_pasien 
WHERE id='$ GET[id]'");
$pecah=$ambil->fetch_assoc();
// echo "<pre>";
// print_r($pecah);
// echo "</pre>";
?>
<form method="post" enctype="multipart/form-data">
     <!-- <div class="form-group">
          <label>No.Pndaftaran</label>
          <input type="text" name="no" 
class="form-control" value="<?php echo 
$pecah['id'];?>">
     \langle/div> -->
     <div class="form-group">
          <label>Tanggal Daftar</label>
          <input type="text" name="tgl" 
class="form-control" value="<?php echo 
$pecah['tgl_daftar'];?>">
     \langle div>
     <div class="form-group">
          <label>Nama</label>
          <input type="text" name="nama" 
class="form-control" value="<?php echo 
$pecah['nama'];?>">
     \langle div>
     <div class="form-group">
          <label>Usia</label>
          <input type="text" name="usia" 
class="form-control" value="<?php echo 
$pecah['usia'];?>">
     \langle div>
     <div class="form-group">
          <label>Jenis Kelamin</label>
                <select class="form-control" 
name="jk"<option>pilih</option>
                     <option>LAKI-LAKI</option>
```

```
<option>PEREMPUAN</option>
                </select>
     </div>
     <div class="form-group">
          <label>Nik</label>
          <input type="text" name="nik" 
class="form-control" value="<?php echo 
$pecah['nik'];?>">
     \langle div>
     <div class="form-group">
          <label>No.Kartu Keluarga</label>
          <input type="text" name="nkk" 
class="form-control" value="<?php echo 
$pecah['kk'];?>">
     \langle div>
     <div class="form-group">
          <label>Alamat</label>
          <input type="text" name="alamat" 
class="form-control" value="<?php echo 
$pecah['alamat'];?>">
     \langle div>
     <div class="form-group">
          <label>Telp/HP</label>
          <input type="text" name="hp" 
class="form-control" value="<?php echo 
$pecah['hp'];?>">
     \langle div>
     <button class="btn btn-primary" 
name="ubah">Ubah</button>
\langle/form\rangle<?php
if (isset($_POST['ubah'])) 
{
          $koneksi->query("UPDATE tb_pasien SET 
tgl daftar='$ POST[tgl]',nama='$ POST[nama]',
     usia='$ POST[usia]',jk='$ POST[jk]',nik='$ PO
ST[nik]',kk='$_POST[nkk]',alamat='$_POST[alamat]',
hp='$ POST[hp]' WHERE id='$ GET(id]''');echo "<script>alert('Data 
Diupdate');</script>";
```

```
echo 
"<script>location='index.php?halaman=pasien';</scr
ipt>";
}
?>
<h2>TAMBAH PASIEN</h2>
<form method="post" class="form-horizontal">
                                 <div class="form-
group">
                                      <label 
class="control-label col-md-3"> tgl_daftar</label>
                                      <div 
class="col-md-7">
                                            <input 
type="date" class="form-control" 
placeholder="yyyy-mm-dd" name="tp" required>
                                      </div>
                                 \langlediv\rangle<div class="form-
group">
                                      <label 
class="control-label col-md-3">Nama</label>
                                      <div 
class="col-md-7">
                                            <input 
type="text" class="form-control" name="nama" 
required>
                                      \langle /div>
                                 \langlediv\rangle<div class="form-
group">
                                      <label 
class="control-label col-md-3">Usia</label>
                                      <div 
class="col-md-7">
                                            <input 
type="text" class="form-control" name="usia" 
required>
                                      \langlediv\rangle\langle div>
                                 <div class="form-
group">
```
<label class="control-label col-md-3">Jenis Kelamin</label> <div class=" col-md-7"> <select class="formcontrol" name="jk"> <option>pilih</option> <option>LAKI-LAKI</option> <option>PEREMPUAN</option> </select>  $\langle$  div> </div> <div class="formgroup"> <label class="control-label col-md-3">Nik</label> <div class="col-md-7"> <input type="text" class="form-control" name="nik" min="16" max="16" required>  $\langle$ /div $\rangle$  $\langle$  div> <div class="formgroup"> <label class="control-label col-md-3">No.Kartu Keluarga</label> <div class="col-md-7"> <input type="text" class="form-control" name="kk" required>  $\langle$  div> </div> <div class="formgroup"> <label class="control-label col-md-3">Alamat</label>

```
<div 
class="col-md-7">
                                           <textarea 
class="form-control" name="alamat" 
required></textarea>
                                     \langle div>
                                </div>
                                <div class="form-
group">
                                     <label 
class="control-label col-md-3">Telp/HP</label>
                                     <div 
class="col-md-7">
                                           <input 
type="text" class="form-control" name="hp" 
required>
                                     \langle div>
                                </div>
                                <div class="form-
group">
                                     <div 
class="col-md-7 col-md-offset-3">
                                           <button 
class="btn btn-primary" 
name="daftar">Tambah</button>
                                     \langlediv>
                                \langle div>
                           </form>
<?php
if (isset($_POST['daftar'])) 
{
     $koneksi->query("INSERT INTO tb_pasien 
(tgl_daftar,nama,usia,jk,nik,kk,alamat,hp) 
VALUES('$_POST[tp]','$_POST[nama]','$_POST[usia]',
'$ POST[jk]','$ POST[nik]','$ POST[kk]','$ POST[al
amat]','$ POST[hp]')");
     echo "<script>alert('PASIEN 
DITAMBAHKAN');</script>";
     echo 
"<script>location='index.php?halaman=pasien';</scr
ipt>";
}
```

```
<?php
$ambil=$koneksi->query("SELECT * FROM tb_pasien 
WHERE id='$ GET[d]''';
$pecah=$ambil->fetch_assoc();
$koneksi->query("DELETE FROM tb_pasien WHERE 
id='$ GET[id]'';
echo "<script>alert('DATA PASIEN TELAH 
DIHAPUS');</script>";
echo 
"<script>location='index.php?halaman=pasien';</scr
ipt>";
?>
<h2>UBAH PROFIL</h2>
<?php
$ambil=$koneksi->query("SELECT * FROM tb_visimisi 
");
$pecah=$ambil->fetch_assoc();
// echo "<pre>";
// print_r($pecah);
// echo "</pre>";
?>
<form method="post" enctype="multipart/form-data">
     <div class="form-group">
          <label>PROFIL</label>
          <textarea name="profil" class="form-
control" rows="6">
               <?php echo $pecah['profil'] ;?>
          </textarea>
     \langle div>
     <div class="form-group">
          <label>DIREKTUR</label>
          <input type="text" class="form-control" 
name="direktur" value="<?php echo 
$pecah['dir'];?>">
     \langlediv\rangle<div class="form-group">
          <label>VISI</label>
```
?>

cxiv

```
<textarea name="visi" class="form-
control" rows="6">
               <?php echo $pecah['visi'];?>
          </textarea>
     \langle div>
     <div class="form-group">
          <label>MISI</label>
          <textarea name="misi" class="form-
control" rows="6">
                <?php echo $pecah['misi'];?>
          </textarea>
     \langle/div\rangle<div class="form-group">
          <label>ALAMAT</label>
          <input type="text" class="form-control" 
name="alamat" value="<?php echo 
$pecah['alamat'];?>">
     \langle div>
     <button class="btn btn-primary" 
name="ubah">Ubah</button>
</form>
<?php
if (isset($_POST['ubah'])) 
{
          $koneksi->query("UPDATE tb_visimisi SET 
profil='$_POST[profil]',dir='$_POST[direktur]',vis
i='$_POST[visi]',misi='$_POST[misi]',alamat='$_POS
T[alamat]'");
     echo "<script>alert('PROFIL 
DIPERBAHARUI');</script>";
     echo 
"<script>location='index.php?halaman=profil';</scr
ipt>";
}
?>
<h2>UBAH DATA</h2>
<?php
$ambil=$koneksi->query("SELECT * FROM tb_hubungi 
");
$pecah=$ambil->fetch_assoc();
```

```
// echo "<pre>";
// print_r($pecah);
// echo "</pre>";
?>
<form method="post" enctype="multipart/form-data">
     <div class="form-group">
          <label>JADWAL</label>
          <input type="text" name="jadwal" 
class="form-control" value="<?php echo 
$pecah['jadwal'];?>">
     \langle div>
     <div class="form-group">
          <label>TELP</label>
          <input type="text" name="telp" 
class="form-control" value="<?php echo 
$pecah['telp'];?>">
     \langle div>
     <div class="form-group">
          <label>EMAIL</label>
          <input type="email" name="email" 
class="form-control" value="<?php echo 
$pecah['email'];?>">
     \langle div>
     <button class="btn btn-primary" 
name="ubah">Ubah</button>
</form>
<?php
if (isset($_POST['ubah'])) 
{
          $koneksi->query("UPDATE tb_hubungi SET 
jadwal='$ POST[jadwal]',telp='$ POST[telp]',email=
'$_POST[email]'
");
     echo "<script>alert('Data 
Diupdate');</script>";
     echo 
"<script>location='index.php?halaman=hubungi';</sc
ript>";
}
?>
<h2>UBAH DATA</h2>
```

```
<?php
$ambil=$koneksi->query("SELECT * FROM tb_galery 
WHERE id='$ GET[id]''';
$pecah=$ambil->fetch_assoc();
// echo "<pre>";
// print_r($pecah);
// echo "</pre>";
?>
<form method="post" enctype="multipart/form-data">
     <div class="form-group">
          <img src="../img/<?php echo 
$pecah['foto']?>" width="200">
     \langlediv><div class="form-group">
          <label>Ganti foto</label>
          <input type="file" name="foto" 
class="form-control">
     \langle/div>
     <div class="form-group">
          <label>Deskripsi</label>
          <input type="text" name="des" 
class="form-control" value="<?php echo 
$pecah['des'];?>">
     \langle div>
     <button class="btn btn-primary" 
name="ubah">Update</button>
</form>
<?php
if (isset($_POST['ubah'])) 
{
     $namafoto=$_FILES['foto']['name'];
     $lokasifoto=$ FILES['foto']['tmp_name'];
     if (!empty($lokasifoto)) 
     {
          move uploaded file($lokasifoto,
"../img/$namafoto");
          $koneksi->query("UPDATE tb_galery SET 
foto='$namafoto',des='$_POST[des]' WHERE 
id='$_GET[id]'");
     }
     else
```

```
{
          $koneksi->query("UPDATE tb_galery SET 
des='$ POST[des]' WHERE id='$ GET[id]'");
     }
     echo "<script>alert('Data 
Diupdate');</script>";
     echo 
"<script>location='index.php?halaman=galery';</scr
ipt>";
}
?>
<h2>UBAH FASILITAS</h2>
<?php
$ambil=$koneksi->query("SELECT * FROM tb_fasilitas 
WHERE id='$ GET[id]'';
$pecah=$ambil->fetch_assoc();
// echo "<pre>";
// print_r($pecah);
// echo "</pre>";
?>
<form method="post" enctype="multipart/form-data">
     <div class="form-group">
          <label>NAMA</label>
          <input type="text" name="nama" 
class="form-control" value="<?php echo 
$pecah['nama'];?>">
     \langle div>
     <div class="form-group">
          <label>DESKRIPSI</label>
          <input type="text" name="deskripsi" 
class="form-control" value="<?php echo 
$pecah['deskripsi'];?>">
     \langle div>
     <button class="btn btn-primary" 
name="ubah">Ubah</button>
</form>
<?php
if (isset($_POST['ubah'])) 
{
```

```
$koneksi->query("UPDATE tb_fasilitas SET 
nama='$_POST[nama]',deskripsi='$_POST[deskripsi]' 
WHERE id='$ GET[id]'';
     echo "<script>alert('FASILITAS BERHASIL 
DIPERBAHARUI');</script>";
     echo 
"<script>location='index.php?halaman=fasilitas';</
script>";
}
?>
<h2>TAMBAH FASILITAS</h2>
<form method="post" enctype="multipart/form-data">
     <div class="form-group">
          <label>NAMA</label>
          <input type="text" class="form-control" 
name="nama">
     \langle div>
     <div class="form-group">
          <label>DESKRIPSI</label>
          <input type="text" class="form-control" 
name="deskripsi">
     \langle div>
     <button class="btn btn-primary" 
name="save">Simpan</button>
</form>
<?php
if (isset($_POST['save'])) 
{
     $koneksi->query("INSERT INTO tb_fasilitas 
(nama,deskripsi) 
VALUES('$ POST[nama]','$ POST[deskripsi]')");
     echo "<div class='alert alert-info'>FASILITAS
BARU TELAH DI TAMBAHKAN</div>";
     echo "<meta http-equiv='refresh' 
content='url=index.php?halaman=fasilitas'>";
}
?>
```
<?php

```
$ambil=$koneksi->query("SELECT * FROM tb_fasilitas 
WHERE id='$ GET[id]'");
$pecah=$ambil->fetch_assoc();
$koneksi->query("DELETE FROM tb_fasilitas WHERE 
id='$ GET[id]''';
echo "<script>alert('FASILITAS TELAH 
DIHAPUS');</script>";
echo 
"<script>location='index.php?halaman=fasilitas';</
script>";
?>
<h2>TAMBAH FOTO</h2>
<form method="post" enctype="multipart/form-data">
     <div class="form-group">
          <label>FOTO</label>
          <input type="file" class="form-control" 
name="foto">
     \langle div>
     <button class="btn btn-primary" 
name="save">Simpan</button>
</form>
<?php
if (isset($_POST['save'])) 
{
     $nama=$_FILES['foto']['name'];
     $lokasi=$_FILES['foto']['tmp_name'];
     move uploaded file($lokasi, "../img/".$nama);
     $koneksi->query("INSERT INTO tb_galery (foto) 
VALUES('$nama')");
     echo "<div class='alert alert-info'>FOTO 
Tersimpan</div>";
     echo "<meta http-equiv='refresh' 
content='url=index.php?halaman=qalery'>";
}
?>
<?php
$ambil=$koneksi->query("SELECT * FROM tb_galery 
WHERE id='$ GET[id]''';
$pecah=$ambil->fetch_assoc();
```

```
$fotoproduk=$pecah['foto'];
if (file_exists("../img/$fotoproduk")) 
{
     unlink("../img/$fotoproduk");
}
$koneksi->query("DELETE FROM tb_galery WHERE 
id='$_GET[id]'");
echo "<script>alert('terhapus');</script>";
echo 
"<script>location='index.php?halaman=galery';</scr
ipt>";
?>
```

```
<?php
$ambil=$koneksi->query("SELECT * FROM tb_galery 
WHERE id='$ GET[id]''';
$pecah=$ambil->fetch_assoc();
$fotoproduk=$pecah['foto'];
if (file exists("../img/$fotoproduk"))
{
     unlink("../img/$fotoproduk");
}
$koneksi->query("DELETE FROM tb_galery WHERE 
id='$ GET(id]''';
echo "<script>alert('terhapus');</script>";
echo 
"<script>location='index.php?halaman=galery';</scr
ipt>";
?>
<?php
session start();
$koneksi=new 
mysqli("localhost","root","","PUSKESMAS");
```
## ?>

```
<!DOCTYPE html>
<html lang="en">
<head>
```

```
 <meta charset="utf-8">
     <meta name="viewport" content="width=device-
width, initial-scale=1.0">
     <meta name="description" content="">
     <meta name="author" content="">
     <title>Profil</title>
     <link href="css/bootstrap.min.css" 
rel="stylesheet" type="text/css">
     <link href="font-awesome/css/font-
awesome.min.css" rel="stylesheet" type="text/css" 
/>
     <link rel="stylesheet" type="text/css" 
href="plugins/cubeportfolio/css/cubeportfolio.min.
\text{css}">
     <link href="css/nivo-lightbox.css" 
rel="stylesheet" />
     <link href="css/nivo-lightbox-
theme/default/default.css" rel="stylesheet" 
type="text/css" />
     <link href="css/owl.carousel.css" 
rel="stylesheet" media="screen" />
     <link href="css/owl.theme.css" 
rel="stylesheet" media="screen" />
     <link href="css/animate.css" rel="stylesheet" 
/>
     <link href="css/style.css" rel="stylesheet">
     <link id="bodybg" href="bodybg/bg1.css" 
rel="stylesheet" type="text/css" />
     <link id="t-colors" href="color/default.css" 
rel="stylesheet">
</head>
<body id="page-top" data-spy="scroll" data-
target=".navbar-custom">
<div id="wrapper">
     <nav class="navbar navbar-custom navbar-fixed-
top" role="navigation">
          <div class="top-area">
               <div class="container">
                    <div class="row">
                          <div class="col-sm-6 col-
md-6"<p class="bold text-
left">Rawat jalan : Senin - Sabtu, 08.00wib -
```
## cxxiii

```
15.00wib <br>Rawat Inap Senin - Minggu (24 jam) 
\langle/p>
                              </div>
                              <div class="col-sm-6 col-
md-6"<p class="bold text-
right">Call +085261449081</p>
                              \langlediv\rangle</div>
                  \langle div>
            \langlediv\rangle <div class="container navigation">
               <div class="navbar-header page-
scroll">
                    <button type="button" 
class="navbar-toggle" data-toggle="collapse" data-
target=".navbar-main-collapse">
                        <i class="fa fa-bars"></i>
                    </button>
                    <a class="navbar-brand" href="">
                         <h2 color="red">PROFIL 
PUSKESMAS TANJUNG MEDAN</h2>
                    </a>
              \langle div>
               <div class="collapse navbar-collapse 
navbar-right navbar-main-collapse">
                     <ul class="nav navbar-nav">
                        \langleli>\zetaa
href="index.php">Home</a></li>
                        <li class="active"><a 
href="profil.php">Profil</a></li>
                        \langleli>\zetaa
href="fasilitas.php">Fasilitas</a></li>
                        \langleli>\zetaa
href="galery.php">Galery</a></li>
                        \langleli>\zetaa
href="hubungi.php">Hubungi</a></li>
                        \langleli>\zetaa
href="daftar.php">Daftar</a></li>
                       \langle \rangleul>
              \langle div\rangle\langle div>
     \langle/nav\rangle
```

```
<br/><b>br></b><br/><b>br></b><section id="partner" class="home-section 
paddingbot-60">
            <div class="container marginbot-50">
                 <br/><b>br></b>\langle b r \rangle\langle h r \rangle<div class="row">
                       <div class="col-lg-9 col-lg-
offset-2">
                             <div class="wow 
lightSpeedIn" data-wow-delay="0.5s">
                             <div class="section-
heading text-center">
                             <h2 class="h-bold">Profil 
Puskesmas Tg.Medan</h2>
                             \langle?php \sambil = \koneksi-
>query("SELECT * FROM tb visimisi"); ?>
                             \langle?php while ($perproduk =
$ambil->fetch_assoc()) 
                             \{ ?>
                             <p><?php echo 
$perproduk['profil']; ?></p>
                             <h2 class="h-
bold">Direktur</h2>
                             <p class="h-bold"><?php 
echo $perproduk['dir']; ?></p>
                             <h2 class="h-
bold">VISI</h2>
                             <p class="h-bold"><?php 
echo $perproduk['visi']; ?></p>
                             <h2 class="h-
bold">MISI</h2>
                             <p class="h-bold"><?php 
echo $perproduk['misi']; ?></p>
                             \langle div>
                             </div>
                             <div class="divider-
short"></div>
                       \langle div>
                 \langle/div\rangle
```

```
\langle div>
             <div class="container">
                      <div class="row">
                            <div class="col-sm-6 col-
md-12">
                                  <div 
class="partner">
                            <h2 class="h-
bold">Alamat</h2>
                            <p><?php echo 
$perproduk['alamat']; ?></p>
                                  </div>
                            \langle div>
                       \langle div>
             \langle div>
              <?php } ?>
              <div class="container">
                      <div class="row">
                            <div class="col-sm-6 col-
md-12">
                                  <div 
class="partner">
                            <h2 class="h-
bold">Struktural</h2>
                                  \langle ahref="img/dummy/Capture.jpg"><img 
src="img/dummy/Capture.jpg" alt="" /></a>
                            <p><p>\langle div>
                            \langle/div\rangle\langle div>
             \langle div>
     </section>
      <footer>
           <?php include'footer.php'; ?>
     </footer>
\langle div>
<a href="#" class="scrollup"><i class="fa fa-
angle-up active"></i></a>
     <script src="js/jquery.min.js"></script>
     <script src="js/bootstrap.min.js"></script>
     <script 
src="js/jquery.easing.min.js"></script>
```

```
<script src="js/wow.min.js"></script>
     <script src="js/jquery.scrollTo.js"></script>
     <script src="js/jquery.appear.js"></script>
     <script src="js/stellar.js"></script>
     <script 
src="plugins/cubeportfolio/js/jquery.cubeportfolio
.min.js"></script>
     <script 
src="js/owl.carousel.min.js"></script>
     <script src="js/nivo-
lightbox.min.js"></script>
     <script src="js/custom.js"></script>
</body>
</html>
<?php
session start();
$koneksi=new 
mysqli("localhost","root","","PUSKESMAS");
?>
<!DOCTYPE html>
<html lang="en">
<head>
     <meta charset="utf-8">
     <meta name="viewport" content="width=device-
width, initial-scale=1.0">
     <meta name="description" content="">
     <meta name="author" content="">
     <title>Fasilitas</title>
     <link href="css/bootstrap.min.css" 
rel="stylesheet" type="text/css">
     <link href="font-awesome/css/font-
awesome.min.css" rel="stylesheet" type="text/css" 
/<link rel="stylesheet" type="text/css" 
href="plugins/cubeportfolio/css/cubeportfolio.min.
\text{css}">
     <link href="css/nivo-lightbox.css" 
rel="stylesheet" />
     <link href="css/nivo-lightbox-
theme/default/default.css" rel="stylesheet" 
type="text/css" />
```

```
<link href="css/owl.carousel.css" 
rel="stylesheet" media="screen" />
     <link href="css/owl.theme.css" 
rel="stylesheet" media="screen" />
     <link href="css/animate.css" rel="stylesheet" 
/ <link href="css/style.css" rel="stylesheet">
     <link id="bodybg" href="bodybg/bg1.css" 
rel="stylesheet" type="text/css" />
     <link id="t-colors" href="color/default.css" 
rel="stylesheet">
</head>
<body id="page-top" data-spy="scroll" data-
target=".navbar-custom">
<div id="wrapper">
     <nav class="navbar navbar-custom navbar-fixed-
top" role="navigation">
          <div class="top-area">
                <div class="container">
                     <div class="row">
                           <div class="col-sm-6 col-
md-6"<p class="bold text-
left">Rawat jalan : Senin - Sabtu, 08.00wib -
15.00wib <br>Rawat Inap Senin - Minggu (24 jam) 
\langle p \rangle\langle div>
                           <div class="col-sm-6 col-
md-6"<p class="bold text-
right">Call +085261449081</p>
                           \langle div>
                     \langle div>
                \langlediv\rangle</div>
         <div class="container navigation">
              <div class="navbar-header page-
scroll">
                  <button type="button" 
class="navbar-toggle" data-toggle="collapse" data-
target=".navbar-main-collapse">
                      <i class="fa fa-bars"></i>
                  </button>
```

```
 <a class="navbar-brand" 
href="index.html">
                         <h2 color="red">FASILITAS 
PUSKESMAS TANJUNG MEDAN</h2>
                    </a>
              \langle/div\rangle <div class="collapse navbar-collapse 
navbar-right navbar-main-collapse">
                     <ul class="nav navbar-nav">
                        \langleli>\zetaa
href="index.php">Home</a></li>
                        \langleli>\zetaa
href="profil.php">Profil</a></li>
                        <li class="active"><a 
href="fasilitas.php">Fasilitas</a></li>
                        \langleli>\zetaa
href="galery.php">Galery</a></li>
                        \langleli>\alphahref="hubungi.php">Hubungi</a></li>
                        \langleli>\zetaa
href="daftar.php">Daftar</a></li>
                    \langle /ul \rangle\langle div>
         \langle div>
     \langle/nav\rangle <?php $ambil = $koneksi->query("SELECT * FROM 
tb fasilitas"); ?>
      <?php while ($perproduk = $ambil-
>fetch_assoc()) 
      \{ ?>
<section id="facilities" class="home-section 
paddingbot-60">
            <div class="container marginbot-80">
                  \langle h r \rangle\text{br}\langle b r \rangle<div class="row">
                        <div class="col-lg-8 col-lg-
offset-1">
                              <div class="wow 
fadeInDown" data-wow-delay="0.1s">
```

```
<div class="section-
heading text-center">
                           <h2 class="h-bold"><?php 
echo $perproduk['nama']; ?></h2>
                           <p><?php echo 
$perproduk['deskripsi']; ?></p>
                           \langlediv\rangle\langle div\rangle</div>
                \langle/div\rangle\langle div>
          \langle ?php } ?>
</section>
     <footer>
          <?php include'footer.php'; ?>
     </footer>
\langle div\rangle<a href="#" class="scrollup"><i class="fa fa-
angle-up active"></i></a>
     <script src="js/jquery.min.js"></script>
     <script src="js/bootstrap.min.js"></script>
     <script 
src="js/jquery.easing.min.js"></script>
     <script src="js/wow.min.js"></script>
     <script src="js/jquery.scrollTo.js"></script>
     <script src="js/jquery.appear.js"></script>
     <script src="js/stellar.js"></script>
     <script 
src="plugins/cubeportfolio/js/jquery.cubeportfolio
.min.js"></script>
     <script 
src="js/owl.carousel.min.js"></script>
     <script src="js/nivo-
lightbox.min.js"></script>
     <script src="js/custom.js"></script>
</body>
</html>
<?php
session_start();
$koneksi=new 
mysqli("localhost","root","","PUSKESMAS");
```

```
?>
<!DOCTYPE html>
<html lang="en">
<head>
     <meta charset="utf-8">
     <meta name="viewport" content="width=device-
width, initial-scale=1.0">
     <meta name="description" content="">
     <meta name="author" content="">
     <title>Galeri</title>
     <link href="css/bootstrap.min.css" 
rel="stylesheet" type="text/css">
     <link href="font-awesome/css/font-
awesome.min.css" rel="stylesheet" type="text/css" 
/>
     <link rel="stylesheet" type="text/css" 
href="plugins/cubeportfolio/css/cubeportfolio.min.
\text{css}">
     <link href="css/nivo-lightbox.css" 
rel="stylesheet" />
     <link href="css/nivo-lightbox-
theme/default/default.css" rel="stylesheet" 
type="text/css" />
     <link href="css/owl.carousel.css" 
rel="stylesheet" media="screen" />
     <link href="css/owl.theme.css" 
rel="stylesheet" media="screen" />
     <link href="css/animate.css" rel="stylesheet" 
/>
     <link href="css/style.css" rel="stylesheet">
     <link id="bodybg" href="bodybg/bg1.css" 
rel="stylesheet" type="text/css" />
     <link id="t-colors" href="color/default.css" 
rel="stylesheet">
</head>
<body id="page-top" data-spy="scroll" data-
target=".navbar-custom">
<div id="wrapper">
     <nav class="navbar navbar-custom navbar-fixed-
top" role="navigation">
          <div class="top-area">
               <div class="container">
```
<div class="row"> <div class="col-sm-6 col $md-6"$ <p class="bold textleft">Rawat jalan : Senin - Sabtu, 08.00wib - 15.00wib <br>Rawat InapSenin - Minggu (24 jam)  $\langle$ /p>  $\langle$  div> <div class="col-sm-6 colmd-6"> <p class="bold textright">Call +085261449081</p>  $\langle$  div>  $\langle$ div $\rangle$  $\langle$  div> </div> <div class="container navigation"> <div class="navbar-header pagescroll"> <button type="button" class="navbar-toggle" data-toggle="collapse" datatarget=".navbar-main-collapse"> <i class="fa fa-bars"></i> </button> <a class="navbar-brand" href="index.html"> <h2 color="red">GALERY PUSKESMAS TANJUNG MEDAN</h2>  $\langle$ a>  $\langle$ /div $\rangle$  <div class="collapse navbar-collapse navbar-right navbar-main-collapse"> <ul class="nav navbar-nav">  $\langle$ li $>\zeta$ a href="index.php">Home</a></li>  $\langle$ li $>$ a href="profil.php">Profil</a></li>  $\langle$ li $>\zeta$ a href="fasilitas.php">Fasilitas</a></li> <li class="active"><a href="galery.php">Galery</a></li>  $\langle$ li $>\alpha$ href="hubungi.php">Hubungi</a></li>

```
\langleli>\alphahref="daftar.php">Daftar</a></li>
                    \langle/ul>
               </div>
         \langle/div\rangle\langle/nav\rangle\langle div>
\text{br}\text{br}<section id="facilities" class="home-section 
paddingbot-60">
            <div class="container marginbot-50">
                  <br/><br/>br><br/><b>br></b>\langle b r \rangle<div class="row">
                        <div class="col-lg-8 col-lg-
offset-2">
                               <div class="wow 
fadeInDown" data-wow-delay="0.1s">
                              <div class="section-
heading text-center">
                              <h2 class="h-bold"></h2>
                              <p>DOKUMENTASI PUSKESMAS 
TANJUNG MEDAN</p>
                              \langle div>
                               \langle div>
                              <div class="divider-
short"></div>
                        \langlediv\rangle\langlediv\rangle\langle div>
<div class="container">
                  <div class="row"> 
              \langle div>
      <div class="row">
               <?php $ambil = $koneksi->query("SELECT 
* FROM tb galery"); ?>
                  <?php while ($perproduk = $ambil-
>fetch_assoc()) 
                  { ?>
          <div id="page-wrapper">
```

```
 <div id="page-inner"> 
              <div id="port-folio">
                  <div class="col-md-3 ">
                            <div class="thumbnail">
                           <img src="img/<?php echo 
$perproduk['foto']; ?>" class="img-responsive " 
alt="" />
                          <caption><h4><?php echo
$perproduk['des']; ?></h4></caption>
                      \langle div\rangle\langlediv\rangle</div>
     \langle div>
\langle div>
<?php } ?>
\langle div\rangle\langle div\rangle</section>
</body>
     <footer>
           <?php include'footer.php'; ?>
     </footer>
\langle div>
<a href="#" class="scrollup"><i class="fa fa-
angle-up active"></i></a>
     <script src="js/jquery.min.js"></script>
     <script src="js/bootstrap.min.js"></script>
     <script 
src="js/jquery.easing.min.js"></script>
     <script src="js/wow.min.js"></script>
     <script src="js/jquery.scrollTo.js"></script>
     <script src="js/jquery.appear.js"></script>
     <script src="js/stellar.js"></script>
     <script 
src="plugins/cubeportfolio/js/jquery.cubeportfolio
.min.js"></script>
     <script 
src="js/owl.carousel.min.js"></script>
     <script src="js/nivo-
lightbox.min.js"></script>
     <script src="js/custom.js"></script>
</body>
\langle/html\rangle
```

```
<?php
session start();
$koneksi=new 
mysqli("localhost","root","","PUSKESMAS");
?>
<!DOCTYPE html>
<html lang="en">
<head>
     <meta charset="utf-8">
     <meta name="viewport" content="width=device-
width, initial-scale=1.0">
     <meta name="description" content="">
     <meta name="author" content="">
    <title>Hubungi</title>
     <link href="css/bootstrap.min.css" 
rel="stylesheet" type="text/css">
     <link href="font-awesome/css/font-
awesome.min.css" rel="stylesheet" type="text/css" 
/>
     <link rel="stylesheet" type="text/css" 
href="plugins/cubeportfolio/css/cubeportfolio.min.
\text{css}">
     <link href="css/nivo-lightbox.css" 
rel="stylesheet" />
     <link href="css/nivo-lightbox-
theme/default/default.css" rel="stylesheet" 
type="text/css" />
     <link href="css/owl.carousel.css" 
rel="stylesheet" media="screen" />
     <link href="css/owl.theme.css" 
rel="stylesheet" media="screen" />
     <link href="css/animate.css" rel="stylesheet" 
/ <link href="css/style.css" rel="stylesheet">
     <link id="bodybg" href="bodybg/bg1.css" 
rel="stylesheet" type="text/css" />
     <link id="t-colors" href="color/default.css" 
rel="stylesheet">
</head>
```

```
<body id="page-top" data-spy="scroll" data-
target=".navbar-custom">
<div id="wrapper">
     <nav class="navbar navbar-custom navbar-fixed-
top" role="navigation">
           <div class="top-area">
                <div class="container">
                      <div class="row">
                           <div class="col-sm-6 col-
md-6"<p class="bold text-
left"> Rawat jalan : Senin - Sabtu, 08.00wib -
15.00wib <br>Rawat Inap Senin - Minggu (24 jam) 
\langle/p>
                           \langle div>
                           <div class="col-sm-6 col-
md-6"<p class="bold text-
right">Call +085261449081</p>
                           \langle div>
                      \langle/div\rangle\langle div>
           \langle div>
         <div class="container navigation">
              <div class="navbar-header page-
scroll">
                  <button type="button" 
class="navbar-toggle" data-toggle="collapse" data-
target=".navbar-main-collapse">
                      <i class="fa fa-bars"></i>
                  </button>
                  <a class="navbar-brand" 
href="index.html">
                      <h2 color="red">HUBUNGI RSUD 
Rantau Prapat</h2>
                 \langlea>
             \langle div>
              <div class="collapse navbar-collapse 
navbar-right navbar-main-collapse">
                   <ul class="nav navbar-nav">
                      \langleli>\alphahref="index.php">Home</a></li>
```

```
\langleli>\zetaa
href="profil.php">Profil</a></li>
                         \langleli>\zetaa
href="fasilitas.php">Fasilitas</a></li>
                         \langleli>\alphahref="galery.php">Galery</a></li>
                         <li class="active"><a 
href="hubungi.php">Hubungi</a></li>
                         \langleli>\alphahref="daftar.php">Daftar</a></li>
                     \langle/ul\rangle </div>
          \langle div>
     \langle/nav\rangle<br>
\langle b r \rangle\langle b r \rangle<section id="partner" class="home-section 
paddingbot-60">
                               \langle?php \sambil = \koneksi-
>query("SELECT * FROM tb hubungi"); ?>
                               \langle?php while ($per =
$ambil->fetch_assoc()) 
                               \{ ?>
<div class="col-sm-6 col-md-4 col-sm-offset-1">
      <div class="wow fadeInDown" data-wow-
delay="0.1s">
            <div class="widget">
                                     \langleul>
                                           \langleli>
                                                  <span 
class="fa-stack fa-lg">
                                                        \langle iclass="fa fa-circle fa-stack-2x"></i>
                                                        <\! \mathrm{i}class="fa fa-calendar-o fa-stack-1x fa-
inverse"></i>
                                                  </span> 
<?php echo $per['jadwal']; ?>
                                           \langle/li>
                                           \langleli>
```

```
<span 
class="fa-stack fa-lg">
                                                    \langle iclass="fa fa-circle fa-stack-2x"></i>
                                                    \langle i \rangleclass="fa fa-phone fa-stack-1x fa-inverse"></i>
                                               </span> 
<?php echo $per['telp']; ?>
                                         \langle/li>
                                         \langleli>
                                               <span 
class="fa-stack fa-lg">
                                                    \langle iclass="fa fa-circle fa-stack-2x"></i>
                                                     \langle i \rangleclass="fa fa-envelope-o fa-stack-1x fa-
inverse"></i>
                                               </span> 
<?php echo $per['email']; ?>
                                         \langle/li>
                                   \langle/ul>
           \langle div>
     \langle div>
\langle/div\rangle<?php } ?>
           <div class="container marginbot-50">
                 <div class="row">
                       <div class="col-lg-4 col-lg-
offset-3">
                             <div class="wow 
lightSpeedIn" data-wow-delay="0.1s">
                                   <div class="section-
heading text-left">
                                         <div class="wow 
fadeInDown" data-wow-delay="0.1s">
                                               <div 
class="widget">
     <h5></h5>
     <ul class="company-social">
```

```
<li class="social-facebook"><a href=""><i 
class="fa fa-facebook"></i></a></li>
     <li class="social-twitter"><a href=""><i 
class="fa fa-twitter"></i></a></li>
     <li class="social-google"><a href=""><i 
class="fa fa-qooqle-plus"></i></a></li>
     <li class="social-vimeo"><a href=""><i 
class="fa fa-vimeo-square"></i></a></li>
     <li class="social-dribble"><a href=""><i 
class="fa fa-dribbble"></i></a></li>
     \langle/ul>
                                            \langle/div\rangle\langle /div>
                                 \langle div>
                           \langle/div\rangle\langle /div>
                </div>
           \langle/div\rangle</section>
     <footer>
           <?php include'footer.php'; ?>
     </footer>
\langle div\rangle<a href="#" class="scrollup"><i class="fa fa-
angle-up active"></i></a>
     <script src="js/jquery.min.js"></script>
     <script src="js/bootstrap.min.js"></script>
     <script 
src="js/jquery.easing.min.js"></script>
     <script src="js/wow.min.js"></script>
     <script src="js/jquery.scrollTo.js"></script>
     <script src="js/jquery.appear.js"></script>
     <script src="js/stellar.js"></script>
     <script 
src="plugins/cubeportfolio/js/jquery.cubeportfolio
.min.js"></script>
```

```
<script 
src="js/owl.carousel.min.js"></script>
     <script src="js/nivo-
lightbox.min.js"></script>
     <script src="js/custom.js"></script>
</body>
</html>
```

```
<?php
session start();
$koneksi=new 
mysqli("localhost","root","","PUSKESMAS");
?>
<!DOCTYPE html>
<html lang="en">
<head>
     <meta charset="utf-8">
     <meta name="viewport" content="width=device-
width, initial-scale=1.0">
     <meta name="description" content="">
     <meta name="author" content="">
     <title>Profil</title>
     <link href="css/bootstrap.min.css" 
rel="stylesheet" type="text/css">
     <link href="font-awesome/css/font-
awesome.min.css" rel="stylesheet" type="text/css" 
/<link rel="stylesheet" type="text/css" 
href="plugins/cubeportfolio/css/cubeportfolio.min.
\text{css}">
     <link href="css/nivo-lightbox.css" 
rel="stylesheet" />
     <link href="css/nivo-lightbox-
theme/default/default.css" rel="stylesheet" 
type="text/css" />
     <link href="css/owl.carousel.css" 
rel="stylesheet" media="screen" />
     <link href="css/owl.theme.css" 
rel="stylesheet" media="screen" />
     <link href="css/animate.css" rel="stylesheet" 
/
```

```
 <link href="css/style.css" rel="stylesheet">
     <link id="bodybg" href="bodybg/bg1.css" 
rel="stylesheet" type="text/css" />
     <link id="t-colors" href="color/default.css" 
rel="stylesheet">
</head>
<body id="page-top" data-spy="scroll" data-
target=".navbar-custom">
<div id="wrapper">
     <nav class="navbar navbar-custom navbar-fixed-
top" role="navigation">
           <div class="top-area">
                <div class="container">
                      <div class="row">
                           <div class="col-sm-6 col-
md-6"<p class="bold text-
left">Rawat jalan : Senin - Sabtu, 08.00wib -
15.00wib <br>Rawat Inap Senin - Minggu (24 jam) 
\langle/p>
                           \langle/div\rangle<div class="col-sm-6 col-
md-6">
                           <p class="bold text-
right">Call +085261449081</p>
                           \langle div>
                      \langle div>
                </div>
           \langle div>
         <div class="container navigation">
              <div class="navbar-header page-
scroll">
                  <button type="button" 
class="navbar-toggle" data-toggle="collapse" data-
target=".navbar-main-collapse">
                       <i class="fa fa-bars"></i>
                  </button>
                  <a class="navbar-brand" href="">
                      <h2 color="red">PROFIL 
PUSKESMAS TANJUNG MEDAN</h2>
                 \langlea>
             \langle div>
```

```
 <div class="collapse navbar-collapse 
navbar-right navbar-main-collapse">
                      <ul class="nav navbar-nav">
                        \langleli>\leqa
href="index.php">Home</a></li>
                        \langleli>\zetaa
href="profil.php">Profil</a></li>
                        \langleli>\alphahref="fasilitas.php">Fasilitas</a></li>
                        \langleli>\zetaa
href="galery.php">Galery</a></li>
                        \langleli>\zetaa
href="hubungi.php">Hubungi</a></li>
                        <li class="active"><a 
href="daftar.php">Daftar</a></li>
                        \langleul>
              \langle div>
          \langle/div\rangle\langle/nav\rangle\langle b r \rangle\langle b r \rangle<section id="partner" class="home-section 
paddingbot-60">
            <div class="container marginbot-50">
                        \langlebr>
                  \text{br}\langle b r \rangle<div class="row">
                              <form method="post" 
class="form-horizontal">
                               <div class="form-group">
                                           <label 
class="control-label col-md-3"> tgl_daftar</label>
                                           <div 
class="col-md-7">
                                                 <input 
type="text" class="form-control" 
placeholder="yyyy-mm-dd" name="tp" required>
                                          </div>
                                     \langle div>
```

```
<div class="form-
group">
                                       <label 
class="control-label col-md-3">Nama</label>
                                       <div 
class="col-md-7">
                                             <input 
type="text" class="form-control" name="nama" 
required>
                                       \langlediv>
                                 \langle div>
                                 <div class="form-
group">
                                       <label 
class="control-label col-md-3">Usia</label>
                                       <div 
class="col-md-7">
                                             <input 
type="text" class="form-control" name="usia" 
required>
                                       \langle/div\rangle\langlediv\rangle<div class="form-
group">
                                       <label 
class="control-label col-md-3">Jenis 
Kelamin</label>
                                             <div 
class=" col-md-7">
     <select class="form-control" name="jk">
     <option>pilih</option>
     <option>LAKI-LAKI</option>
     <option>PEREMPUAN</option>
     </select>
                                             \langle div>
                                 \langle div>
                                 <div class="form-
```
group">

```
<label 
class="control-label col-md-3">Nik</label>
                                       <div 
class="col-md-7">
                                             <input 
type="text" class="form-control" name="nik" 
required>
                                       \langlediv\rangle</div>
                                  <div class="form-
group">
                                       <label 
class="control-label col-md-3">No.Kartu 
Keluarga</label>
                                       <div 
class="col-md-7">
                                             <input 
type="text" class="form-control" name="kk" 
required>
                                       \langle div>
                                  </div>
                                 <div class="form-
group">
                                       <label 
class="control-label col-md-3">Alamat</label>
                                       <div 
class="col-md-7">
                                             <textarea 
class="form-control" name="alamat" 
required></textarea>
                                       \langlediv>
                                  \langlediv\rangle<div class="form-
group">
                                       <label 
class="control-label col-md-3">Telp/HP</label>
                                       <div 
class="col-md-7">
                                             <input 
type="text" class="form-control" name="hp" 
required>
                                       \langle div>
                                  \langlediv\rangle
```

```
<div class="form-
group">
                                     <div 
class="col-md-7 col-md-offset-3">
                                          <button 
class="btn btn-primary" 
name="daftar">Daftar</button>
                                     \langle div>
                               </div>
                          </form>
<?php
if (isset($_POST['daftar'])) 
{
     $koneksi->query("INSERT INTO tb_pasien 
(tgl_daftar,nama,usia,jk,nik,kk,alamat,hp) 
VALUES('$_POST[tp]','$_POST[nama]','$_POST[usia]',
'$ POST[jk]','$ POST[nik]','$ POST[kk]','$ POST[al
amat]','$ POST[hp]')");
echo "<script>alert('ANDA BERHASIL 
MENDAFTAR');</script>";
     echo "<script>location='nota.php';</script>";
}
?>
\langle/div\rangle\langle div>
</section>
     <footer>
          <?php include'footer.php'; ?>
     </footer>
</div>
<a href="#" class="scrollup"><i class="fa fa-
angle-up active"></i></a>
     <script src="js/jquery.min.js"></script>
     <script src="js/bootstrap.min.js"></script>
     <script 
src="js/jquery.easing.min.js"></script>
     <script src="js/wow.min.js"></script>
     <script src="js/jquery.scrollTo.js"></script>
     <script src="js/jquery.appear.js"></script>
     <script src="js/stellar.js"></script>
     <script 
src="plugins/cubeportfolio/js/jquery.cubeportfolio
.min.js"></script>
```
```
<script 
src="js/owl.carousel.min.js"></script>
     <script src="js/nivo-
lightbox.min.js"></script>
     <script src="js/custom.js"></script>
</body>
</html>
<?php
$koneksi=new 
mysqli("localhost","root","","PUSKESMAS");
?>
<!DOCTYPE html>
<html lang="en">
<head>
     <meta charset="utf-8">
     <meta name="viewport" content="width=device-
width, initial-scale=1.0">
     <meta name="description" content="">
     <meta name="author" content="">
     <link href="css/bootstrap.min.css" 
rel="stylesheet" type="text/css">
     <link href="font-awesome/css/font-
awesome.min.css" rel="stylesheet" type="text/css" 
/>
     <link rel="stylesheet" type="text/css" 
href="plugins/cubeportfolio/css/cubeportfolio.min.
\text{css}">
     <link href="css/nivo-lightbox.css" 
rel="stylesheet" />
     <link href="css/nivo-lightbox-
theme/default/default.css" rel="stylesheet" 
type="text/css" />
     <link href="css/owl.carousel.css" 
rel="stylesheet" media="screen" />
     <link href="css/owl.theme.css" 
rel="stylesheet" media="screen" />
     <link href="css/animate.css" rel="stylesheet" 
/ <link href="css/style.css" rel="stylesheet">
     <link id="bodybg" href="bodybg/bg1.css" 
rel="stylesheet" type="text/css" />
     <link id="t-colors" href="color/default.css" 
rel="stylesheet">
```
cxlvi

```
</head>
<body id="page-top" data-spy="scroll" data-
target=".navbar-custom">
<div id="wrapper">
     <footer>
           <div class="container">
                <div class="row">
                      <div class="col-sm-6 col-md-
4"<div class="wow 
fadeInDown" data-wow-delay="0.1s">
                            <div class="widget">
                                 <h5>About 
PUSKESMAS</h5>
                                 < p >Merupakan salah satu 
dari sekian Puskesmas yang berada dibawah 
Pemerintahan Dinas Kesehatan Kabupaten Labuhanbatu 
selatan tepatnya berada di Jalan Tandan No.01 Kode 
Pos 21463 UPT Puskesmas Tanjung Medan Kec. Kampung 
Rakyat kab. Labuhanbatu Selatan
                            \langle/p>
                            \langle div>
                            \langle div>
                            <div class="wow 
fadeInDown" data-wow-delay="0.1s">
                            <div class="widget">
                            \langle div>
                            \langle div>
                      </div>
                      \langle?php \sambil = \koneksi-
>query("SELECT * FROM tb hubungi"); ?>
                      \langle?php while ($per = $ambil-
>fetch assoc())
                      { ?>
                      <div class="col-sm-6 col-md-
4"<div class="wow 
fadeInDown" data-wow-delay="0.1s">
                            <div class="widget">
                                 <sub>u1></sub></sub>
                                       \langleli>
```

```
<span 
class="fa-stack fa-lg">
                                                      \langle iclass="fa fa-circle fa-stack-2x"></i>
                                                      \langle iclass="fa fa-calendar-o fa-stack-1x fa-
inverse"></i>
                                                </span> 
<?php echo $per['jadwal']; ?>
                                          \langle/li>
                                          \langleli>
                                                <span 
class="fa-stack fa-lg">
                                                      \langle iclass="fa fa-circle fa-stack-2x"></i>
                                                      \langle i \rangleclass="fa fa-phone fa-stack-1x fa-inverse"></i>
                                                </span> 
<?php echo $per['telp']; ?>
                                          \langle/li>
                                          \langleli>
                                                <span 
class="fa-stack fa-lg">
                                                      \langle iclass="fa fa-circle fa-stack-2x"></i>
                                                      <\! \mathrm{i}class="fa fa-envelope-o fa-stack-1x fa-
inverse"></i>
                                                </span> 
<?php echo $per['email']; ?>
                                          \langle/li>
                                    \langle/ul>
                              \langle div>
                              \langlediv\rangle\langle div>
                  <?php } ?>
                        <div class="col-sm-6 col-md-
4"<div class="wow 
fadeInDown" data-wow-delay="0.1s">
                              <div class="widget">
```

```
\langle?php \sambil =
$koneksi->query("SELECT * FROM tb_visimisi"); ?>
                                   <?php while ($alamat 
= $ambil->fetch_assoc()) 
                                   { ?>
                                   <h5>Alamat</h5>
                                   <p><?php echo 
$alamat['alamat']; ?></p>
                                   <?php } ?>
                             \langle div>
                             \langle div>
                       \langlediv\rangle\langle div>
           \langle div>
           <div class="sub-footer">
           <div class="container">
                 <div class="row">
                       <div class="col-sm-6 col-md-6 
col-lg-6"<div class="wow 
fadeInLeft" data-wow-delay="0.1s">
                             <div class="text-left">
                             <p>&copy;Copyright 2019 -
PUSKESMAS TANJUNG MEDAN</p>
                             </div>
                             \langle div>
                       \langle /div>
                       <div class="col-sm-6 col-md-6 
col-1q-6"<div class="wow 
fadeInRight" data-wow-delay="0.1s">
                             <div class="text-right">
                             \langle div>
                             \langlediv\rangle\langle div>
                 </div>
           \langlediv>
           \langlediv\rangle</footer>
\langle div>
      <a href="#" class="scrollup"><i class="fa fa-
angle-up active"></i></a>
```

```
<script src="js/jquery.min.js"></script>
     <script src="js/bootstrap.min.js"></script>
     <script 
src="js/jquery.easing.min.js"></script>
     <script src="js/wow.min.js"></script>
     <script src="js/jquery.scrollTo.js"></script>
     <script src="js/jquery.appear.js"></script>
     <script src="js/stellar.js"></script>
     <script 
src="plugins/cubeportfolio/js/jquery.cubeportfolio
.min.js"></script>
     <script 
src="js/owl.carousel.min.js"></script>
     <script src="js/nivo-
lightbox.min.js"></script>
     <script src="js/custom.js"></script>
</body>
</html>
```
## <?php

```
session start();
$koneksi=new 
mysqli("localhost","root","","PUSKESMAS");
```
## ?>

```
<!DOCTYPE html>
<html lang="en">
<head>
     <meta charset="utf-8">
     <meta name="viewport" content="width=device-
width, initial-scale=1.0">
     <meta name="description" content="">
     <meta name="author" content="">
     <title>Profil</title>
     <link href="css/bootstrap.min.css" 
rel="stylesheet" type="text/css">
     <link href="font-awesome/css/font-
awesome.min.css" rel="stylesheet" type="text/css" 
/>
     <link rel="stylesheet" type="text/css" 
href="plugins/cubeportfolio/css/cubeportfolio.min.
```

```
<link href="css/nivo-lightbox.css" 
rel="stylesheet" />
     <link href="css/nivo-lightbox-
theme/default/default.css" rel="stylesheet" 
type="text/css" />
     <link href="css/owl.carousel.css" 
rel="stylesheet" media="screen" />
     <link href="css/owl.theme.css" 
rel="stylesheet" media="screen" />
     <link href="css/animate.css" rel="stylesheet" 
/>
     <link href="css/style.css" rel="stylesheet">
     <link id="bodybg" href="bodybg/bg1.css" 
rel="stylesheet" type="text/css" />
     <link id="t-colors" href="color/default.css" 
rel="stylesheet">
</head>
<body id="page-top" data-spy="scroll" data-
target=".navbar-custom">
<div id="wrapper">
     <nav class="navbar navbar-custom navbar-fixed-
top" role="navigation">
          <div class="top-area">
                <div class="container">
                     <div class="row">
                           <div class="col-sm-6 col-
md-6"<p class="bold text-
left">Rawat jalan : Senin - Sabtu, 08.00wib -
15.00wib <br>Rawat Inap Senin - Minggu (24 jam)
\langle/p>
                           \langle div\rangle<div class="col-sm-6 col-
md-6"<p class="bold text-
right">Call +085261449081</p>
                           \langle/div\rangle\langle div>
                \langle/div\rangle\langle div\rangle <div class="container navigation">
              <div class="navbar-header page-
scroll">
```

```
 <button type="button" 
class="navbar-toggle" data-toggle="collapse" data-
target=".navbar-main-collapse">
                         <i class="fa fa-bars"></i>
                    </button>
                    <a class="navbar-brand" href="">
                         <h2 color="red">PROFIL 
PUSKESMAS TANJUNG MEDAN</h2>
                    </a>
              \langle div>
               <div class="collapse navbar-collapse 
navbar-right navbar-main-collapse">
                     <ul class="nav navbar-nav">
                        \langleli>\alphahref="index.php">Home</a></li>
                        \langleli>\zetaa
href="profil.php">Profil</a></li>
                        \langleli>\zetaa
href="fasilitas.php">Fasilitas</a></li>
                        \langleli>\zetaa
href="galery.php">Galery</a></li>
                        \langleli>\alphahref="hubungi.php">Hubungi</a></li>
                        <li class="active"><a 
href="daftar.php">Daftar</a></li>
                        \langle/ul\rangle </div>
         \langle/div\rangle\langle/nav\rangle\langle h r \rangle<br/><b>br></b><section id="partner" class="home-section 
paddingbot-60">
            <div class="container marginbot-50">
                        <br/><br/>br>\langle b r \rangle\text{br}<div class="row">
                        <table class="table table-
bordered">
<thead>
      <tr>
```

```
<th>NO.PENDAFTAR</th>
          <th>TGL_DAFTAR</th>
          <th>NAMA</th>
          <th>USIA</th>
          <th>Jenis Kelamin</th>
          <th>Nik</th>
          <th>No.KK</th>
          <th>ALAMAT</th>
          <th>Telp/HP</th>
     \langle/tr>
\langle /thead>
<tbody>
     <?php $ambil=$koneksi->query("SELECT * FROM 
tb_pasien WHERE id IN (SELECT MAX(id)FROM 
tb pasien)");?>
     <?php while($pecah=$ambil->fetch_assoc()){?>
     <tr>
          <td><?php echo $pecah['id'];?></td>
          <td><?php echo 
$pecah['tgl_daftar'];?></td>
          <td><?php echo $pecah['nama'];?></td>
          <td><?php echo $pecah['usia'];?></td>
          <td><?php echo $pecah['jk'];?></td>
          <td><?php echo $pecah['nik'];?></td>
          <td><?php echo $pecah['kk'];?></td>
          <td><?php echo $pecah['alamat'];?></td>
          <td><?php echo $pecah['hp'];?></td>
     \langle/tr>
     <?php } ?>
</tbody>
</table>
\langle div>
\langle div\rangle</section>
     <footer>
          <?php include'footer.php'; ?>
     </footer>
\langle div>
<a href="#" class="scrollup"><i class="fa fa-
angle-up active"></i></a>
     <script src="js/jquery.min.js"></script>
     <script src="js/bootstrap.min.js"></script>
```

```
 <script 
src="js/jquery.easing.min.js"></script>
     <script src="js/wow.min.js"></script>
     <script src="js/jquery.scrollTo.js"></script>
     <script src="js/jquery.appear.js"></script>
     <script src="js/stellar.js"></script>
     <script 
src="plugins/cubeportfolio/js/jquery.cubeportfolio
.min.js"></script>
     <script 
src="js/owl.carousel.min.js"></script>
     <script src="js/nivo-
lightbox.min.js"></script>
     <script src="js/custom.js"></script>
</body>
</html>
```